### <span id="page-0-0"></span>**SONY**

[Довідка](#page-0-0)

Цифровий диктофон ICD-PX470

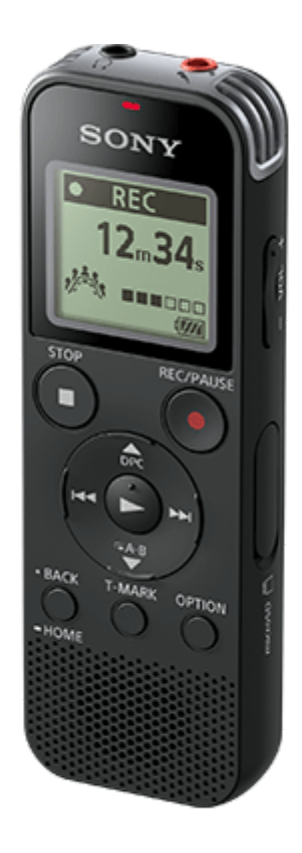

Якщо у вас виникли запитання про використання цифрового диктофона, читайте цей Довідка.

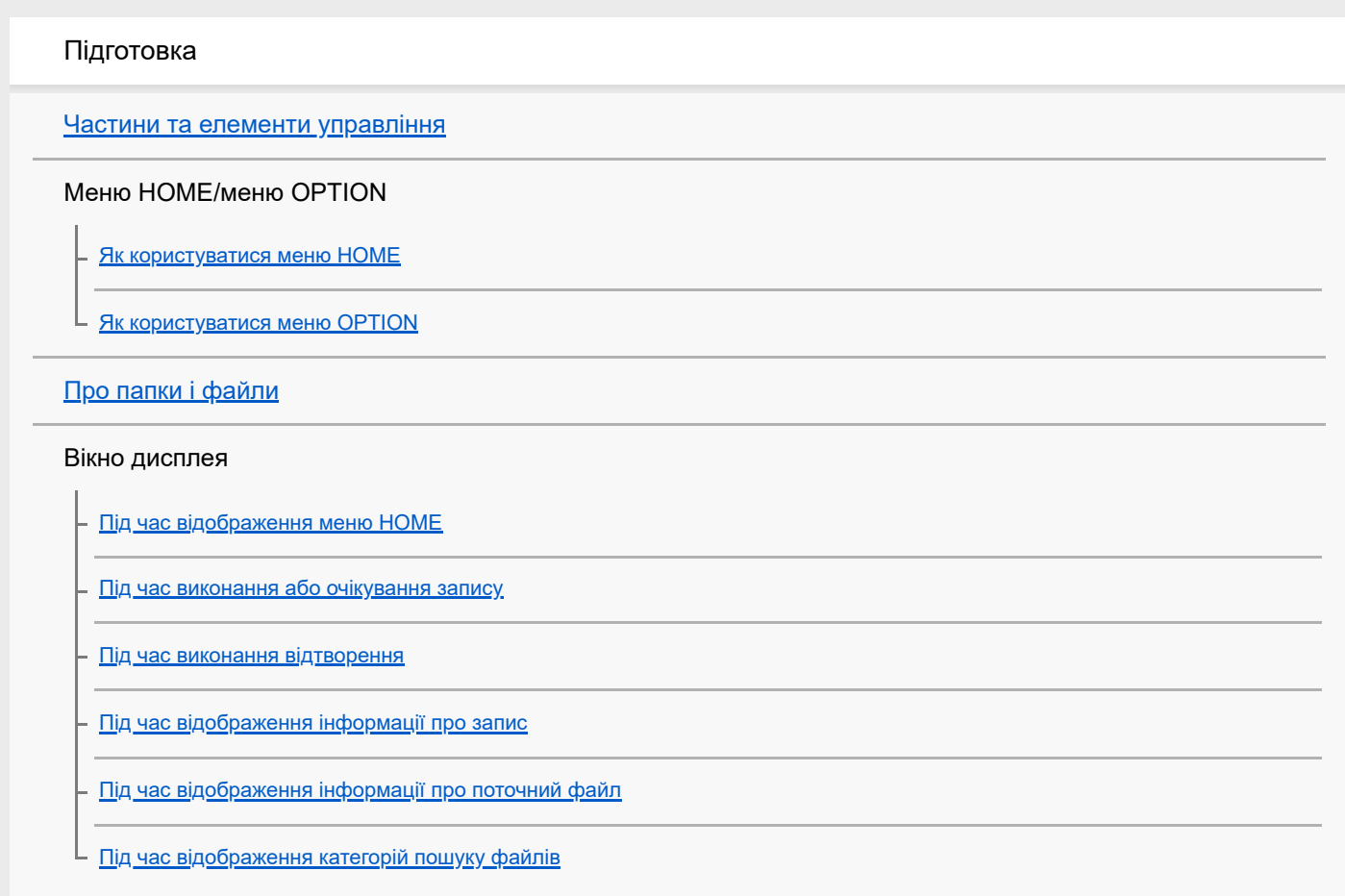

#### Живлення

[Встановлення батарей](#page-25-0)

[Використання цифрового диктофона з USB-адаптером змінного струму](#page-26-0)

[Від'єднання цифрового диктофона від USB-адаптера змінного струму](#page-27-0)

[Увімкнення живлення](#page-28-0)

[Вимкнення живлення](#page-29-0)

Картка пам'яті

[Встановлення картки пам'яті](#page-30-0)

[Виконання початкових налаштувань](#page-32-0)

Запобігання випадковому виконанню операцій

[Переведення цифрового диктофона у стан HOLD \(HOLD\)](#page-34-0)

[Виведення цифрового диктофона зі стану HOLD](#page-35-0)

Підтримка рівня гучності (лише для моделей, які продаються в Європі)

[Підтримка помірного рівня гучності \(лише для моделей, які продаються в Європі\)](#page-36-0)

Запис

Запис

[Запис за допомогою вбудованих мікрофонів](#page-37-0)

[Про індикатор рівня записування](#page-40-0)

- [Контроль запису аудіосигналу](#page-41-0)

[Під час запису доступні додаткові операції](#page-42-0)

[Зміна папки призначення для зберігання файлів](#page-43-0)

Додаткові операції/налаштування запису

[Вибір сюжету запису для окремої ситуації](#page-44-0)

[Вибір функції запису \(Focused/Wide\)](#page-46-0)

[Поради для кращого записування](#page-48-0)

[Налаштування за умовчанням для сюжетів запису функції Scene Select](#page-51-0)

[Автоматичний запис відповідно до гучності вхідного звуку – функція VOR](#page-52-0)

Запис за допомогою інших пристроїв

[Записування за допомогою зовнішнього мікрофона](#page-53-0)

[Запис звуку із зовнішнього пристрою](#page-54-0)

Використання зовнішніх пристроїв для запису

[Запис звуку, що відтворюється цифровим диктофоном, на зовнішній пристрій](#page-55-0)

#### Відтворення

L

Відтворення

[Відтворення файлу](#page-56-0)

[Вибір файлу](#page-58-0)

[Під час відтворення доступні додаткові операції](#page-59-0)

#### Додаткові операції/налаштування відтворення

[Зменшення шуму під час відтворення звуку, щоб зробити голос людини більш чітким – функція Clear Voice](#page-60-0)

[Використання режиму розшифрування відтворення](#page-61-0)

[Налаштування швидкості відтворення – функція DPC \(Digital Pitch Control\)](#page-63-0)

[Вибір режиму відтворення](#page-65-0)

[Визначення сегменти файлу для повторного відтворення \(повтор A-B\)](#page-66-0)

[Повторне відтворення поточного файлу \(повторне відтворення з утримуванням кнопки\)](#page-68-0)

[Визначення діапазону відтворення у списку збережених файлів](#page-69-0)

[Прослуховування звуку кращої якості](#page-70-0)

[Переміщення вперед і назад \(перехід вперед/перехід назад\)](#page-71-0)

[Швидкий пошук потрібного місця відтворення \(Easy Search\)](#page-72-0)

#### Редагування

#### Видалення

[Видалення файлу](#page-73-0)

[Видалення усіх файлів у папці пошуку або списку](#page-75-0)

[Видалення папки](#page-76-0)

#### Упорядкування файлів

[Переміщення файлу в іншу папку](#page-78-0)

[Копіювання файлу в іншу папку](#page-79-0)

[Створення папки](#page-80-0)

#### Використання позначок композицій

[Додавання позначки композиції](#page-81-0)

[Автоматичне додавання позначок композиції](#page-83-0)

[Видалення позначки композиції](#page-84-0)

[Одночасне видалення всіх позначок композиції у вибраному файлі](#page-86-0)

#### Розділення файлів

[Розділення файлу в поточному місці відтворення](#page-87-0)

[Розділення файлу на всіх місцях позначок композиції](#page-89-0)

#### [Захист файлу](#page-91-0)

Меню налаштувань

Використання меню налаштувань

[Список пунктів меню Settings](#page-92-0)

#### Пункти меню з варіантами вибору налаштування

[Вибір режиму запису \(REC Mode\)](#page-94-0)

[Вибір рівня чутливості вбудованих мікрофонів \(Built-In Mic Sensitivity\)](#page-95-0)

[Зменшення шуму під час запису \(Recording Filter\)](#page-97-0)

[Вибір типу вхідного аудіосигналу та рівня чутливості зовнішнього мікрофону \(Ext. Input Setting\)](#page-99-0)

[Увімкнення або вимкнення індикатора виконання операцій \(LED\)](#page-101-0)

[Вибір мови індикації \(Language\)](#page-102-0)

[Налаштування годинника \(Date&Time\)](#page-103-0)

[Вибір формату відображення дати \(Date Display Format\)](#page-105-0)

[Вибір формату відображення годинника \(Time Display\)](#page-106-0)

[Увімкнення або вимкнення функції звукового сигналу \(Beep\)](#page-107-0)

[Налаштування проміжку часу до автоматичного вимкнення цифрового диктофона \(Auto Power Off\)](#page-108-0)

[Перевстановлення усіх налаштувань меню до значень за умовчанням \(Reset All Settings\)](#page-109-0)

[Форматування пам'яті \(Format Built-In Memory/Format SD Card\)](#page-110-0)

[Перевірка часу, що залишився для запису \(Available Rec. Time\)](#page-111-0)

[Перевірка інформації про цифровий диктофон \(System Information\)](#page-112-0)

#### Комп'ютер

[Підключення цифрового диктофона до комп'ютера](#page-113-0)

[Від'єднання цифрового диктофона від комп'ютера](#page-114-0)

[Структура папок і файлів](#page-115-0)

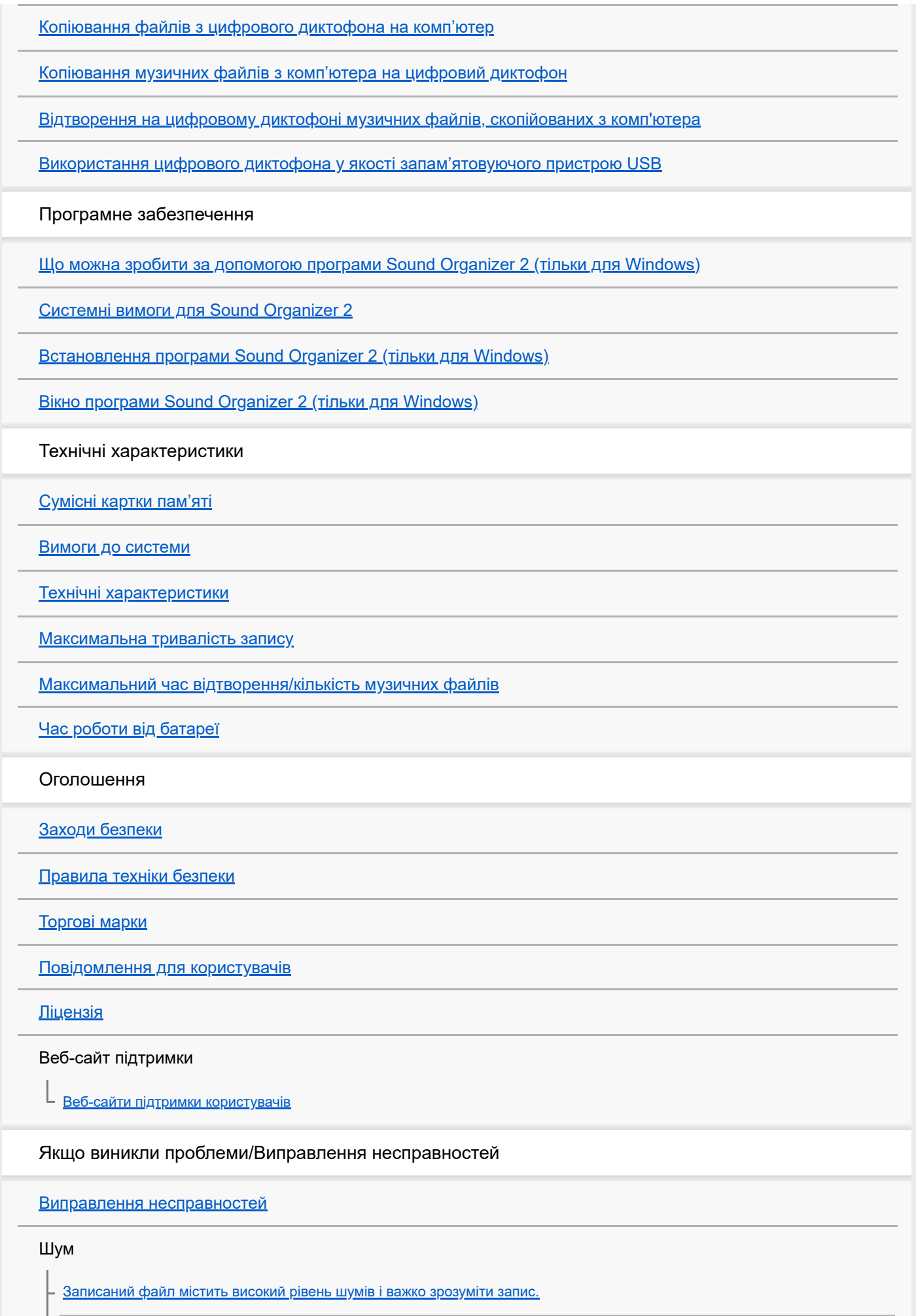

[Записаний файл містить багато шумів; потрібно записати файл із меншим рівнем шумів.](#page-145-0)

[Записується шум, схожий на шарудіння.](#page-146-0)

[Записується шум, схожий на гудіння чи дзижчання.](#page-147-0)

[Під час використання зовнішнього мікрофона \(не входить до комплекту поставки\) записуються шуми.](#page-148-0)

[Чутно шум під час використання навушників \(не входять до комплекту поставки\) для відтворення.](#page-149-0)

[Низька гучність аудіосигналу, записаного з зовнішнього пристрою, або чутно скрипучі звуки під час прослуховування звуку](#page-150-0) через вбудований динамік.

[Чутно шум під час відтворення навіть коли увімкнено функцію Clear Voice.](#page-151-0)

#### Живлення

[Цифровий диктофон не вмикається або не реагує на натискання будь-якої кнопки.](#page-152-0)

[Цифровий диктофон не вимикається.](#page-153-0)

. <u>[Цифровий диктофон автоматично вимикається.](#page-154-0)</u>

[Батарея швидко розряджається.](#page-155-0)

Загальні операції

[Цифровий диктофон не працює належним чином.](#page-156-0)

[Індикатор виконання операцій не світиться.](#page-157-0)

Запис

[Не вдається записати файл.](#page-158-0)

[Записування переривається.](#page-159-0)

[Занадто висока або недостатня гучність вхідного аудіосигналу під час запису звуку із зовнішнього пристрою.](#page-160-0)

#### Відтворення

[Низький рівень гучності відтворення.](#page-161-0)

[Не чутно звук від вбудованих динаміків.](#page-162-0)

[Ви чуєте звук від вбудованого динаміка навіть коли під'єднано навушники \(не входять до комплекту поставки\).](#page-163-0)

[Швидкість відтворення занадто висока або низька.](#page-164-0)

#### Редагування

[Не вдається розділити файл.](#page-165-0)

[Не вдається перемістити файл.](#page-166-0)

[Не вдається скопіювати файл в іншу папку.](#page-167-0)

[Не відображається створена вами папка або файл.](#page-168-0)

#### Годинник

[Дата запису файлу відображається як «----/--/--» або «--:--».](#page-169-0)

[Змінено налаштування годинника.](#page-170-0)

#### Дисплей

[Значення часу, що залишився, яке відображається на дисплеї, менше за значення, що відображається на комп'ютері.](#page-171-0)

#### Файли

[З'явиться повідомлення «Memory Full» і ви не зможете почати запис.](#page-172-0)

[З'явиться повідомлення «File Full» і ви не зможете виконувати операції з цифровим диктофоном.](#page-173-0)

[Не визначено картку microSD.](#page-174-0)

Комп'ютер

[В імені папки або файлу з'являються нечитабельні символи.](#page-175-0)

[Копіювання файлу займає час.](#page-176-0)

[Цифровий диктофон не визначений комп'ютером і ви не можете передавати папки/файли з комп'ютера.](#page-177-0)

[Файл переданий з комп'ютера, не з'являється у цифровому диктофоні і ви не можете відтворити файл.](#page-178-0)

[Комп'ютер не запускається.](#page-179-0)

Робота програмного забезпечення (Sound Organizer 2)

[Ви не можете встановити Sound Organizer 2.](#page-180-0)

[Цифровий диктофон не визначено програмою Sound Organizer 2.](#page-181-0)

[Гучність відтворення комп'ютера є низькою або ви не чуєте звук з комп'ютера.](#page-182-0)

[Ви не можете відтворювати або редагувати збережені файли.](#page-183-0)

[Лічильник або повзунок не працює належним чином, або чутно шум.](#page-184-0)

[Зі збільшенням кількості збережених файлів операції уповільнюються.](#page-185-0)

[Комп'ютер зависає під час збереження, додавання або видалення файлу.](#page-186-0)

[Sound Organizer 2 зупиняється під час запуску.](#page-187-0)

[Перелік повідомлень](#page-188-0)

[Системні обмеження](#page-193-0)

## <span id="page-7-0"></span>**SONY** [Довідка](#page-0-0)

Цифровий диктофон ICD-PX470

### **Частини та елементи управління**

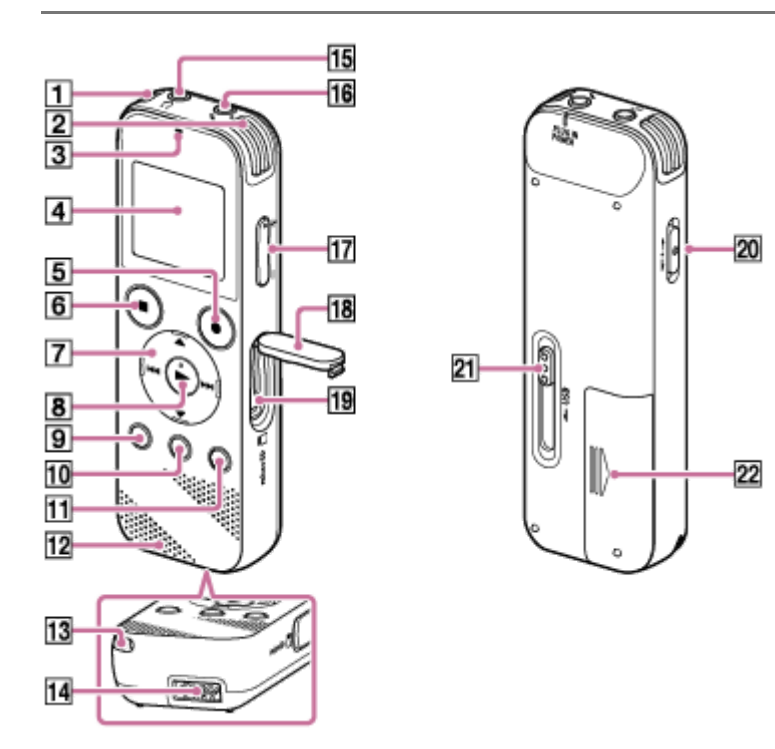

- **1.** Вбудовані мікрофони (стерео) (лівий)
- **2.** Вбудовані мікрофони (стерео) (правий)
- **3.** Індикатор виконання операцій
- **4.** Вікно дисплея
- **5.** Кнопка REC/PAUSE (запис/пауза)
- **6.** Кнопка STOP
- $7$ . Кнопка керування ( ▲ DPC (Digital Pitch Control цифровий регулятор висоти тону), ▼ ⊊A-B (повтор A-B)/ (перехід назад/швидкий перехід назад), >> (перехід вперед/швидкий перехід вперед))
- 8. Кнопка (відтворення/введення) (\*)
- **9.** Кнопка ВАСК/ НОМЕ ( •: натисніть, : натисніть та утримуйте)
- **10.** Кнопка T-MARK (позначка композиції)
- **11.** Кнопка OPTION
- **12.** Вбудований динамік
- **13.** Отвір для ремінця (Ремінець не входить до комплекту поставки диктофона.)
- **14.** Відсік роз'єму USB
- 15. Гніздо  $\Omega$  (навушники)
- 16. Гніздо (мікрофон) (PLUG IN POWER) (\*)
- **17.** Кнопка VOL –/+ (гучність –/+) (\*)
- **18.** Кришка слота
- **19.** Слот для картки microSD (Слот для картки розташований під кришкою.)
- **20.** Перемикач HOLD•POWER
- **21.** Важіль-перемикач USB
- **22.** Відсік для батарей
- На кнопці (відтворення/введення), кнопці VOL –/+ (гучність –/+) та гнізді (мікрофон) (PLUG IN POWER) є тактильна точка. Використовуйте тактильну точку у якості орієнтира під час експлуатації цифрового диктофона. \*

<span id="page-9-0"></span>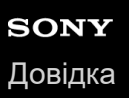

### **Як користуватися меню HOME**

На цифровому диктофоні меню HOME є початковою точкою для усіх функцій.

Меню HOME дає змогу вибирати функцію, шукати записані файли чи змінювати налаштування на цифровому диктофоні.

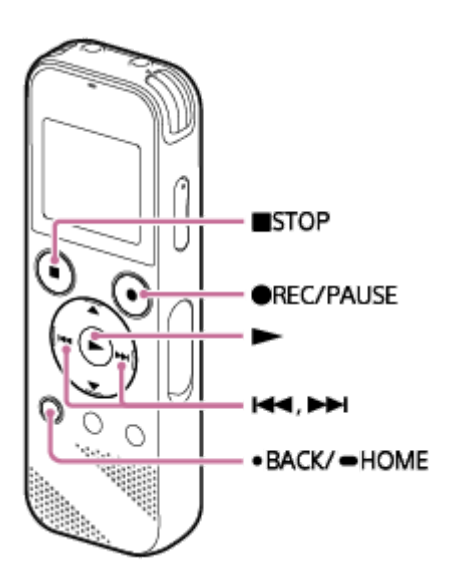

**Натисніть і утримуйте кнопку BACK/HOME. 1**

З'явиться меню HOME.

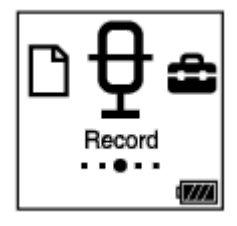

Натисніть **кабор»**, щоб вибрати функцію, яку потрібно використати, а потім натисніть **•**.

Ви можете вибрати наступні функції:

### **Music:**

**2**

Ви можете вибрати музичні файли, імпортовані з комп'ютера, для відтворення.

Щоб знайти музичний файл, ви можете вибрати одну з категорій пошуку файлів: «All Songs», «Albums», «Artists» та «Folders».

#### **Recorded Files:**

Ви можете вибрати файли, записані цифровим диктофоном, для відтворення.

Щоб знайти записаний файл, ви можете вибрати одну з категорій пошуку файлів: «Latest Recording», «Search by REC Date», «Search by REC Scene» та «Folders».

### **Record:**

Ви можете відобразити екран очікування запису. Щоб розпочати записування, натисніть кнопку ● REC/PAUSE.

### **Settings:**

Ви можете відобразити меню Settings та змінювати різні налаштування на цифровому диктофоні.

#### **Return to XX(\*):**

Виберіть цю функцію, щоб повернутися до екрану перед відображенням меню HOME.

#### **Підказка**

**■ Під час відображення меню HOME у вікні дисплея, ви можете натиснути ■STOP, щоб повернутися до екрану перед** відображенням меню HOME.

#### **Пов'язані розділи**

[Як користуватися меню OPTION](#page-11-0)

<span id="page-11-0"></span>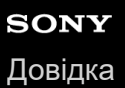

### **Як користуватися меню OPTION**

Щоб відкрити меню OPTION, натисніть кнопку OPTION. Пункти меню OPTION відрізняються в залежності від вибраної функції цифрового диктофона.

#### **Примітка**

Меню OPTION може не відображатися в залежності від екрану у вікні дисплея.

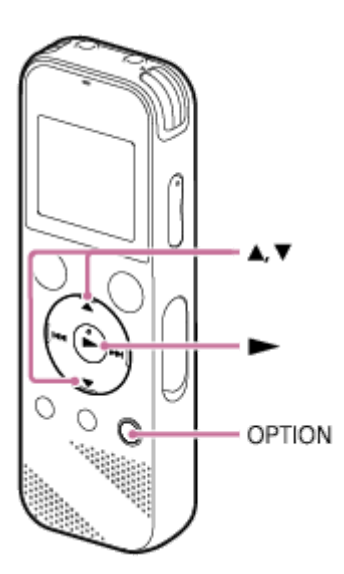

#### **У меню HOME виберіть функцію, яку слід використати, а потім натисніть OPTION.**

З'явиться меню OPTION, пов'язане з вибраною функцією.

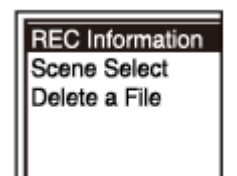

**2 Натисніть або , щоб вибрати потрібний пункт меню, а потім натисніть .**

**3 Натисніть або , щоб вибрати потрібне налаштування, а потім натисніть .**

#### **Підказка**

**1**

Щоб повернутися до попереднього екрану, натисніть BACK/HOME під час відображення меню OPTION у вікні дисплея.

#### **Пов'язані розділи**

[Як користуватися меню HOME](#page-9-0)

ı

<span id="page-13-0"></span>Цифровий диктофон ICD-PX470

# **Про папки і файли**

Далі показано структуру папок та файлів, які можна переглядати на цифровому диктофоні.

# **В розділі « Recorded Files»**

«FOLDER01»: Зберігаються файли, записані через вбудовані мікрофони.

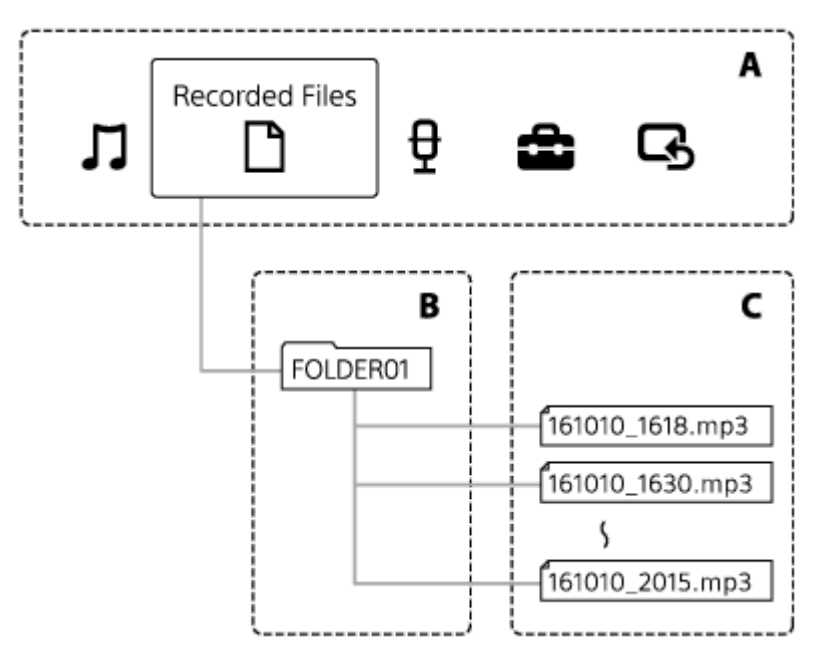

A: Меню HOME

- B: Папки
- C: Файли

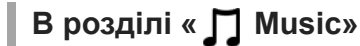

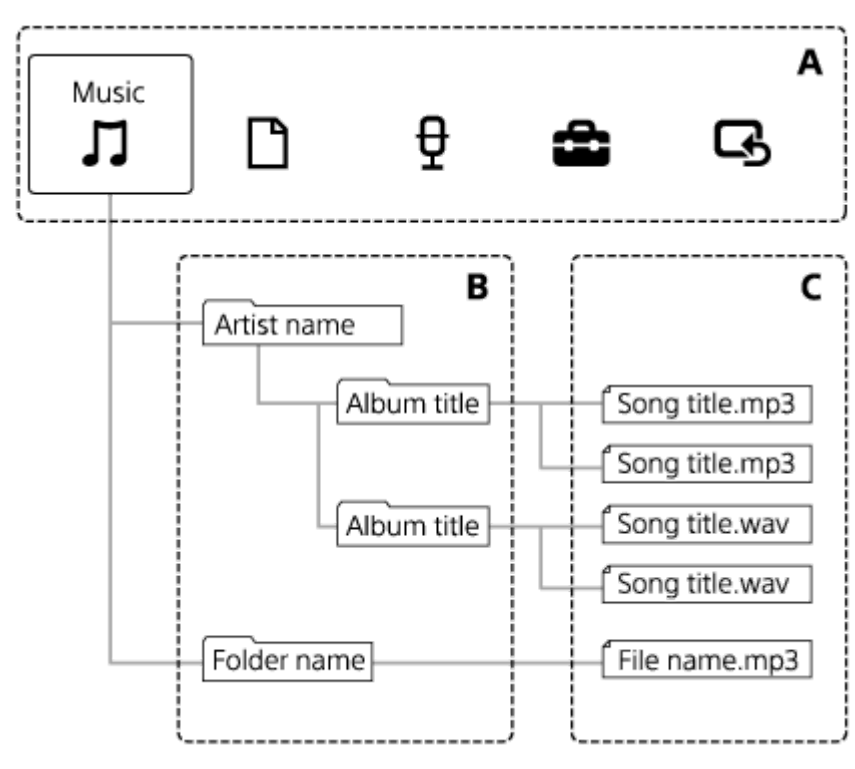

A: Меню HOME B: Папки C: Файли

### **Пов'язані розділи**

- [Переміщення файлу в іншу папку](#page-78-0)
- [Копіювання файлу в іншу папку](#page-79-0)
- [Структура папок і файлів](#page-115-0)

<span id="page-15-0"></span>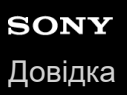

### **Під час відображення меню HOME**

Далі описане меню HOME у вікні дисплея.

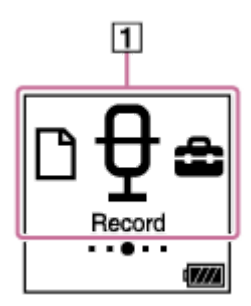

#### **Примітка**

Показаний вище екран наведено з метою пояснення. Він може відрізнятися від реального вигляду цифрового диктофона.

1. Пункти меню HOME

Ви можете вибрати один з наступних пунктів:

: Music

: Recorded Files

- : Record
- **:** Settings

 $\overline{\mathbf{G}}$ : Return to XX (Замість «XX» відображатиметься використовувана в даний момент функція.)

#### **Пов'язані розділи**

[Як користуватися меню HOME](#page-9-0)

### <span id="page-16-0"></span>**Під час виконання або очікування запису**

Далі наведено опис вікна дисплея під час виконання або очікування запису.

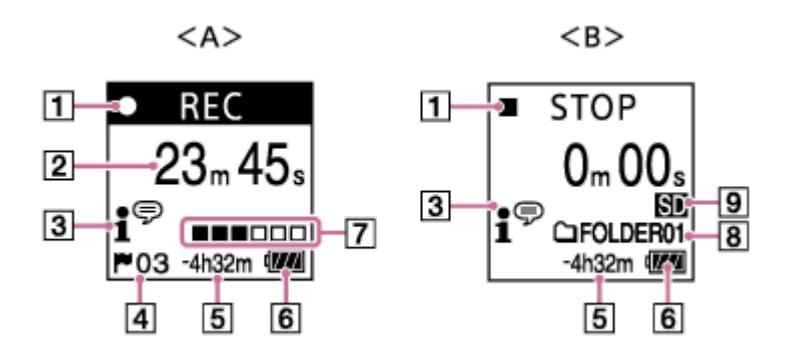

A: Під час виконання запису B: Під час очікування запису

#### **Примітка**

Показаний вище екран наведено з метою пояснення. Він може відрізнятися від реального вигляду цифрового диктофона.

#### Індикатор стану запису **1.**

Відображає поточний стан запису цифрового диктофона.

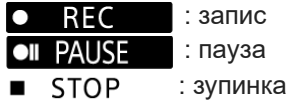

Час, що минув **2.**

Відображає час, що минув, для поточного запису.

#### Індикатор Scene Select **3.**

Відображає вибраний в даний момент сюжет запису.

- 1<sup>⊕</sup>: Auto Voice Rec *:* Meeting  $\mathbb{F}_{\mathbf{m}}$ : Lecture : Voice Notes
- **M**: Interview
- Soft Music
- $\mathcal{L}_{n}$ : Loud Music
- 4. Номер позначки композиції Відображає номери позначок композиції, які додано.
- Час записування, що залишився **5.** Відображає доступний для запису час, що залишився, у годинах, хвилинах та секундах. 10 годин або більше: індикація відсутня від 10 хвилин до 10 годин: відображається у годинах та хвилинах Менш ніж 10 хвилин: відображається у хвилинах та секундах
- **6.** Індикатор заряду батареї
- Індикатор рівня запису **7.**

Відображає поточний рівень гучності запису у якості довідки.

- Папка призначення для зберігання файлів **8.** Відображає папку призначення для зберігання записаних файлів.
- Індикатор запам'ятовуючого пристрою **9.** З'являється під час вибору картки пам'яті для зберігання записаних файлів.

### <span id="page-18-0"></span>**Під час виконання відтворення**

Далі наведено опис вікна дисплея під час виконання відтворення.

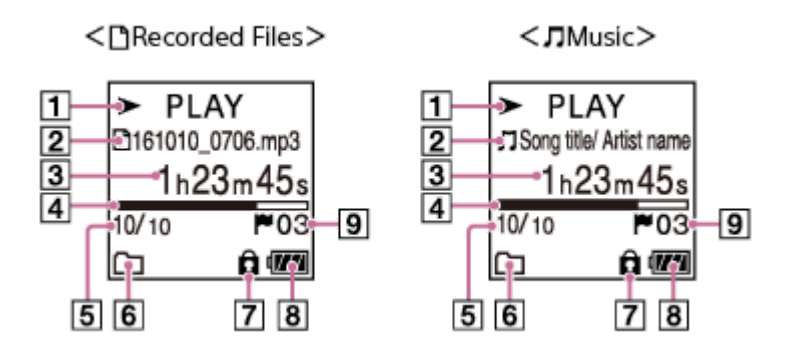

### **Примітка**

Показані вище екрани наведено з метою пояснення. Вони можуть відрізнятися від реального вигляду цифрового диктофона.

### Індикатор стану запису **1.**

Відображає поточний стан відтворення цифрового диктофона.

- $\blacktriangleright$  PLAY : відтворення
- : перехід назад (швидкий перехід назад)/перехід вперед (швидкий перехід вперед)  $44/$
- : очікування **STOP**

Якщо швидкість змінено, швидкість DPC (Digital Pitch Control) буде відображено праворуч від  $\blacktriangleright$  або  $\blacksquare$ .

### Відомості про файл **2.**

Відображення інформації про файл, який відтворюється.

Файли, записані за допомогою цифрового диктофона, відображаються, як наведено нижче.

 $\Box$ : Ім'я файлу: дата запису час запису.формат файлу (наприклад, 161010 0706.mp3)

Музичні файли відображаються наступним чином:

- : Назва пісні/ім'я виконавця
- Час, що минув **3.** Відображає час, що минув, для поточного відтворення.
- Індикатор виконання відтворення **4.** Відображає процес відтворення файлу.
- Відомості про номер файлу **5.** Відображає номер файлу, що відтворюється, у форматі (номер поточного файлу)/(загальна кількість файлів, які потрібно відтворити).
- Індикатор Play Mode/Playback Range **6.** Відсутність індикації: Normal (Play Mode)
	- : Repeat (Play Mode)
	- : 1 File Play (Play Mode)
	- $\mathsf{G}$ 1 : 1 File Repeat (Play Mode)
		- : Shuffle (Play Mode)

: Shuffle Repeat (Play Mode)

: Selected Range (Playback Range)

**7.** Індикатор захисту

⊊

Відображає, що файл, який відтворюється, захищено.

- **8.** Індикатор заряду батареї
- 9. Номер позначки композиції Відображає номер позначки композиції, якщо її додано, у поточному місці відтворення.

<span id="page-20-0"></span>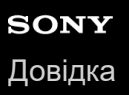

### **Під час відображення інформації про запис**

Ви можете переглядати інформацію про запис цифрового диктофона, включаючи час, що залишився для запису, запам'ятовуючий пристрій для записаних файлів, та налаштування папки.

Щоб відобразити інформацію про запис, під час запису або очікування виберіть «REC Information» в меню ОРТІОН, а потім натисніть **>**.

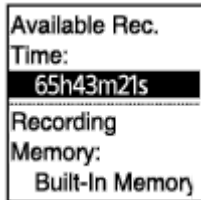

Є доступною наступна інформація про запис:

#### **Available Rec. Time:**

Час, що залишився для запису.

#### **Recording Memory:**

Запам'ятовуючий пристрій («Built-In Memory» або «SD Card») для записаних файлів.

#### **Recording Folder:**

Папка пам'яті для записаних файлів.

#### **Scene Select:**

Вибраний в даний момент сюжет запису.

У випадку зміни налаштувань за умовчанням для функції Scene Select ліворуч від сюжету запису з'явиться «\*».

[Для отримання інформації про налаштування за умовчанням, див. Налаштування за умовчанням для сюжетів](#page-51-0) запису функції Scene Select.

#### **REC Mode:**

Вибраний в даний момент режим запису.

#### **Input:**

Вибраний в даний момент тип вхідного аудіосигналу.

#### **Mic Sensitivity:**

Рівень чутливості вибраних в даний момент мікрофонів.

#### **Focused/Wide**

Вибрана в даний момент функція запису «Focused» або «Wide».

#### **Recording Filter:**

Вибраний в даний момент фільтр запису.

#### **VOR:**

Вибране в даний момент налаштування VOR (Voice Operated Recording).

#### **Auto Track Marks:**

Вибране в даний момент автоматичне налаштування позначки композиції.

#### **Підказка**

Під час очікування запису можна натиснути STOP для перегляду інформації про запис цифрового диктофона.

### <span id="page-21-0"></span>**Під час відображення інформації про поточний файл**

Ви можете переглядати інформацію (дата та час запису, довжина файлу, тощо) про вибраний записаний файл.

#### **Примітка**

Наступні екрани наведено з метою пояснення. Вони можуть відрізнятися від реального вигляду цифрового диктофона.

Щоб переглянути інформацію про певний файл, виберіть файл, записаний за допомогою цифрового диктофона, або музичний файл, та виберіть «File Information» в меню OPTION. Потім можна натиснути ▲ або ▼, для прокрутки вгору або вниз, щоб переглянути наступне:

### **Інформація про записаний файл**

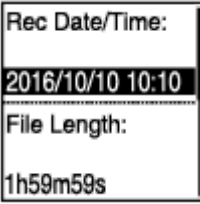

- Rec Date/Time: Дата та час запису файлу (рік/місяць/день/час).
- File Length: Тривалість відтворення файлу вказана у годинах, хвилинах та секундах.
- Model Name: Пристрій, за допомогою якого файл було записано. Та ж сама інформація з'явиться для «Model:» у пункті «System Information» меню Settings.
- **Scene Select: Сюжет запису, вибраний під час запису.**
- REC Mode: Режим запису, вибраний під час запису.
- **Mic Sensitivity: Рівень чутливості мікрофонів, вибраний під час запису.**
- Функція запису Focused/Wide: «Focused» або «Wide», вибрана під час запису.
- **Recording Filter: Фільтр запису, вибраний під час запису.**
- Налаштування VOR: VOR (Voice Operated Recording), вибране під час запису.
- Input: Тип вхідного аудіосигналу («Built-In Mic», «External Mic» або «Audio IN»), вибраний під час запису.
- Location: Запам'ятовуючий пристрій, на якому міститься файл.
- File Path: Шлях до файлу.

#### **Інформація про музичний файл**

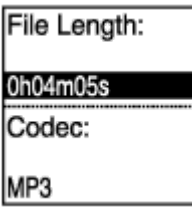

- File Length: Тривалість відтворення файлу вказана у годинах, хвилинах та секундах.
- Codec: Тип кодека для музичних файлів.
- **Bit Rate: Бітрейт для музичних файлів.**
- Sample Rate: Частота дискретизації для музичних файлів.
- **Bit Depth: Бітова глибина для музичних файлів.**
- Location: Запам'ятовуючий пристрій, на якому міститься файл.
- File Path: Шлях до файлу.

## <span id="page-23-0"></span>**Під час відображення категорій пошуку файлів**

Якщо вибрано « P Recorded Files» або « D Music» у меню HOME, у вікні дисплея з'являться категорії пошуку збережених файлів.

#### **Примітка**

Наступні екрани наведено з метою пояснення. Вони можуть відрізнятися від реального вигляду цифрового диктофона.

# **Якщо вибрано « Recorded Files»**

Recorded Files Latest Recording Search by REC Da Search by REC Sci Folders

Можна вибрати одну з наступних категорій пошуку:

#### **Latest Recording:**

Запуск відтворення останнього запису.

#### **Search by REC Date:**

Записані файли сортовані за датою запису.

#### **Search by REC Scene:**

Записані файли сортовані за сюжетом запису.

#### **Folders:**

Перелічені записані файли у вибраній папці.

# Якщо вибрано « **J** Music»

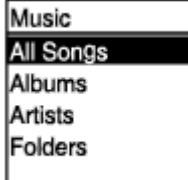

Можна вибрати одну з наступних категорій пошуку:

#### **All Songs:**

Перелічені всі музичні файли.

#### **Albums:**

Музичні файли сортовані за назвою альбому.

#### **Artists:**

Музичні файли сортовані за іменем виконавця.

#### **Folders:**

Перелічені музичні файли у вибраній папці.

# <span id="page-25-0"></span>**SONY**

[Довідка](#page-0-0)

**1**

Цифровий диктофон ICD-PX470

### **Встановлення батарей**

#### **Вставте батареї.**

Здвиньте та встановіть кришку відсіку для батарей у напрямку стрілки, вставте лужні батарейки LR03 (розміру AAA), що входять до комплекту поставки, з дотриманням полярності, а потім закрийте кришку.

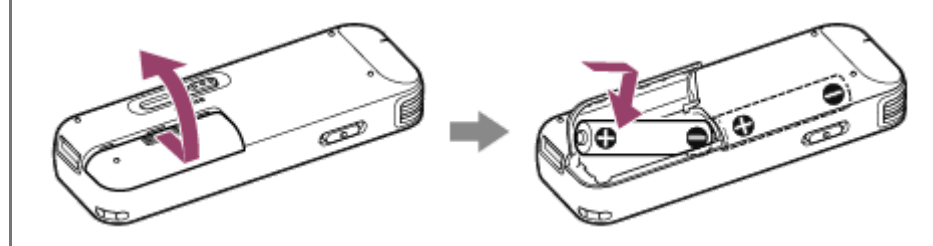

#### **Примітка**

- Перед заміною батарей обов'язково вимкніть цифровий диктофон.
- Під час заміни батарей обов'язково використовуйте дві невживані лужні батарейки або два повністю заряджених акумулятора.
- Цифровий диктофон не може заряджати акумулятори. Використовуйте для зарядки акумуляторів зарядний пристрій (не входить до комплекту поставки).

#### **Підказка**

- Цифровий диктофон підтримує наступне:
	- Лужні батарейки LR03 (розміру AAA) (Дві батарейки поставляються разом з цифровим диктофоном).
	- Акумулятор (розміру AAA, не входить до комплекту поставки)

<span id="page-26-0"></span>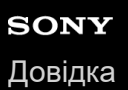

**2**

Цифровий диктофон ICD-PX470

### **Використання цифрового диктофона з USB-адаптером змінного струму**

Ви можете використовувати цифровий диктофон з USB-адаптером змінного струму (не входить до комплекту поставки), під'єднаним до розетки змінного струму. Рекомендується використовувати цифровий диктофон з живленням змінного струму, якщо ви хочете виконувати запис протягом тривалого часу.

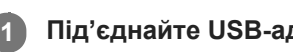

**Під'єднайте USB-адаптер змінного струму (не входить до комплекту поставки) до розетки змінного струму.**

**Посуньте важіль-перемикач USB цифрового диктофона і під'єднайте роз'єм USB до USB-адаптера змінного струму.**

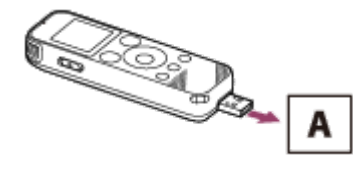

A: USB-адаптер змінного струму (не додається)

#### **Примітка**

- Виконуйте наступні вимоги під час запису (індикатор виконання операцій горить червоним кольором) або паузи (індикатор виконання операцій блимає червоним кольором), або під час доступу до даних (у вікні дисплея є повідомлення «Accessing»), щоб уникнути пошкодження даних:
	- Не під'єднуйте/від'єднуйте цифровий диктофон до/від USB-адаптера змінного струму, коли адаптер під'єднано до розетки змінного струму.
	- Не під'єднуйте/від'єднуйте USB-адаптер змінного струму до/від розетки змінного струму, коли цифровий диктофон під'єднано до адаптера.
- Обов'язково під'єднуйте USB-адаптер змінного струму до розетки змінного струму у межах досяжності, щоб можна було негайно від'єднати його у випадку будь-яких несправностей.

#### **Пов'язані розділи**

- [Від'єднання цифрового диктофона від USB-адаптера змінного струму](#page-27-0)
- [Час роботи від батареї](#page-134-0)

<span id="page-27-0"></span>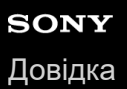

### **Від'єднання цифрового диктофона від USB-адаптера змінного струму**

Обов'язково виконайте наведену нижче процедуру, інакше ви можете не мати можливості відтворювати файли, збережені на цифровому диктофоні, через пошкодження даних.

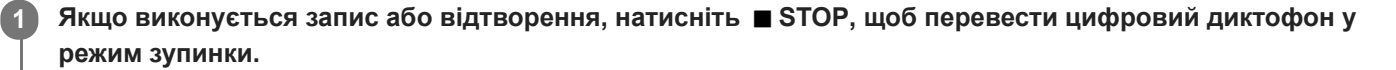

**2 Переконайтесь, що повідомлення «Accessing» відсутнє у вікні дисплея.**

**Від'єднайте цифровий диктофон від USB-адаптера змінного струму, а потім від'єднайте USB-адаптер змінного струму від розетки змінного струму.**

#### **Примітка**

**3**

- Виконуйте наступні вимоги під час запису (індикатор виконання операцій горить червоним кольором) або очікування (індикатор виконання операцій блимає червоним кольором), або під час доступу до даних (у вікні дисплея є повідомлення «Accessing»), щоб уникнути пошкодження даних:
	- Не під'єднуйте/від'єднуйте цифровий диктофон до/від USB-адаптера змінного струму, коли адаптер під'єднано до розетки змінного струму.
	- Не під'єднуйте/від'єднуйте USB-адаптер змінного струму до/від розетки змінного струму, коли цифровий диктофон під'єднано до адаптера.

#### **Пов'язані розділи**

[Використання цифрового диктофона з USB-адаптером змінного струму](#page-26-0)

<span id="page-28-0"></span>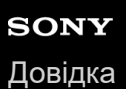

### **Увімкнення живлення**

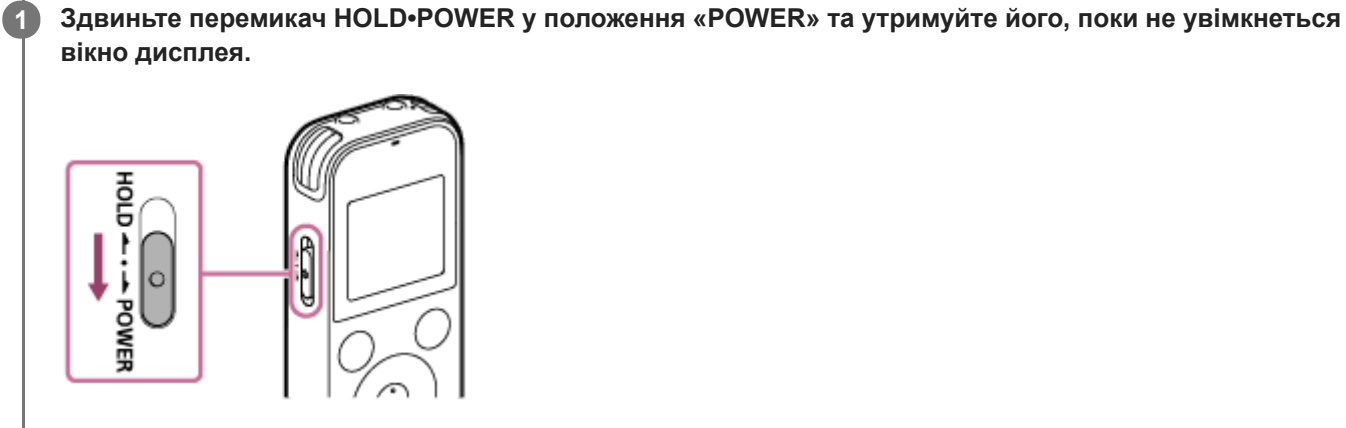

### **Підказка**

Функцію Auto Power Off цифрового диктофона встановлено в «10min» за умовчанням, щоб зберегти заряд батареї. Якщо не використовувати цифровий диктофон протягом 10 хвилин, він автоматично вимкнеться.

#### **Пов'язані розділи**

[Вимкнення живлення](#page-29-0)

<span id="page-29-0"></span>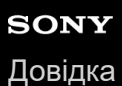

**1**

Цифровий диктофон ICD-PX470

#### **Вимкнення живлення**

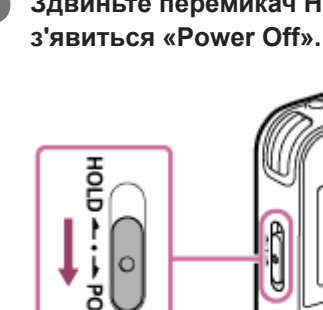

**Здвиньте перемикач HOLD•POWER у положення «POWER» та утримуйте його, поки у вікні дисплея не**

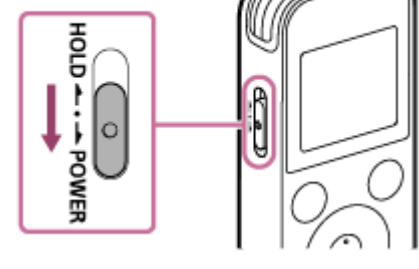

#### **Примітка**

Перед заміною батарей обов'язково вимкніть живлення.

#### **Підказка**

Функцію Auto Power Off цифрового диктофона встановлено в «10min» за умовчанням, щоб зберегти заряд батареї. Якщо не використовувати цифровий диктофон протягом 10 хвилин, він автоматично вимкнеться.

#### **Пов'язані розділи**

[Увімкнення живлення](#page-28-0)

<span id="page-30-0"></span>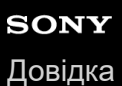

### **Встановлення картки пам'яті**

Окрім вбудованої пам'яті файли можна записувати на картку microSD (не входить до комплекту поставки).

**Переконайтесь, що цифровий диктофон виконує операції, а потім відкрийте кришку слоту для картки microSD. 1**

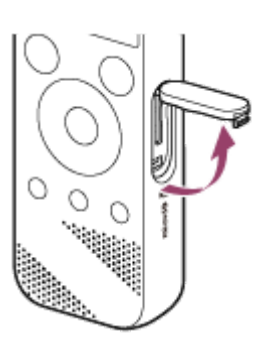

**Візьміть картку microSD так, щоб сторона з контактами була повернута до вас, та вставте її у слот для карток microSD, допоки вона не клацне на місці.**

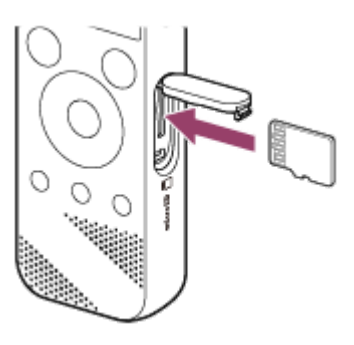

**3 Закрийте кришку гнізда для картки microSD.**

#### **Примітка**

**2**

- Цифровий диктофон не підтримує картки microSDXC.
- Якщо картка microSD не визначається цифровим диктофоном, витягніть її зі слоту, а потім вставте на місце.
- Успішна робота з усіма типами сумісних карток microSD не гарантується.
- Тримайте будь-яку рідину та будь-який метал або легкозаймисту речовину подалі від слоту картки microSD, щоб уникнути пожежі, ураження електричним струмом або несправності цифрового диктофона.
- Перед початком запису з використанням картки microSD рекомендується скопіювати на комп'ютер всі дані, збережені на картці пам'яті, та форматувати карту пам'яті на цифровому диктофоні, щоб на ній не було даних. Для отримання інструкцій щодо форматування картки microSD див. [Форматування пам'яті \(Format Built-In Memory/Format SD Card\)](#page-110-0).

#### **Підказка**

Щоб вийняти картку пам'яті, натисніть на картку microSD у слоті. Коли картка висунеться, вийміть її зі слоту для картки microSD.

### **Пов'язані розділи**

- [Структура папок і файлів](#page-115-0)
- [Сумісні картки пам'яті](#page-128-0)

<span id="page-32-0"></span>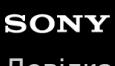

[Довідка](#page-0-0)

Цифровий диктофон ICD-PX470

### **Виконання початкових налаштувань**

Під час увімкнення цифрового диктофона вперше у вікні дисплея з'явиться екран Configure Initial Settings. Ви можете вибрати мову індикації, встановити годинник та увімкнути/вимкнути звуковий сигнал.

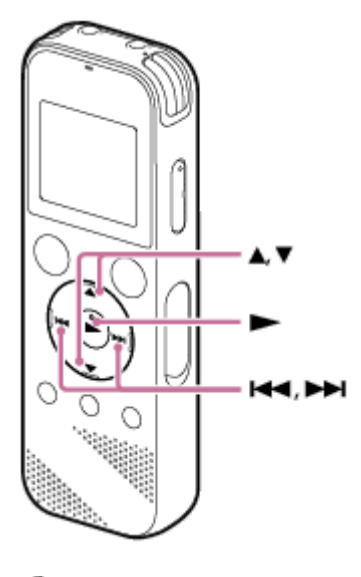

**1 Натисніть , щоб вибрати «Yes».**

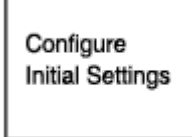

 $\|$ Yes

**Натисніть або , щоб вибрати мову індикації, а потім натисніть . 2**

Можна вибрати одну з наступних мов:

Deutsch (німецька), English (англійська), Español (іспанська), Français (французька), Italiano (італійська), Русский (російська), Türkçe (турецька), 한국어 (корейська), 简体中文 (спрощена китайська), 繁體中文 (традиційна китайська).

#### **Встановіть поточну дату та час. 3**

Натисніть ▲ або ▼, щоб встановити елемент, а потім натисніть →.

Повторіть ці дії, щоб встановити всі елементи.

Щоб перемістити фокус назад або вперед, натисніть < або → . Ви також можете натиснути BACK/HOME, щоб перемістити фокус на попередній елемент.

Після завершення з останнім елементом натисніть , щоб застосувати налаштування до годинника.

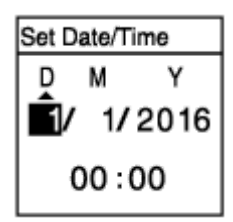

#### **Натисніть або , щоб вибрати «Next», а потім натисніть .**

Відобразиться вікно для увімкнення чи вимкнення звукового сигналу.

**Натисніть або , щоб вибрати «ON» або «OFF», щоб увімкнути або вимкнути звуковий сигнал, а потім натисніть .**

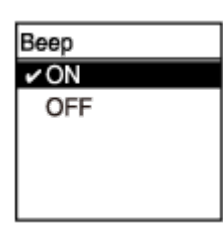

Після завершення початкових налаштувань з'явиться повідомлення про завершення, а потім з'явиться меню HOME.

#### **Примітка**

**4**

**5**

- Формат відображення дати за умовчанням залежить від країни та регіону придбання.
- Годинник може показувати час або у 12-годинному форматі з індикацією «AM» або «PM», або у 24-годинному форматі, в залежності від вибраного формату відображення годинника (Time Display) в меню Settings. Крім того, формат відображення годинника за умовчанням залежить від країни та регіону придбання.
- Кількість варіантів вибору мов та налаштування за умовчанням залежать від країни або регіону придбання.

#### **Підказка**

- ви можете змінити налаштування годинника та звукового сигналу у будь-який момент пізніше, вибравши «  $\mathbb{S}$  Settings» -«Common Settings» в меню HOME.
- Після витягування батарей з відсіка та встановлення їх на місце або заміни батарей на нові, у вікні дисплея з'явиться екран Set Date/Time. На цьому екрані ви будете бачити дату та час останньої операції з цифровим диктофоном перед витягуванням батарей. Обов'язково змініть дату та час на поточні.
- Після завершення початкових налаштувань та переведення цифрового диктофона у стан HOLD у вікні дисплея буде відображено поточну дату та час.

#### **Пов'язані розділи**

- [Налаштування годинника \(Date&Time\)](#page-103-0)
- [Увімкнення або вимкнення функції звукового сигналу \(Beep\)](#page-107-0)
- [Під час відображення меню HOME](#page-15-0)

<span id="page-34-0"></span>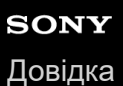

### **Переведення цифрового диктофона у стан HOLD (HOLD)**

Ви можете вимкнути усі кнопки (HOLD) на цифровому диктофоні, щоб запобігти випадковому виконанню операцій під час перенесення цифрового диктофона.

#### **Здвиньте перемикач HOLD•POWER у положення «HOLD». 1**

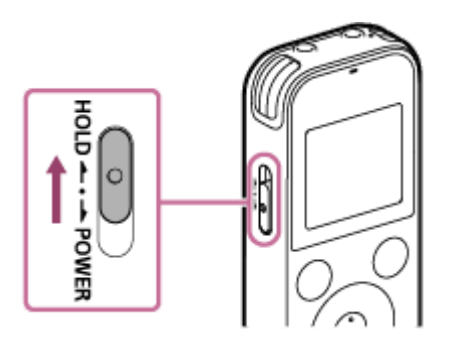

Переміщення перемикача HOLD•POWER в положення «HOLD» під час увімкнення цифрового диктофона призведе до відображення у вікні дисплея індикації «HOLD» та поточного часу протягом приблизно 3 секунд, вказуючи на те, що усі кнопки вимкнено.

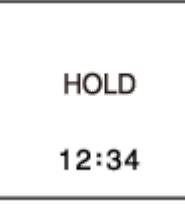

#### **Примітка**

- Переведення цифрового диктофона у стан HOLD призводить до вимкнення усіх кнопок. Перед використанням цифрового диктофона знову, обов'язково виведіть його зі стану HOLD.
- Годинник може показувати час або у 12-годинному форматі з індикацією «AM» або «PM», або у 24-годинному форматі, в залежності від вибраного формату відображення годинника (Time Display) в меню Settings. Крім того, формат відображення годинника за умовчанням залежить від країни та регіону придбання.

#### **Пов'язані розділи**

**[Виведення цифрового диктофона зі стану HOLD](#page-35-0)** 

<span id="page-35-0"></span>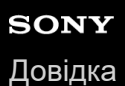

### **Виведення цифрового диктофона зі стану HOLD**

Коли усі кнопки на цифровому диктофоні вимкнено, натискання будь-якої кнопки призведе до відображення індикації «HOLD... Slide HOLD Switch to Activate.» у вікні дисплея.

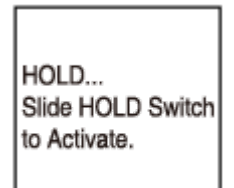

Виведіть цифровий диктофон зі стану HOLD перед його використанням.

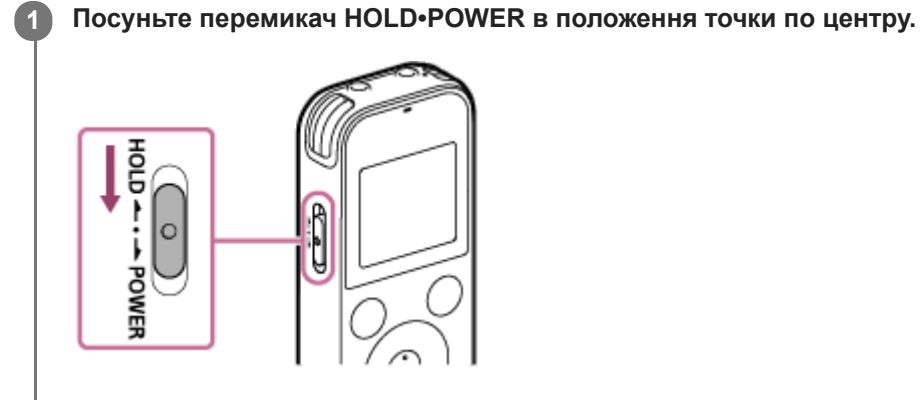

**Пов'язані розділи**

[Переведення цифрового диктофона у стан HOLD \(HOLD\)](#page-34-0)
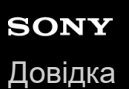

## **Підтримка помірного рівня гучності (лише для моделей, які продаються в Європі)**

Цифровий диктофон обмежує максимальний рівень гучності, що дає змогу слухати звук помірної гучності, використовуючи навушники. У разі спроби зробити звук гучнішим за встановлений рівень з'явиться повідомлення «Check The Volume Level».

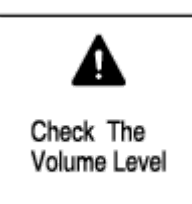

## <span id="page-37-0"></span>**SONY** [Довідка](#page-0-0)

Цифровий диктофон ICD-PX470

## **Запис за допомогою вбудованих мікрофонів**

Далі описано основні кроки запису з вибраним рівнем чутливості вбудованих мікрофонів та режимом запису.

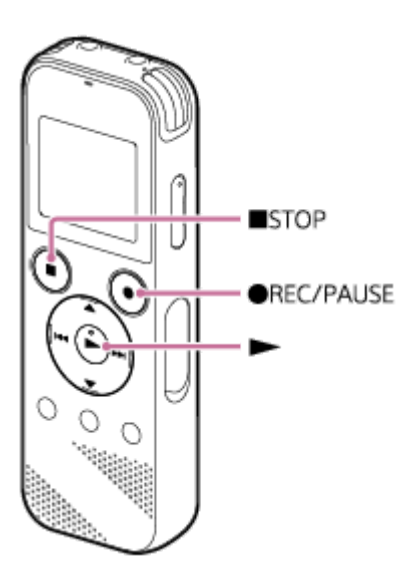

#### **Примітка**

Якщо ви випадково торкнетеся цифрового диктофона або його торкнеться якийсь предмет під час виконання запису, можуть бути записані шуми шарудіння або скрипу.

#### **Підказка**

**1**

**2**

- Радимо спочатку зробити пробний запис перед початком запису або контролювати процес запису. Для отримання інструкцій щодо контролю запису див. [Контроль запису аудіосигналу.](#page-41-0)
- За умовчанням записані файли зберігаються у «FOLDER01» в розділі « Recorded Files». Щоб змінити папку призначення для зберігання файлів для записаного файлу, див. [Зміна папки призначення для зберігання файлів.](#page-43-0)

## Виберіть «  $\bigoplus$  Record» в меню HOME, а потім натисніть  $\blacktriangleright$ .

У вікні дисплея з'явиться екран очікування запису.

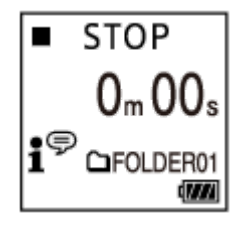

**Поверніть цифровий диктофон таким чином, щоб вбудовані мікрофони ( ) було спрямовано у напрямку джерела звуку, що записується.**

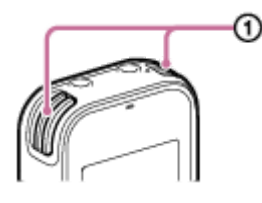

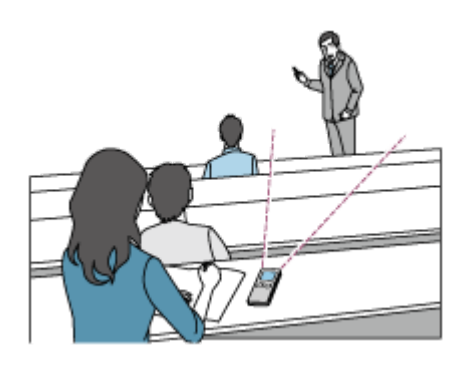

### **Натисніть REC/PAUSE.**

**3**

З'явиться екран Record, який означає, що запис почато, а індикатор виконання операцій (@) буде горіти червоним кольором.

Якщо натиснути та утримувати • REC/PAUSE, цифровий диктофон призупиниться. Він не почне запис.

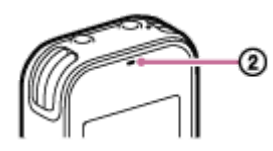

Під час запису відображається індикатор рівня запису (®) на екрані Record.

Як показано нижче, три або чотири чорні квадрати ( $\blacksquare$ ) на індикаторі рівня запису означають оптимальні рівні гучності для джерела звуку. Змініть орієнтацію вбудованих мікрофонів, відстань від джерела звуку, або налаштування чутливості мікрофонів таким чином, щоб гучність залишалася в межах оптимального діапазону.

Для отримання додаткової інформації щодо індикатора рівня запису див. [Про індикатор рівня записування.](#page-40-0)

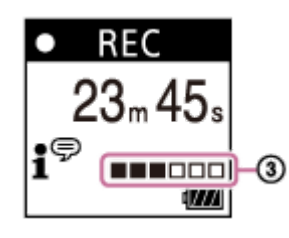

**Щоб припинити записування, натисніть кнопку ■ STOP.** 

З'явиться повідомлення «Saving...», а потім екран очікування запису. Ви можете натиснути , щоб відтворити щойно записаний файл.

#### **Примітка**

**4**

Під час відображення повідомлення «Saving...» у вікні дисплея цифровий диктофон зберігає файл на запам'ятовуючому пристрої. Якщо цифровий диктофон працює від змінного струму, не від'єднуйте USB-адаптер змінного струму (не входить до комплекту поставки), щоб уникнути пошкодження даних.

#### **Підказка**

- Ви також можете натиснути REC/PAUSE, щоб почати запис, коли виконується відтворення або у вікні дисплея  $\bullet$ відображається меню.
- Ви також можете натиснути REC/PAUSE, щоб призупинити поточний запис, коли у вікні дисплея відображається меню.
- Записані файли мають імена «(дата запису)\_(час запису).(формат файлу)» (наприклад, 161010\_0706.mp3).
- Під час відтворення або очікування ви можете натиснути та утримувати ●REC/PAUSE, щоб призупинити запис за допомогою цифрового диктофону. Це дозволяє налаштовувати рівень гучності запису без запису непотрібних аудіоданих.

## **Пов'язані розділи**

[Під час запису доступні додаткові операції](#page-42-0)

<span id="page-40-0"></span>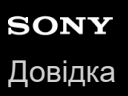

## **Про індикатор рівня записування**

Під час запису з'являється індикатор рівня запису  $( \odot )$  на екрані Record.

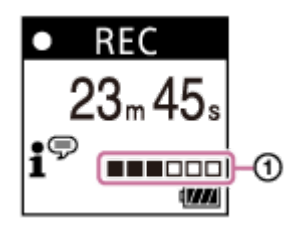

Як показано вище, три або чотири чорні квадрати ( $\blacksquare$ ) на індикаторі рівня запису означають оптимальні рівні гучності для джерела звуку. Змініть орієнтацію вбудованих мікрофонів, відстань від джерела звуку, або налаштування чутливості мікрофонів таким чином, щоб гучність залишалася в межах оптимального діапазону. Див. [Вибір рівня чутливості вбудованих мікрофонів \(Built-In Mic Sensitivity\)](#page-95-0) для вибору рівня чутливості мікрофона.

#### **Підказка**

- У випадку низької гучності вхідного звуку рекомендується наблизити цифровий диктофон до джерела звуку або підвищити рівень чутливості мікрофону.
- **Під час відтворення або очікування ви можете натиснути та утримувати REC/PAUSE, щоб призупинити запис за** допомогою цифрового диктофону. Це дозволяє налаштовувати рівень гучності запису без запису непотрібних аудіоданих.

#### **Пов'язані розділи**

[Запис за допомогою вбудованих мікрофонів](#page-37-0)

<span id="page-41-0"></span>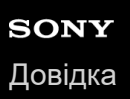

## **Контроль запису аудіосигналу**

Ви можете контролювати поточний запис, під'єднавши навушники (не входять до комплекту поставки) до гнізда (навушники).

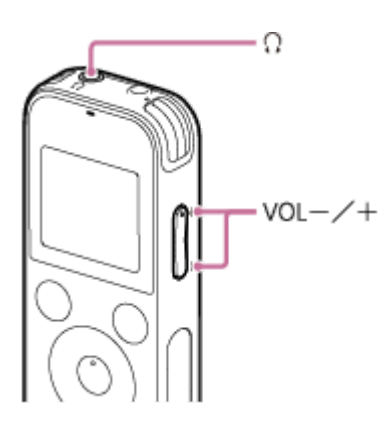

**1 Підключіть навушники (не входять до комплекту поставки) до гнізда (навушники).**

**Гучність звуку можна регулювати за допомогою кнопки VOL –/+. 2**

Зміна гучності функції контролю не впливає на рівень запису.

## **Пов'язані розділи**

[Запис за допомогою вбудованих мікрофонів](#page-37-0)

## <span id="page-42-0"></span>**Під час запису доступні додаткові операції**

Під час запису можна виконувати наступні операції.

## **Призупинення запису**

Натисніть • REC/PAUSE. Під час призупинення запису індикатор виконання операцій блимає червоним кольором, а у вікні дисплея з'являється **I** РАUSE .

Якщо залишити запис в режимі паузи на 1 годину, вона автоматично зупиниться.

## **Щоб знову почати запис з паузи**

Натисніть кнопку • REC/PAUSE знову. Запис знову почнеться з місця паузи. (Щоб повністю зупинити запис після паузи, натисніть STOP.)

## **Щоб переглянути поточний запис з початку**

Під час очікування запису натисніть -Запис зупиниться і почнеться відтворення з початку.

## **Пов'язані розділи**

[Запис за допомогою вбудованих мікрофонів](#page-37-0)

<span id="page-43-0"></span>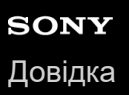

## **Зміна папки призначення для зберігання файлів**

За умовчанням файли, записані через вбудовані мікрофони, зберігаються у папці «FOLDER01» в розділі « Recorded Files».

Ви можете змінити це налаштування папки збереження, виконавши наступні кроки:

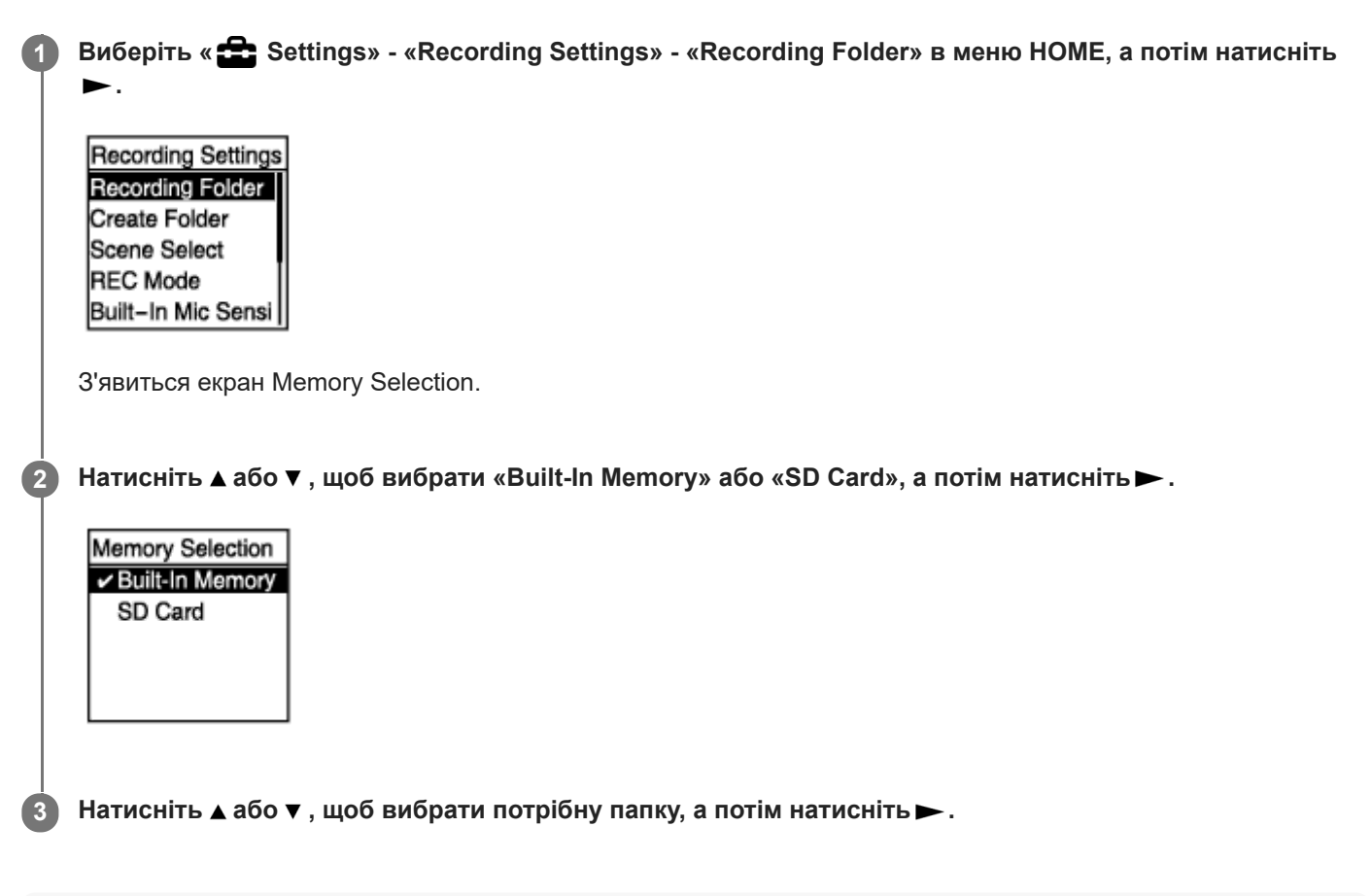

#### **Підказка**

Для отримання інструкцій щодо створення нової папки див. [Створення папки.](#page-80-0)

<span id="page-44-0"></span>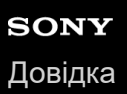

## **Вибір сюжету запису для окремої ситуації**

В залежності від певної ситуації запису ви можете одночасно змінювати деякі налаштування запису, включаючи режим запису та рівень чутливості вбудованих мікрофонів, вибираючи один з сюжетів запису (Scene Select).

#### **1 Під час очікування запису виберіть «Scene Select» в меню OPTION, а потім натисніть .**

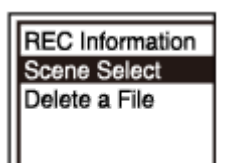

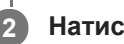

**2** Натисніть ▲ або ▼, щоб вибрати потрібний сюжет, тоді натисніть ▶.

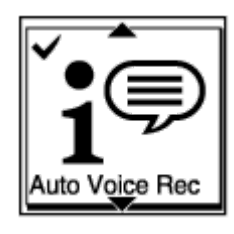

#### **Опис пунктів меню**

Ви можете вибрати один з наступних пунктів:

#### **Scene Select Off:**

Доступно для ситуації, коли не потрібно вибирати сюжети запису.

#### **f**<sup> $\odot$ </sup> Auto Voice Rec:

Підходить для запису голосів людей взагалі (налаштування за умовчанням).

#### *Meeting:*

Підходить для запису голосів людей у великих приміщеннях, включаючи конференц-зали.

## **Lecture:**

Підходить для запису семінарів та лекцій.

## $\mathbf{S}^{\mathbb{P}}$  Voice Notes:

Підходить для використання вбудованих мікрофонів для запису голосових нотаток.

#### **Executer Interview:**

Підходить для запису голосів людей на відстані від 1 до 2 метрів, наприклад, інтерв'ю та невеликих зборів.

#### Soft Music:

Підходить для запису живої музики на відстані від 1 до 2 метрів, наприклад, хору або занять з музичними інструментами.

#### *o*<sub>n</sub> Loud Music:

Підходить для запису живої гучної музики, наприклад, концертів музичних груп.

#### **Пов'язані розділи**

[Налаштування за умовчанням для сюжетів запису функції Scene Select](#page-51-0)

[Список пунктів меню Settings](#page-92-0)

## **Вибір функції запису (Focused/Wide)**

Виберіть «Focused» або «Wide» відповідно до сюжету запису або мети.

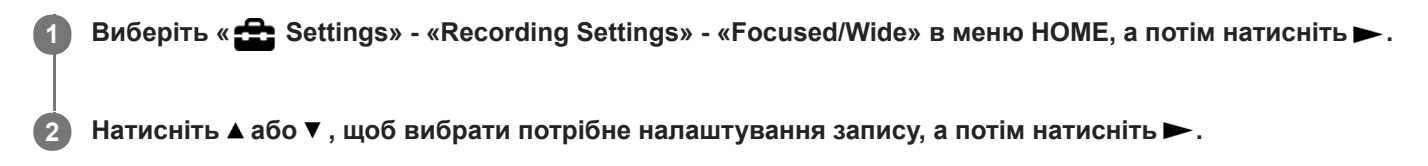

## **Функція запису «Focused»**

Функція запису «Focused» підсилює звуки з напрямку, у якому спрямовані вбудовані мікрофони, зводячи до мінімуму інші звуки ліворуч та праворуч від цифрового диктофона. Ця функція підходить для запису лекцій у великій залі, а також для запису інтерв'ю, оскільки вона дає високу спрямованість та дозволяє фокусуватися на записі того, що є вашою метою.

Вибір «Lecture» для функції Scene Select вмикає функцію запису «Focused».

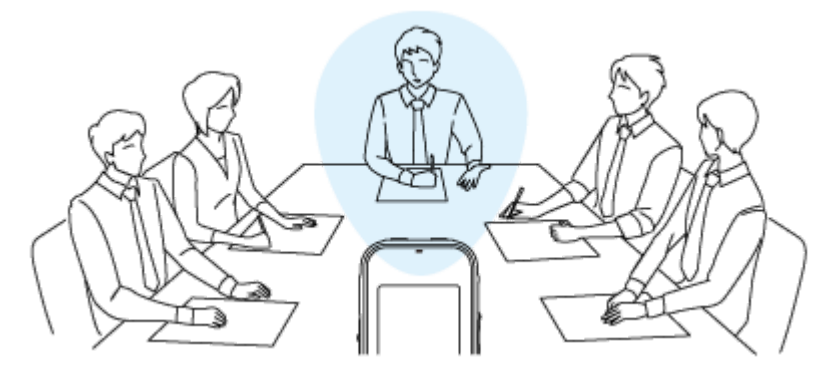

## **Функція запису «Wide»**

Функція запису «Wide» контролює звук, який панорамується між лівою та правою стороною, зводячи до мінімуму накладки голосу та додаючи більш виражені стереофонічні відчуття. Ця функція підходить для занотовування записів зборів, оскільки вона дозволяє краще орієнтуватися у тому, де розташовані учасники зборів та хто саме говорить.

Вибір «Meeting» для функції Scene Select вмикає функцію запису «Wide».

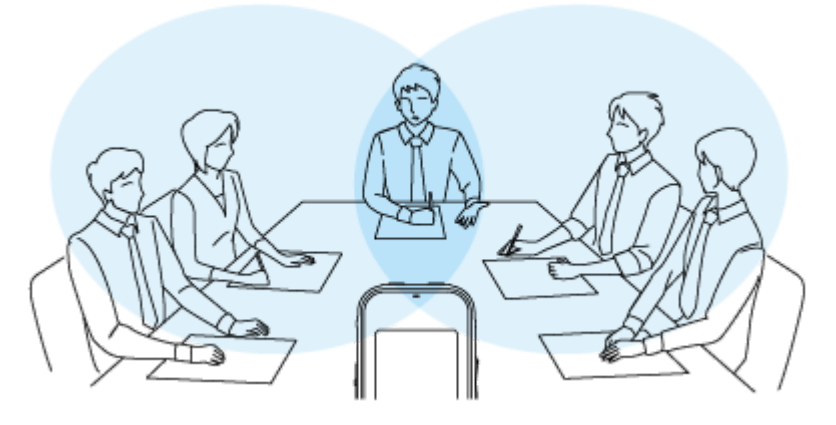

## **Опис пунктів меню**

Ви можете вибрати один з наступних пунктів:

## **OFF:**

Вимкнення функції запису «Focused/Wide» (налаштування за умовчанням).

## **Focused:**

Увімкнення функції запису «Focused».

### **Wide:**

Увімкнення функції запису «Wide».

## **Примітка**

- Функція запису «Focused/Wide» вимикається, коли:
	- вибрано «For Music» або «Auto» у розділі «For Voice» для рівня чутливості вбудованих мікрофонів цифрового диктофона.
	- вибрано «MIC IN» або «Audio IN» для «Ext. Input Setting».

### **Пов'язані розділи**

[Вибір сюжету запису для окремої ситуації](#page-44-0)

## **Поради для кращого записування**

## **Записування на нараді**

Розмістіть цифровий диктофон поряд з доповідачами зборів. Ви можете зменшити шум (вібрації від столу, тощо), розмістивши цифровий диктофон на м'якій тканині, наприклад, хусточці.

Для запису зборів рекомендується вибрати опцію «Auto Voice Rec» або «Meeting» функції Scene Select.

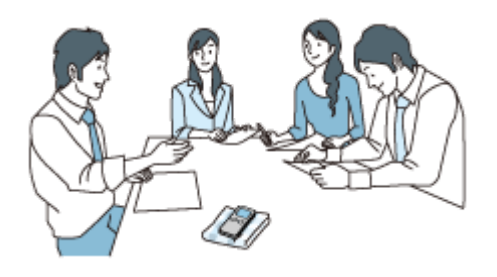

## **Запис лекції/презентації**

Розмістіть цифровий диктофон таким чином, щоб вбудовані мікрофони було спрямовано у напрямку лектора/ доповідача.

Для запису лекції/презентації рекомендується вибрати опцію «Lecture» функції Scene Select.

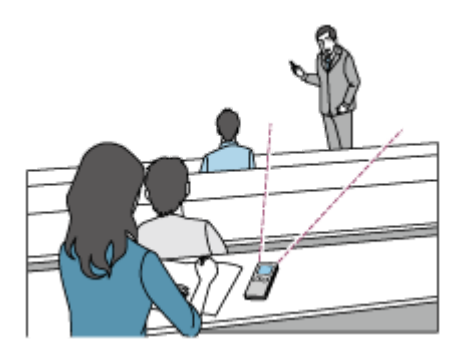

## **Записування голосових нотаток**

Під час використання вбудованих мікрофонів тримайте цифровий диктофон трохи збоку від рота, щоб вбудовані мікрофони не записували шуми дихання.

Для запису звукового нотатку рекомендуються вибрати опцію «Auto Voice Rec» або «Voice Notes» функції Scene Select.

## **Примітка**

Коли будете тримати цифровий диктофон, переконайтесь, що вбудовані мікрофони не будуть записувати шуми шарудіння.

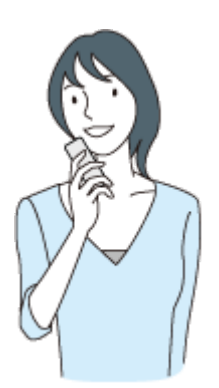

## **Запис інтерв'ю**

Розмістіть цифровий диктофон таким чином, щоб вбудовані мікрофони було спрямовано у напрямку особи, в якої ви берете інтерв'ю.

Для запису інтерв'ю рекомендується вибрати опцію «Auto Voice Rec» або «Interview» функції Scene Select.

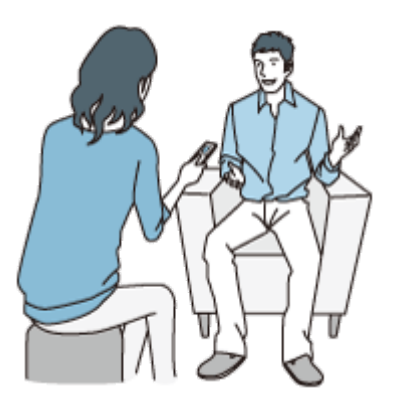

## **Запис тихого музичного виступу**

За допомогою цифрового диктофону можна записувати оточуючий стереозвук, розмістивши його близько до музичних інструментів. Однак якщо, наприклад, розмістити цифровий диктофон на піаніно для запису звуку піаніно, це призведе до запису разом зі звуком шуму вібрації від піаніно. Обов'язково розмістіть цифровий диктофон поряд з піаніно, щоб уникнути запису небажаного шуму.

За допомогою програми Sound Organizer 2 ви також можете використовувати записані файли музичних виступів для створення свого власного компакт-диску.

Для запису тихого музичного виступу рекомендується вибрати опцію «Soft Music» функції Scene Select. У випадку спотворення звуку записаного файлу можна вибрати « Settings» - «Recording Settings» - «Built-In Mic Sensitivity» - «For Music» - «Low(Music)» в меню HOME, щоб зменшити спотворення під час наступного запису.

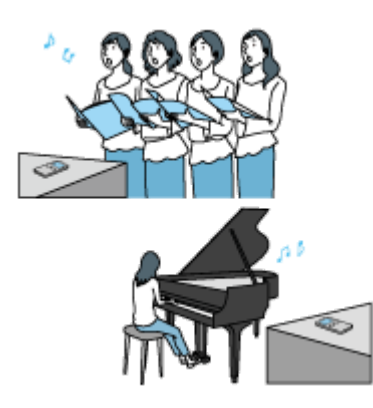

## **Запис гучного музичного виступу**

Розмістіть цифровий диктофон на відстані від 1 до 2 метрів від виконавців. Для запису гучного музичного виступу рекомендується вибрати опцію «Loud Music» функції Scene Select.

## **Примітка**

У випадку спотворення звуку записаного файлу розмістіть цифровий диктофон ще далі під час запису виступів.

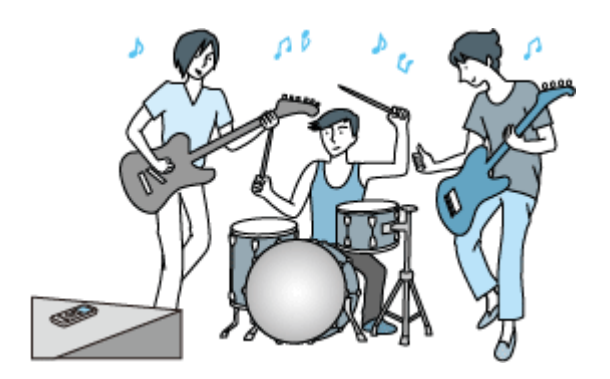

## **Пов'язані розділи**

- [Вибір сюжету запису для окремої ситуації](#page-44-0)
- [Зменшення шуму під час запису \(Recording Filter\)](#page-97-0)
- [Вибір рівня чутливості вбудованих мікрофонів \(Built-In Mic Sensitivity\)](#page-95-0)

## <span id="page-51-0"></span>**Налаштування за умовчанням для сюжетів запису функції Scene Select**

За умовчанням для сюжетів запису функції Scene Select використовуються наступні налаштування:

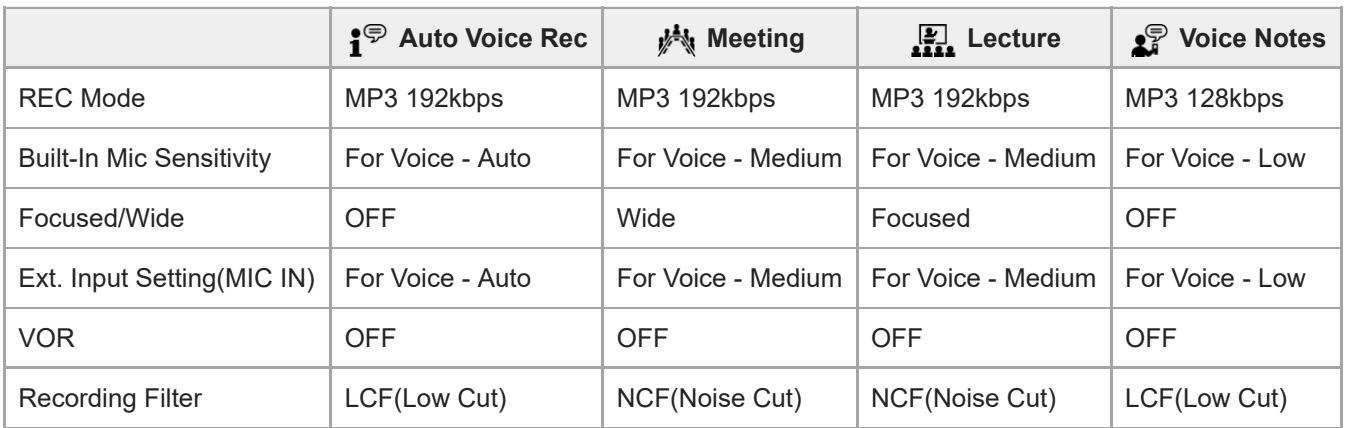

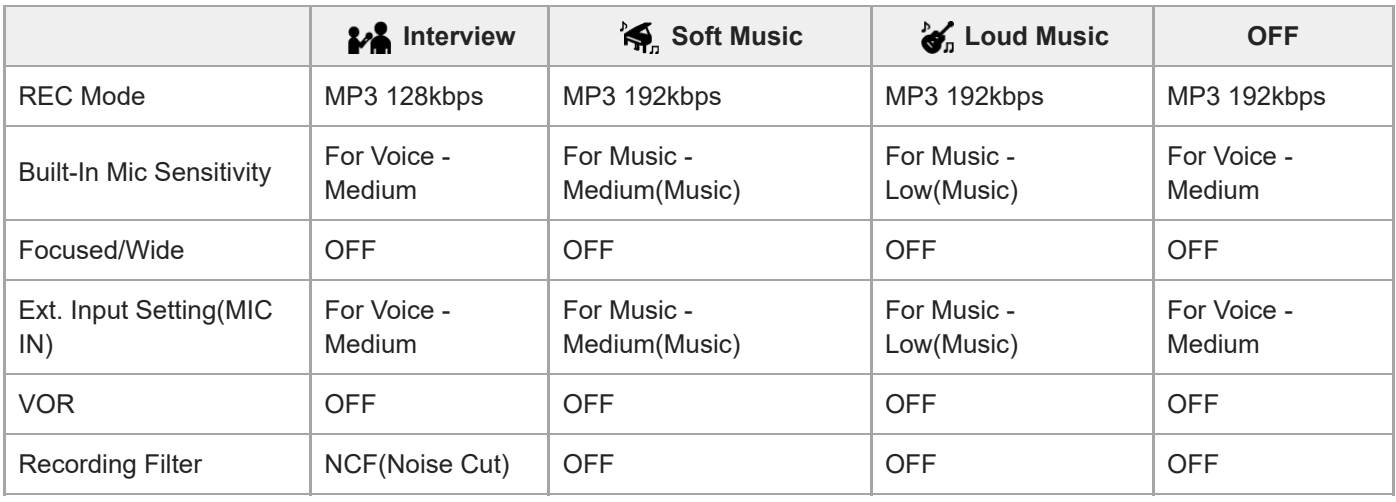

## **Пов'язані розділи**

[Вибір сюжету запису для окремої ситуації](#page-44-0)

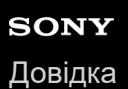

## **Автоматичний запис відповідно до гучності вхідного звуку – функція VOR**

Ви можете налаштувати цифровий диктофон на автоматичний запуск, коли гучність вхідного звуку досягне попередньо встановленого рівня, та паузу, коли гучність знизиться нижче цього рівня.

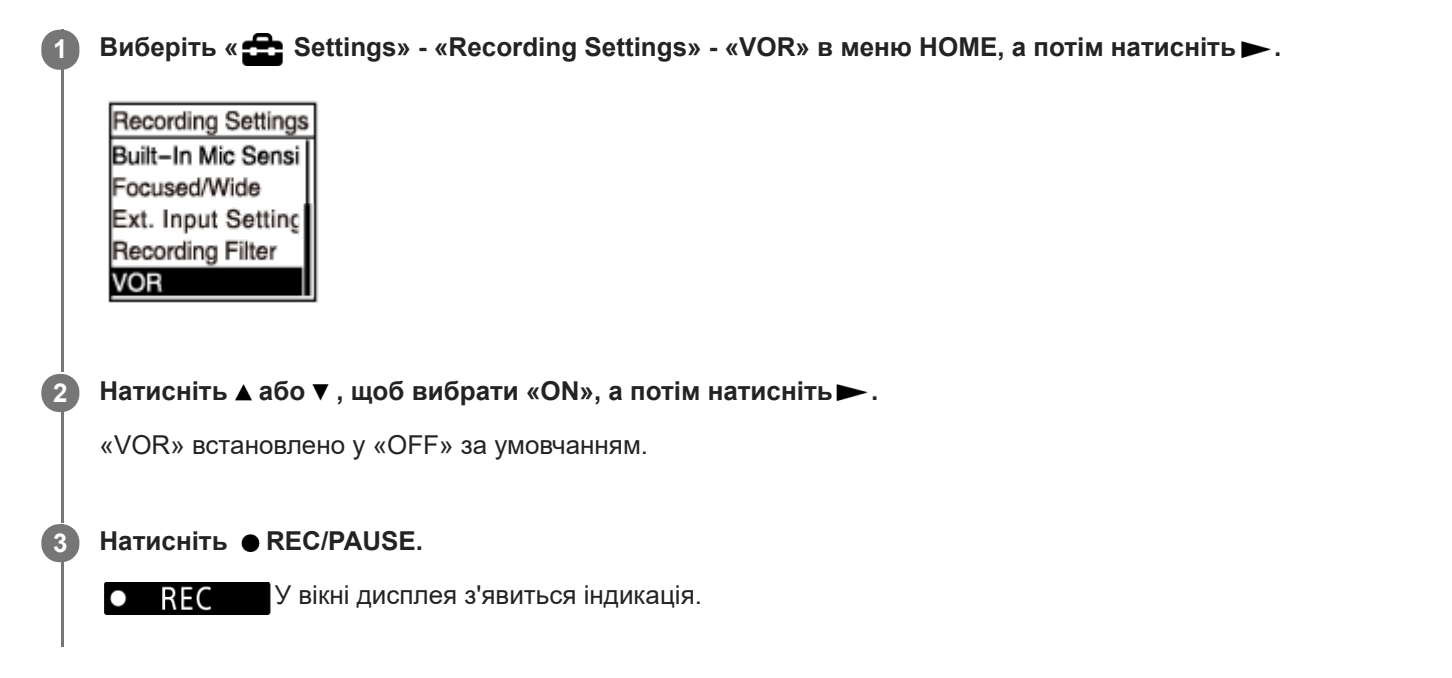

Коли гучність вхідного звуку знизиться нижче попередньо встановленого рівня, почне мигати **OII PAUSE** і запис призупиниться. Коли гучність знову досягне цього рівня, запис відновиться.

#### **Примітка**

На роботу функції VOR впливають умови навколишнього звуку. Виберіть рівень чутливості вбудованого мікрофону [відповідно до умов навколишнього звуку. Щоб отримати інструкції щодо вибору рівня чутливості, див. Вибір рівня](#page-95-0) чутливості вбудованих мікрофонів (Built-In Mic Sensitivity). Якщо вибраний рівень чутливості не працює так, як треба, або ви хочете зробити важливий запис, виконайте кроки вище, щоб встановити «VOR» в «OFF».

#### **Підказка**

Щоб скасувати процес налаштування функції VOR, встановіть «VOR» в «OFF» у кроці 2.

#### **Пов'язані розділи**

[Запис звуку із зовнішнього пристрою](#page-54-0)

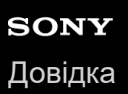

## **Записування за допомогою зовнішнього мікрофона**

Ви можете під'єднати до цифрового диктофона зовнішній мікрофон та використовувати його для запису.

#### **Під час виконання операцій цифрового диктофона під'єднайте зовнішній мікрофон ( ) до гнізда (мікрофон). 1**

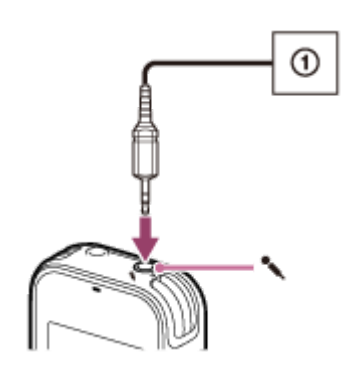

У вікні дисплея з'явиться індикація «Ext. Input Setting». Якщо ні, виберіть « Settings» - «Recording Settings» - «Ext. Input Setting» в меню HOME.

**2 Натисніть або , щоб вибрати «MIC IN», а потім натисніть .**

#### Шоб розпочати записування, натисніть кнопку ● REC/PAUSE.

Вбудовані мікрофони буде вимкнено, у звук буде записуватися через зовнішній мікрофон. Якщо гучність вхідного звуку недостатня, виберіть « Settings» - «Recording Settings» - «Ext. Input Setting» -«MIC IN» - «Sensitivity setting» в меню HOME, щоб змінити рівень чутливості зовнішнього мікрофона. Коли до пристрою підключено пасивний мікрофон, живлення автоматично постачатиметься до мікрофона від цифрового диктофона.

## **Пов'язані розділи**

**3**

- [Вибір типу вхідного аудіосигналу та рівня чутливості зовнішнього мікрофону \(Ext. Input Setting\)](#page-99-0)
- [Вибір рівня чутливості вбудованих мікрофонів \(Built-In Mic Sensitivity\)](#page-95-0)

## <span id="page-54-0"></span>**Запис звуку із зовнішнього пристрою**

Ви можете створювати музичні файли без використання комп'ютера, записуючи звук/музику з пристрою (касетної магнітоли, магнітофона, телевізора, тощо), під'єднаного до цифрового диктофона.

#### **Підказка**

Якщо гучність вхідного звуку є недостатньою, під'єднайте аудіокабель від цифрового диктофона до гнізда навушників (стереофонічного міні-гнізда) на зовнішньому пристрої, налаштуйте гучність зовнішнього пристрою, слідкуючи за індикатором рівня запису у вікні дисплея цифрового диктофона.

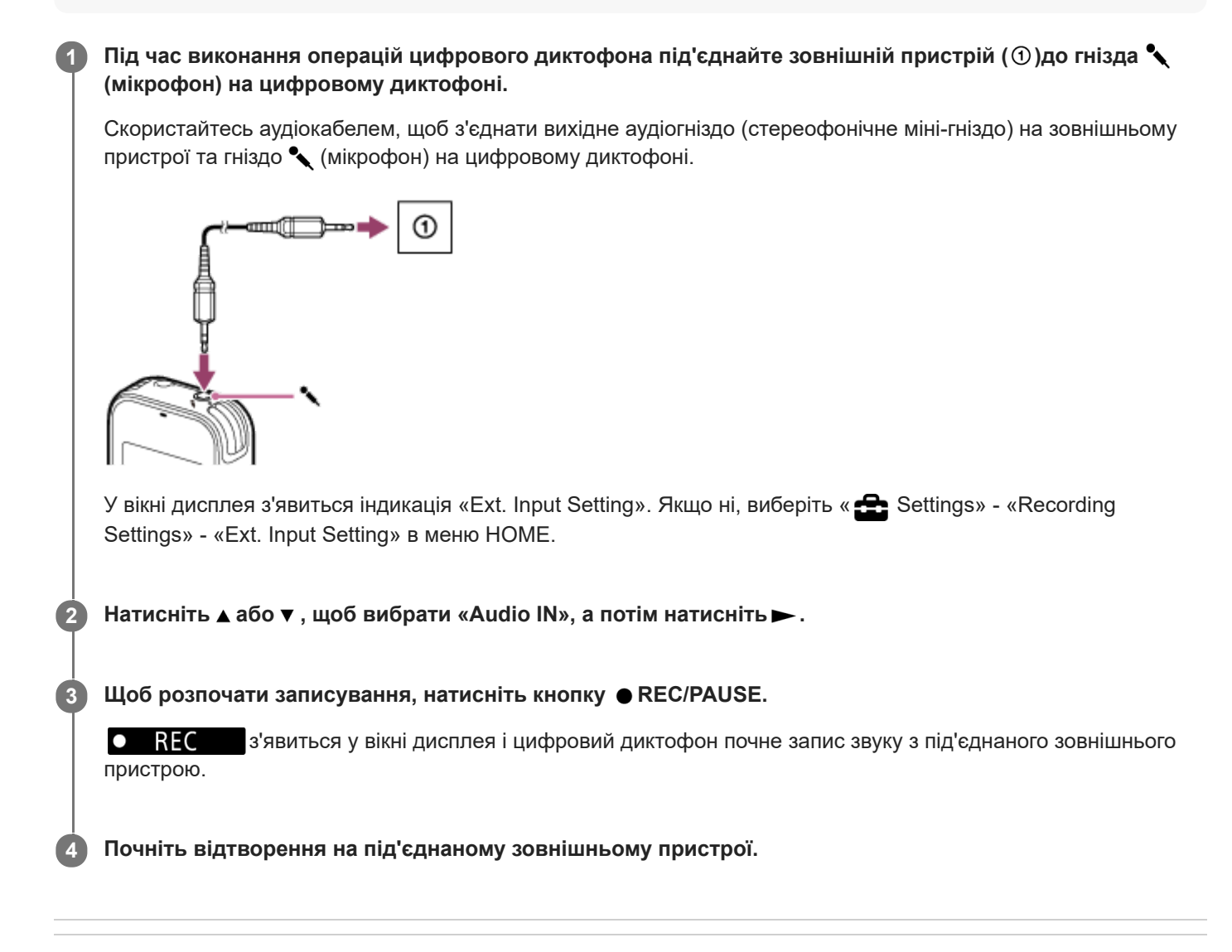

#### **Пов'язані розділи**

- [Запис звуку, що відтворюється цифровим диктофоном, на зовнішній пристрій](#page-55-0)
- [Вибір типу вхідного аудіосигналу та рівня чутливості зовнішнього мікрофону \(Ext. Input Setting\)](#page-99-0)

<span id="page-55-0"></span>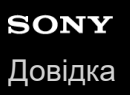

**1**

**2**

Цифровий диктофон ICD-PX470

## **Запис звуку, що відтворюється цифровим диктофоном, на зовнішній пристрій**

Ви можете під'єднати зовнішній пристрій до цифрового диктофона та записати звук, що відтворюється з цифрового диктофона.

Перед початком записування рекомендовано зробити пробний запис.

**Під'єднайте один кінець аудіокабеля до гнізда (навушники) на цифровому диктофоні, а інший кінець до вхідного гнізда на зовнішньому пристрої.**

**Одночасно натисніть на цифровому диктофоні та кнопку запису на зовнішньому пристрої, щоб почати відтворення на цифровому диктофоні та запис на зовнішньому пристрої.**

Звук, що відтворюється з цифрового диктофона, буде записано на зовнішній пристрій.

**3 Натисніть STOP на цифровому диктофоні та кнопку зупинки на зовнішньому пристрої.**

#### **Підказка**

Під час під'єднання зовнішнього пристрою до цифрового диктофона використовуйте аудіокабель без опору.

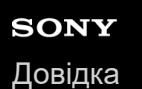

## **Відтворення файлу**

Ви можете вибрати файл для відтворення в меню HOME.

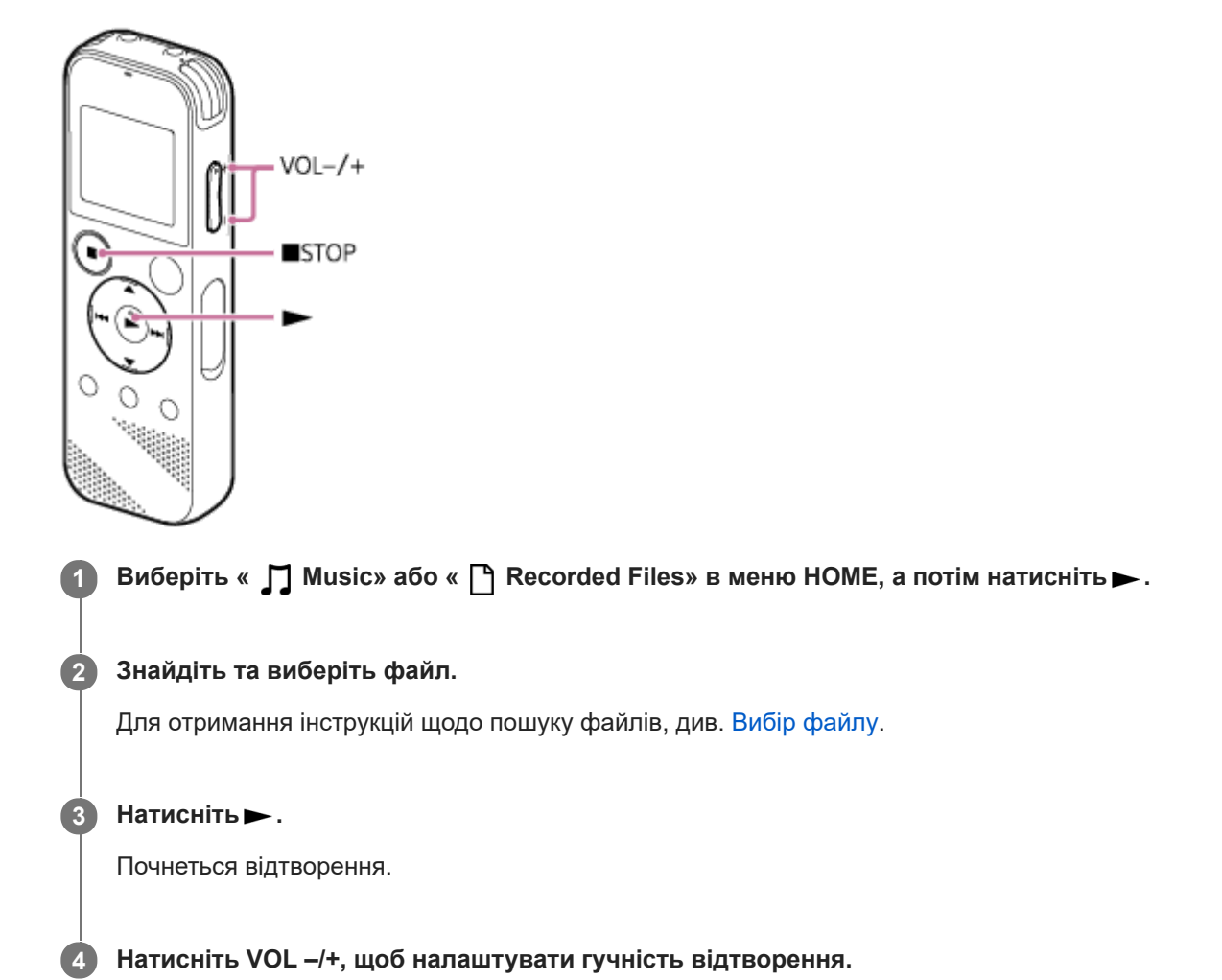

**Примітка**

Лише для користувачів у Європі: У разі спроби зробити звук гучнішим за встановлений рівень з'явиться повідомлення «Check The Volume Level».

#### **Підказка**

- **Щоб зупинити відтворення, натисніть STOP.**
- Якщо ви зупинили запис і у вікні дисплея відображається екрані очікування, ви можете натиснути ►, щоб відтворити щойно записаний файл.

#### **Пов'язані розділи**

- [Під час відтворення доступні додаткові операції](#page-59-0)
- [Відтворення на цифровому диктофоні музичних файлів, скопійованих з комп'ютера](#page-119-0)

<span id="page-58-0"></span>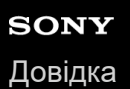

## **Вибір файлу**

Ви можете вибрати файл для відтворення або редагування в меню HOME.

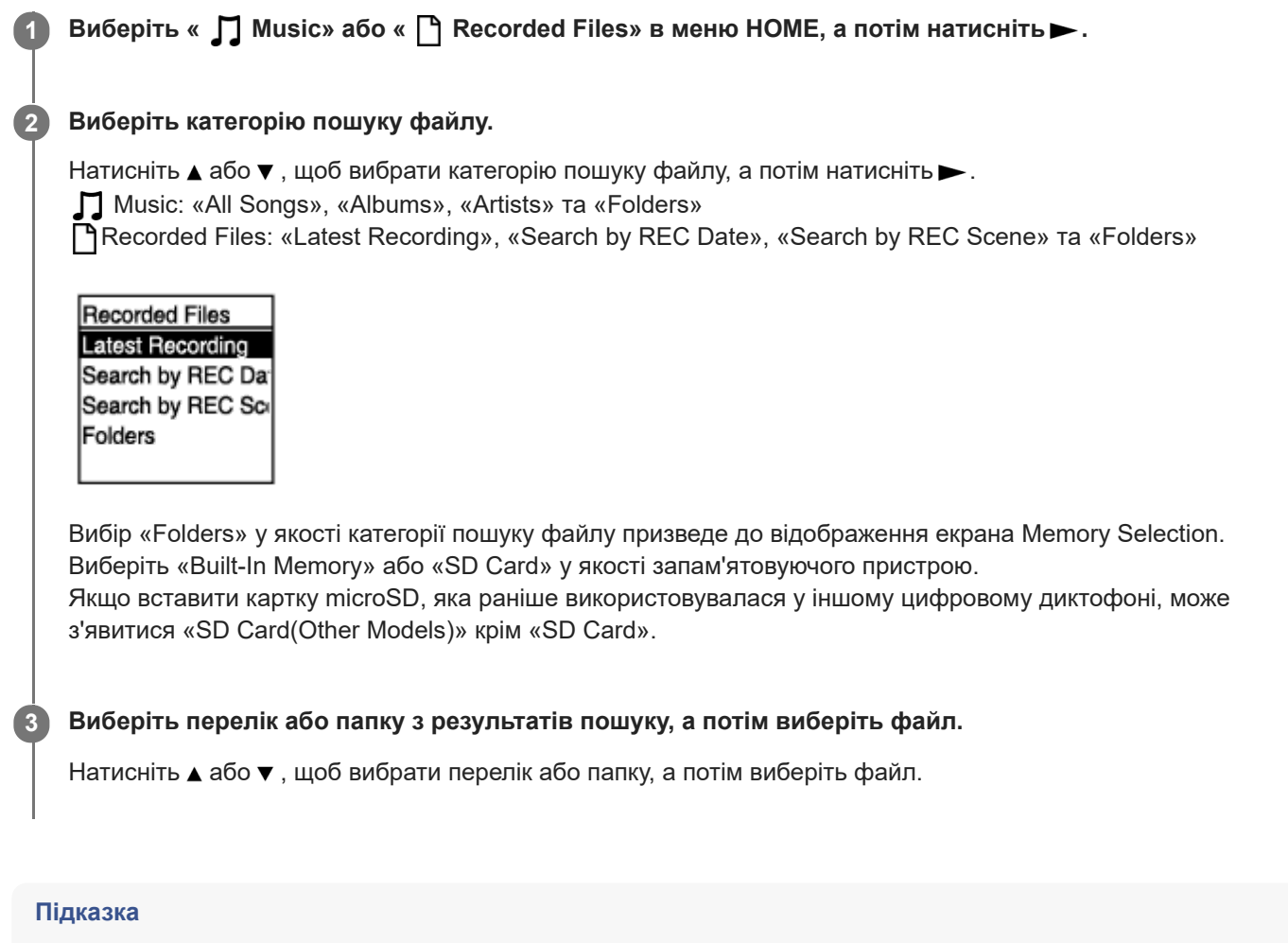

 $\sim$  За умовчанням на цифровому диктофоні є папка «FOLDER01», створена у розділі « $\Gamma$ ) Recorded Files».

## <span id="page-59-0"></span>**Під час відтворення доступні додаткові операції**

Під час відтворення можна виконувати наступні операції.

## **Щоб зупинити у поточному місці**

Натисніть STOP. Щоб продовжити відтворення з цього моменту, натисніть -

## **Перехід назад до початку поточного файлу**

Один раз натисніть  $\blacktriangleright\blacktriangleleft\blacktriangleleft$ .

Якщо було додано позначки композиції і функцію Easy Search вимкнено, буде знайдено попередню позначку композиції у напрямку початку файлу.

## **Перехід до попереднього файлу**

Повторно натискайте кнопку  $\blacktriangleright$ 

## **Перехід до наступного файлу**

## Один раз натисніть  $\blacktriangleright$  .

Якщо було додано позначки композиції і функцію Easy Search вимкнено, буде знайдено наступну позначку композиції у напрямку кінця файлу.

### **Перехід до одного з наступних файлів**

Повторно натискайте кнопку  $\rightarrow$ .

#### **Пов'язані розділи**

- [Додавання позначки композиції](#page-81-0)
- [Швидкий пошук потрібного місця відтворення \(Easy Search\)](#page-72-0)

## **Зменшення шуму під час відтворення звуку, щоб зробити голос людини більш чітким – функція Clear Voice**

Функція Clear Voice зменшує шуми оточення, щоб зробити голоси людей розбірливими. Ви будете чути голоси людей більш чітко під час відтворення.

**1 Під час відтворення або очікування виберіть «Clear Voice» в меню OPTION, а потім натисніть .**

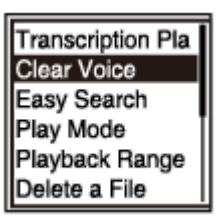

**2 Натисніть ▲ або ▼**, щоб вибрати «Clear Voice 1» або «Clear Voice 2», а потім натисніть ► .

## **Опис пунктів меню**

Ви можете вибрати один з наступних пунктів:

## **OFF:**

Вимкнення функції Clear Voice (налаштування за умовчанням).

#### **Clear Voice 1:**

Зменшення шумів оточення та налаштування гучності голосів людей на оптимальний рівень, щоб голоси людей звучали більш чітко.

#### **Clear Voice 2:**

Більш інтенсивне зменшення шумів оточення, ніж «Clear Voice 1», щоб голоси людей звучали набагато чіткіше.

#### **Примітка**

Під час відтворення за допомогою вбудованого динаміка або відтворення файлів у « Music», функція Clear Voice не працює.

<span id="page-61-0"></span>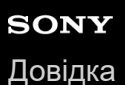

## **Використання режиму розшифрування відтворення**

В режимі розшифровування відтворення ви можете виконувати швидкий перехід вперед або назад для пошуку певної точки, а також використовувати функцію DPC (Digital Pitch Control) для уповільнення швидкості відтворення. Це корисно коли потрібно розшифрувати файл із зустрічі тощо.

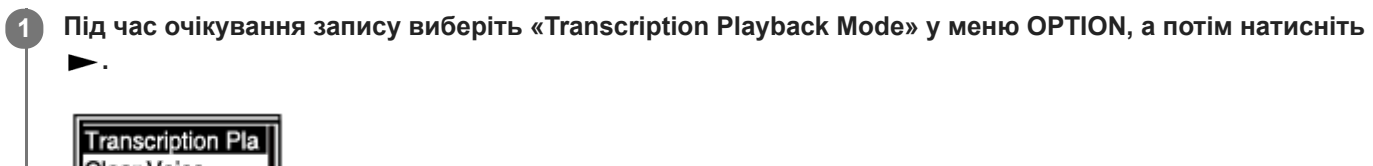

Clear Voice Easy Search Play Mode Playback Range Delete a File

**Натисніть , щоб почати відтворення. 2**

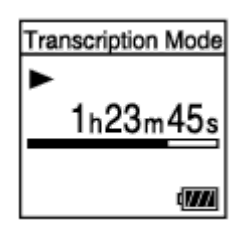

Якщо у цифровому диктофоні є режим розшифрування відтворення, ви можете використовувати наступні функції.

- $\bullet$  DPC: Ви можете змінювати швидкість відтворення, щоб краще розуміти, що ви чуєте. Натисніть  $\blacktriangle$  DPC (Digital Pitch Control), щоб відобразити екран налаштування DPC. Натисніть **<</>+**, щоб налаштувати швидкість відтворення, натисніть ▲ або ▼, щоб вибрати «ON», а потім натисніть .
- Easy Search: Ви можете швидко знайти потрібне місце у файлі, натиснувши / .
- $\bullet$  Перехід вперед/Перехід назад: Ви можете знайти потрібне місце у файлі, натиснувши та утримуючи  $\blacktriangleleft$ /  $.H.$

## **Примітка**

- Коли цифровий диктофон знаходиться в режимі розшифрування відтворення, ви не зможете:
	- використовувати режим відтворення.
	- увімкнути функцію повторюваного відтворення A-B.
	- увімкнути функцію повторного відтворення з утримуванням кнопки.

#### **Підказка**

Щоб зупинити відтворення, натисніть ■ STOP.

- Щоб вийти з режиму розшифрування відтворення, виберіть «End Transcription Playback Mode» в меню OPTION, коли цифровий диктофон знаходиться у режимі розшифрування відтворення або очікування відтворення.
- Щоб прослухати інші файли, натисніть BACK/HOME для відображення списку файлів, а потім виберіть файл.

#### **Пов'язані розділи**

- [Налаштування швидкості відтворення функція DPC \(Digital Pitch Control\)](#page-63-0)
- [Швидкий пошук потрібного місця відтворення \(Easy Search\)](#page-72-0)

<span id="page-63-0"></span>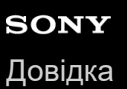

## **Налаштування швидкості відтворення – функція DPC (Digital Pitch Control)**

Швидкість відтворення можна регулювати в діапазоні від 0,25 до 3,00 разів. Зміна швидкості відтворення не впливає на звук, що відтворюється. Завдяки функції цифрової обробки файли будуть відтворюватися із природною тональністю.

Ви також можете змінювати швидкість відтворення, коли цифровий диктофон знаходиться в режимі «Transcription Playback Mode».

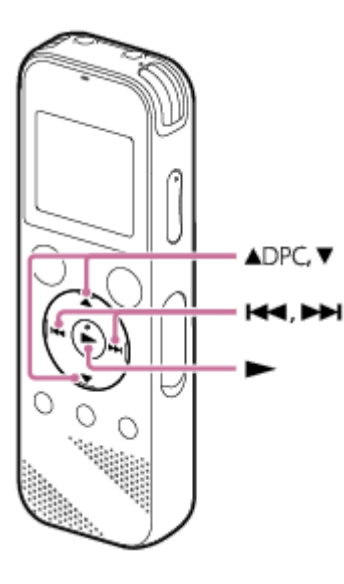

## Під час відтворення або очікування натисніть **A** DPC (Digital Pitch Control).

Буде відображено екран налаштування DPC.

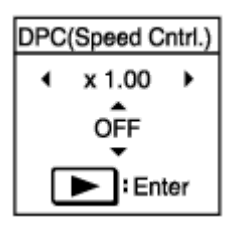

**1**

#### **Натисніть або , щоб налаштувати швидкість відтворення. 2**

Швидкість збільшується з кроком у 0,05 разів (від x 0,25 до x 1,00). Швидкість зменшується з кроком у 0,10 разів (від x 1,00 до x 3,00). Якщо натиснути і утримувати кожну кнопку, швидкість змінюватиметься неперервно. Швидкість відтворення встановлено у «x 1.00» за умовчанням.

**3 Натисніть або , щоб вибрати «ON».**

**4 Натисніть , щоб встановити швидкість відтворення.**

#### **Підказка**

Щоб відновити нормальну швидкість відтворення, виберіть «OFF» у кроці 3.

## **Пов'язані розділи**

[Використання режиму розшифрування відтворення](#page-61-0)

<span id="page-65-0"></span>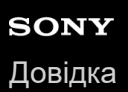

## **Вибір режиму відтворення**

Ви можете вибрати режим відтворення, що відповідає вашим потребам.

### **1 Під час відтворення або очікування виберіть «Play Mode» в меню OPTION, а потім натисніть .**

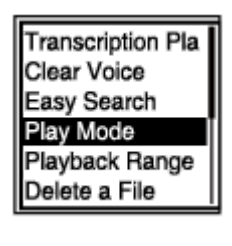

**2 Натисніть або , щоб вибрати режим відтворення, а потім натисніть .**

### **Опис пунктів меню**

Ви можете вибрати один з наступних пунктів:

## **Normal:**

Відтворення файлів у заданому діапазоні один за одним.

#### G  **Repeat:**

Повторне відтворення файлів у заданому діапазоні.

#### **1 File Play:** 1

Відтворення поточного файлу до кінця та зупинка.

## **1 File Repeat:**

Повторне відтворення поточного файлу.

#### **Shuffle:** Ċ

Відтворення файлів у заданому діапазоні у довільному порядку.

## Shuffle Repeat:

Повторне відтворення файлів у заданому діапазоні у довільному порядку.

#### **Пов'язані розділи**

- [Визначення сегменти файлу для повторного відтворення \(повтор A-B\)](#page-66-0)
- [Повторне відтворення поточного файлу \(повторне відтворення з утримуванням кнопки\)](#page-68-0)

<span id="page-66-0"></span>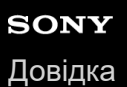

## **Визначення сегменти файлу для повторного відтворення (повтор A-B)**

Ви можете визначити місце початку A та місце закінчення B у файлі, щоб повторно відтворювати сегмент між визначеними місцями.

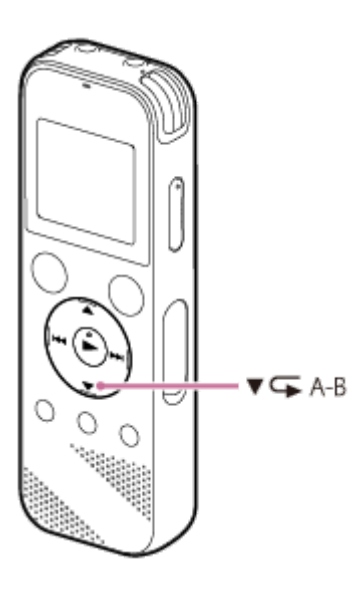

Під час відтворення або очікування натисніть ▼ ⊊А-В, щоб визначити місце початку А. Буде відображено «A-B B?». **1**

**Знову натисніть кнопку A-B, щоб визначити місце закінчення B.**

З'явиться індикація « GA-B» і визначений сегмент буде відтворюватися повторно.

#### **Примітка**

**2**

- Якщо ви визначили місце початку A, а потім визначили те ж саме місце у якості місця закінчення B, коли відтворення знаходиться в режимі очікування, визначене місце початку A буде відмінено.
- Ви не зможете увімкнути функцію повторюваного відтворення з утримуванням кнопки, поки активна функція повторюваного відтворення A-B.

#### **Підказка**

- $\blacksquare$  Щоб вимкнути функцію повторного відтворення А-В та відновити звичайне відтворення, знову натисніть ▼  $\blacksquare$ А-В.
- Щоб змінити сегмент, визначений для функції повторного відтворення A-B, відновіть звичайне відтворення, а потім знову повторіть кроки 1 та 2.

#### **Пов'язані розділи**

- [Вибір режиму відтворення](#page-65-0)
- [Повторне відтворення поточного файлу \(повторне відтворення з утримуванням кнопки\)](#page-68-0)

## <span id="page-68-0"></span>**Повторне відтворення поточного файлу (повторне відтворення з утримуванням кнопки)**

Ви можете повторити відтворення файлу, що відтворюється в даний момент, за допомогою простої операції.

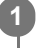

Коли виконується відтворення, натисніть та утримуйте >.

 з'явиться на екрані відтворення і поточний файл буде відтворюватися повторно.  $\mathsf{C}$ 

### **Примітка**

Ви не зможете увімкнути функцію повторного відтворення з утримуванням кнопки, поки активна функція повторного відтворення A-B.

#### **Підказка**

- Щоб вимкнути функцію повторного відтворення з утримуванням кнопки та відновити звичайне відтворення, знову натисніть > або STOP.
- Ви можете увімкнути функцію повторного відтворення з утримуванням кнопки, коли цифровий диктофон перебуває к певному режимі відтворення.

#### **Пов'язані розділи**

[Визначення сегменти файлу для повторного відтворення \(повтор A-B\)](#page-66-0)

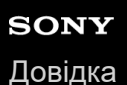

## **Визначення діапазону відтворення у списку збережених файлів**

Ви можете визначити діапазон відтворення у списку файлів для відтворення. Вміст у діапазоні відтворення змінюється в залежності від вибраної категорії пошуку файлів для записаних файлів або музики.

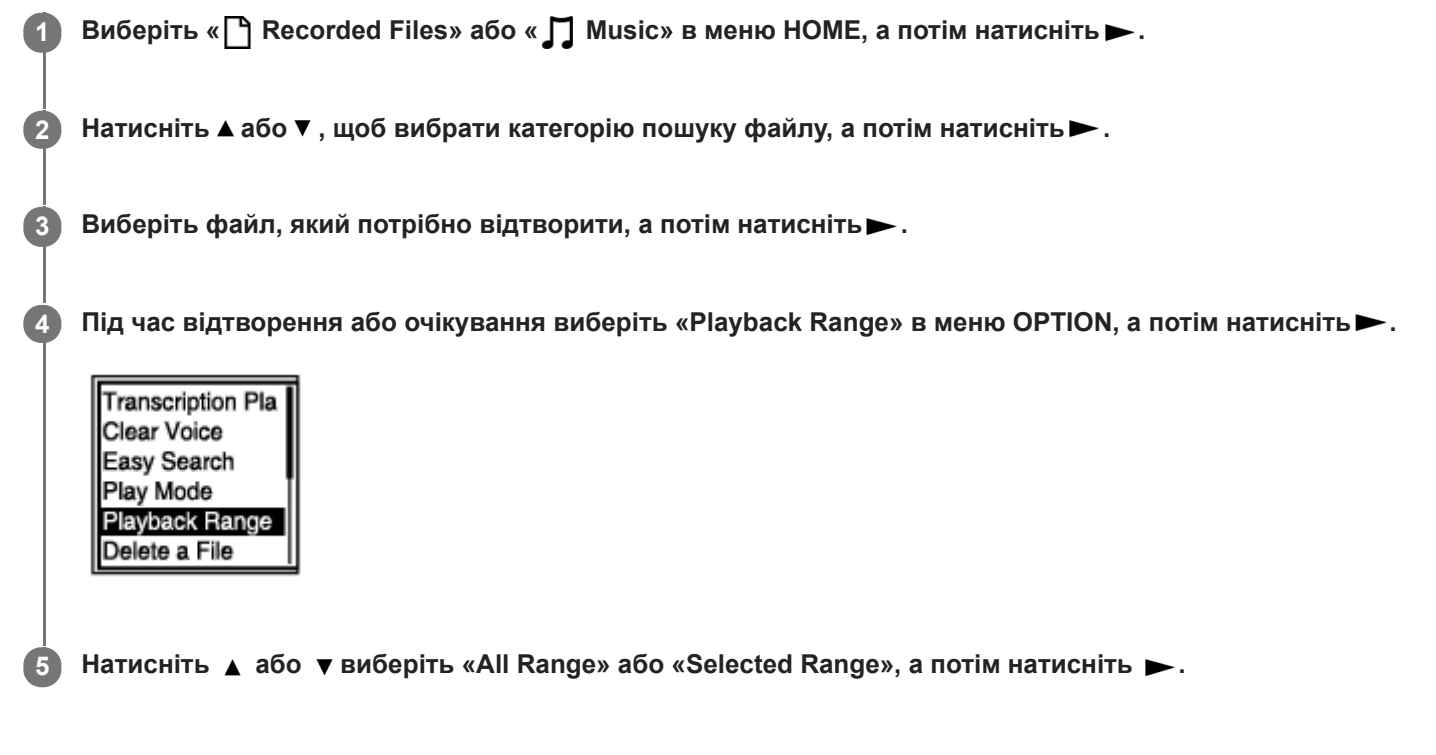

## **Опис пунктів меню**

Ви можете вибрати один з наступних пунктів:

#### **All Range:**

Відтворення усіх файлів, що належать до категорії пошуку файлів, вибраної вами для « P Recorded Files» або « Music».

#### Selected Range:

Відтворення усіх файлів, що містяться у папці (дата запису, сюжет запису, ім'я виконавця, назва альбому, тощо), включаючи поточний відтворюваний файл.

Вибір « Selected Range» призводить до відображення піктограми папки у вікні відтворення.

#### **Пов'язані розділи**

[Вибір файлу](#page-58-0)

## **SONY**

[Довідка](#page-0-0)

Цифровий диктофон ICD-PX470

## **Прослуховування звуку кращої якості**

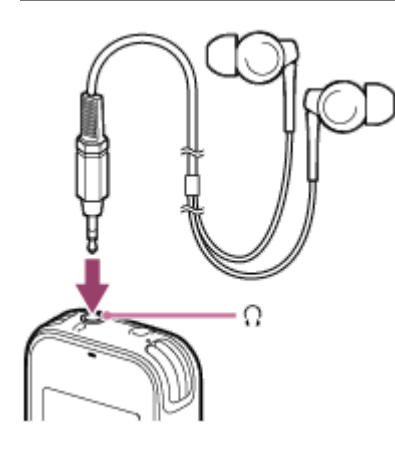

- Скористайтесь навушниками: Підключіть навушники (не входять до комплекту поставки) до гнізда (навушники). Це призведе до вимкнення динаміка.
- Скористайтесь зовнішнім динаміками: Під'єднайте активні динаміки (не входять до комплекту поставки) до гнізда (навушники).

# **SONY**

[Довідка](#page-0-0)

Цифровий диктофон ICD-PX470

## **Переміщення вперед і назад (перехід вперед/перехід назад)**

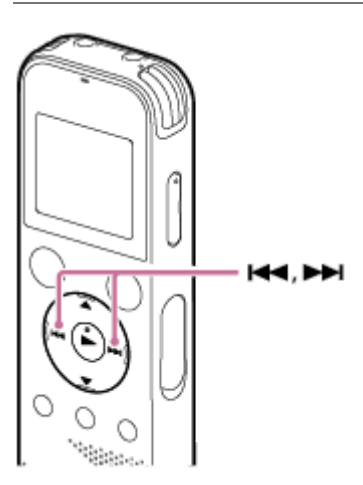

- Переміщення вперед (перехід вперед): Під час відтворення або очікування натисніть та утримуйте кнопку > та відпустіть її у місці, де потрібно відновити відтворення.
- Переміщення назад (перехід назад): Під час відтворення або очікування натисніть та утримуйте кнопку  $\blacktriangleleft$ та відпустіть її у місці, де потрібно відновити відтворення.

Пошук вперед або назад починається на низькій швидкості, що допомагає перевіряти файл слово за словом. Якщо продовжувати натискати одну з кнопок, пошук вперед або назад продовжиться на підвищеній швидкості.

## **Пов'язані розділи**

[Швидкий пошук потрібного місця відтворення \(Easy Search\)](#page-72-0)
<span id="page-72-0"></span>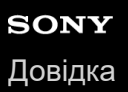

# **Швидкий пошук потрібного місця відтворення (Easy Search)**

Функція Easy Search допомагає швидко знайти місце, з якого потрібно виконати відтворення.

#### **1 Під час відтворення або очікування виберіть «Easy Search» в меню OPTION, а потім натисніть .**

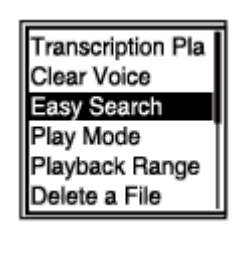

**2 Натисніть або , щоб вибрати «ON», а потім натисніть .**

#### **Опис пунктів меню**

Ви можете вибрати один з наступних пунктів:

#### **ON:**

Увімкнення функції Easy Search. Коли виконується відтворення, натискання **>>**призводить до переходу вперед на 10 секунд, а натискання **«**призводить до переходу назад на 3 секунди.

#### **OFF:**

Вимкнення функції Easy Search (налаштування за умовчанням).

<span id="page-73-0"></span>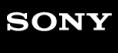

[Довідка](#page-0-0)

Цифровий диктофон ICD-PX470

# **Видалення файлу**

Ви можете вибрати файл та видалити його.

#### **Примітка**

Після видалення файлу ви не зможете відновити його.

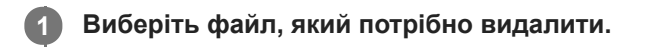

**Виберіть «Delete a File» в меню OPTION, а потім натисніть . 2**

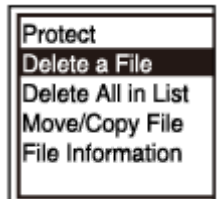

З'явиться повідомлення «Delete?» і вибраний файл буде відтворено для підтвердження.

#### **Натисніть або , щоб вибрати «Yes», а потім натисніть .**

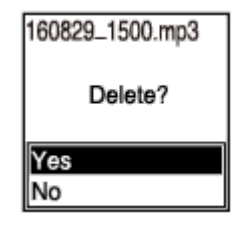

У вікні дисплея з'явиться повідомлення «Please Wait» і вибраний файл буде видалено.

#### **Примітка**

**3**

Захищений файл видалити неможливо. Щоб видалити захищений файл, спочатку зніміть захист з файлу, а потім видаліть файл. Для отримання інструкцій щодо захисту файлу, див. [Захист файлу.](#page-91-0)

#### **Підказка**

- $\blacksquare$  Щоб скасувати процес видалення, виберіть «No» у кроці 3, а потім натисніть $\blacktriangleright$ .
- Щоб видалити частину файлу, спочатку розділіть файл на два файли, виберіть файл, який потрібно видалити, та [перейдіть до кроку 2 та кроку 3. Для отримання інструкцій щодо розділення файлу див. Розділення файлу в поточному](#page-87-0) місці відтворення.
- [Видалення усіх файлів у папці пошуку або списку](#page-75-0)
- [Видалення папки](#page-76-0)

# <span id="page-75-0"></span>**Видалення усіх файлів у папці пошуку або списку**

Ви можете вибрати папку або список з результатів пошуку файлу, та видалити усі файли, які там містяться.

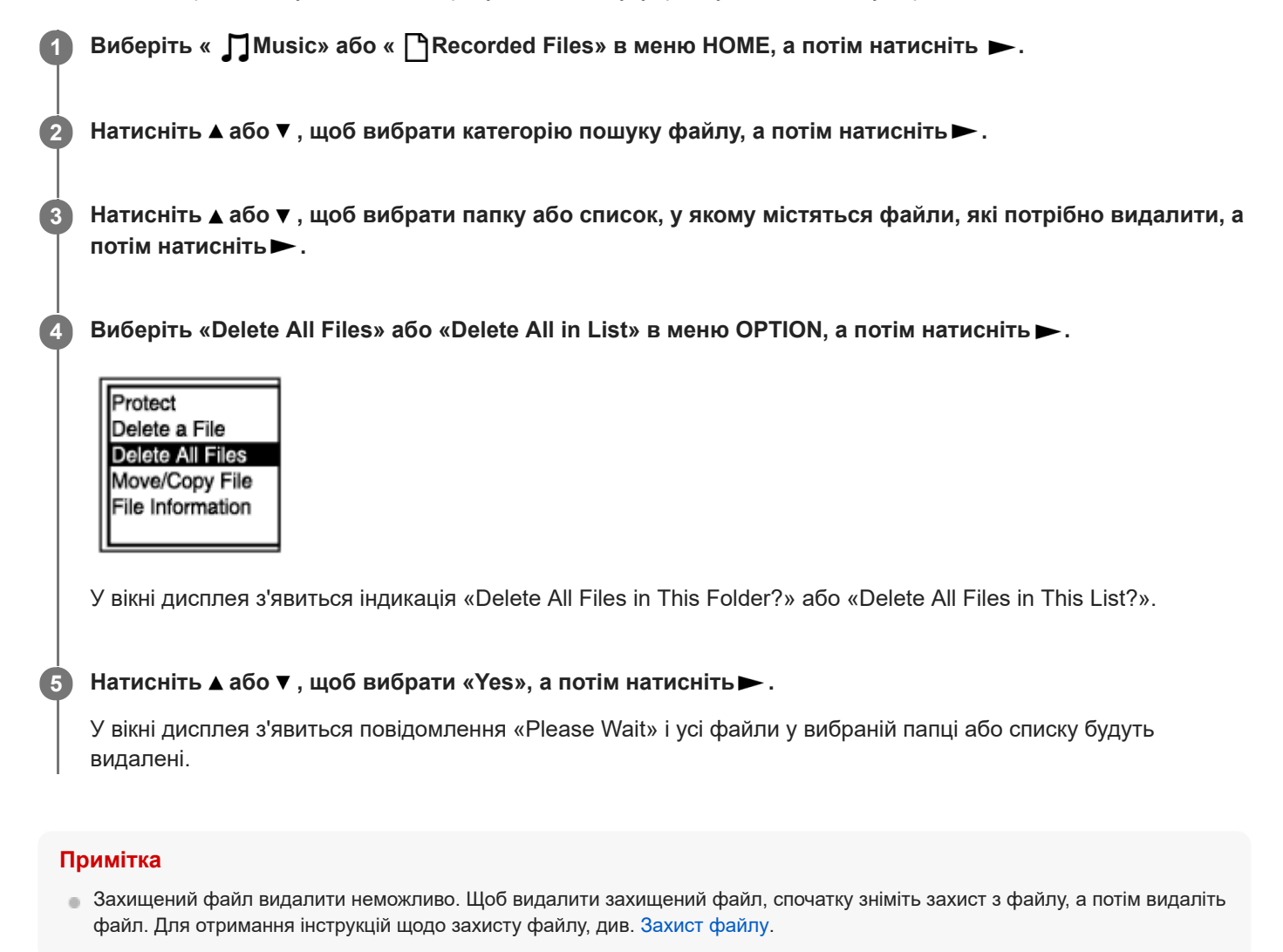

#### **Підказка**

 $\blacksquare$  Щоб скасувати процес видалення, виберіть «No» у кроці 5, а потім натисніть  $\blacktriangleright$ .

#### **Пов'язані розділи**

- [Видалення файлу](#page-73-0)
- [Видалення папки](#page-76-0)

## <span id="page-76-0"></span>**Видалення папки**

Ви можете вибрати папку та видалити її.

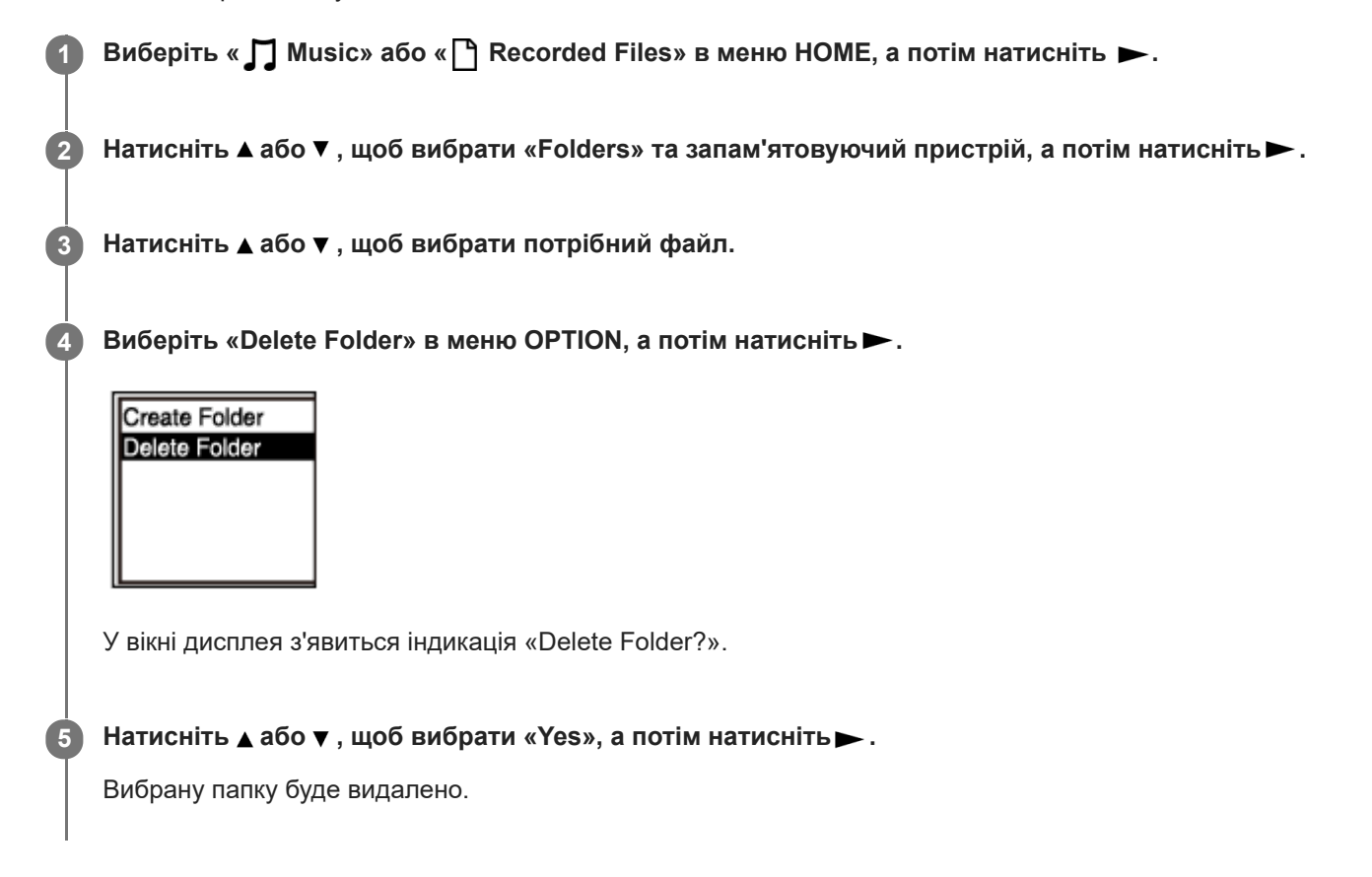

Якщо вибрана папка містить файли, з'явиться «Delete All Files in This Folder?». Натисніть  $\blacktriangle$  або  $\blacktriangledown$ , щоб вибрати «Yes», а потім натисніть  $\blacktriangleright$ , щоб видалити папку та файли. Однак якщо вибрана папка містить вкладені папки, ви не зможете видалити вкладені папки та їхні файли.

#### **Примітка**

Якщо вибрана папка містить захищені файли, спроба видалити папку призведе тільки до видалення незахищених файлів,а папка та захищені файли залишаться не видаленими. Спочатку зніміть захист з таких файлів, а потім видаліть папку. Для отримання інструкцій щодо захисту файлу, див. [Захист файлу.](#page-91-0)

#### **Підказка**

- $\blacksquare$  Щоб скасувати процес видалення, виберіть «No» у кроці 5, а потім натисніть $\blacktriangleright$ .
- Якщо видалити поточну папку призначення для зберігання файлів, у вікні дисплея з'явиться повідомлення «Switch Recording Folder» і папку «FOLDER01» (папку призначення за умовчанням) буде назначено у якості нової папки призначення для зберігання файлів.
- Якщо видалити усі папки призначення для зберігання файлів, у вікні дисплея з'явиться повідомлення «No Folders Creating New Recording Folder» і буде автоматично створено папку «FOLDER01».
- [Видалення файлу](#page-73-0)
- [Видалення усіх файлів у папці пошуку або списку](#page-75-0)

# <span id="page-78-0"></span>**Переміщення файлу в іншу папку**

Ви можете вибрати файл та перемістити його у іншу папку. **1 Виберіть файл, який потрібно перемістити. 2 Під час очікування запису виберіть «Move/Copy File» у меню OPTION, а потім натисніть .** Playback Range Delete a File Protect Delete Track Ma Divide Move/Copy File **Натисніть або , щоб вибрати «Move to Built-In Memory» або «Move to SD Card», а потім натисніть 3 . Натисніть або , щоб вибрати папку призначення, а потім натисніть . 4 Recorded Files** CIFOLDER01 Conference01 Meeting01 З'явиться повідомлення «Please Wait» і файл буде переміщено з висхідної папки до папки призначення.

#### **Примітка**

- Захищений файл перемістити неможливо. Щоб перемістити такий файл, спочатку зніміть із нього захист, а потім перемістіть файл. Для отримання інструкцій щодо зняття захисту див. [Захист файлу](#page-91-0).
- Перемістити музичні файли неможливо.

#### **Пов'язані розділи**

- [Вибір файлу](#page-58-0)
- [Копіювання файлу в іншу папку](#page-79-0)

# <span id="page-79-0"></span>**Копіювання файлу в іншу папку**

Ви можете вибрати файл та скопіювати його у іншу папку, що зручно для створення резервної копії.

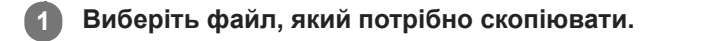

**2 Під час очікування запису виберіть «Move/Copy File» у меню OPTION, а потім натисніть .**

Playback Range Delete a File Protect Delete Track Ma Divide Move/Copy File

#### **Натисніть або , щоб вибрати «Copy to Built-In Memory» або «Copy to SD Card», а потім натисніть**

**Натисніть або , щоб вибрати папку призначення, а потім натисніть .**

З'явиться повідомлення «Please Wait» і файл буде скопійовано з висхідної папки до папки призначення з тією ж назвою.

#### **Примітка**

**.**

**3**

**4**

- Захищений файл скопіювати неможливо. Для копіювання такого файлу спочатку потрібно зняти захист. Для отримання інструкцій щодо зняття захисту див. [Захист файлу.](#page-91-0)
- Скопіювати музичні файли неможливо.

#### **Пов'язані розділи**

- [Вибір файлу](#page-58-0)
- [Переміщення файлу в іншу папку](#page-78-0)

<span id="page-80-0"></span>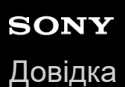

# **Створення папки**

За умовчанням записані файлі зберігаються у «FOLDER01» в розділі « PRecorded Files». Ви можете створити нову папку та змінити на неї цю папку за умовчанням.

**1 Виберіть « Settings» - «Recording Settings» - «Create Folder» в меню HOME, а потім натисніть .**

**Recording Settings** Recording Folder Create Folder Scene Select **REC Mode** Built-In Mic Sensi

**2 Виберіть «Built-In Memory» або «SD Card» на екрані Memory Selection, а потім натисніть .**

**Виберіть або , щоб вибрати ім'я папки з шаблону, а потім натисніть . 3**

Буде створено нову папку.

#### **Примітка**

**Ви не зможете створити папку в «**  $\bigcap$  Music».

<span id="page-81-0"></span>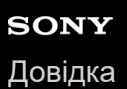

### **Додавання позначки композиції**

Ви можете додати позначку композиції в місці, де потрібно пізніше розділити файл або яке потрібно знайти під час відтворення. До одного файлу можна додати максимум до 98 позначок композиції.

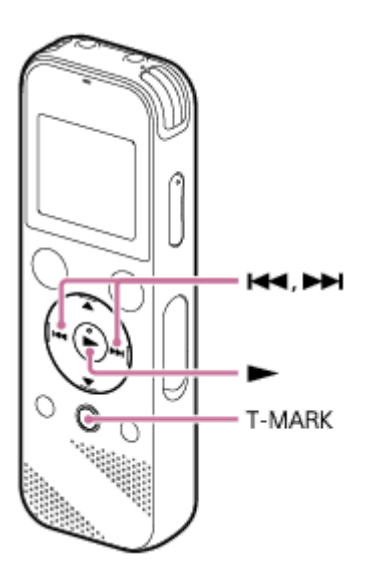

**Під час запису або паузи, або під час відтворення або очікування натисніть T-MARK у місці, куди потрібно додати позначку композиції. 1**

Індикатор (позначка композиції) тричі блимне, після чого буде додано позначку композиції.

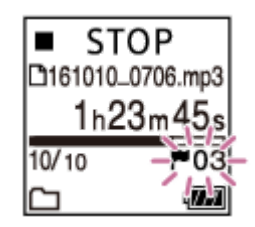

#### **Примітка**

До захищеного файлу позначку композиції додати неможливо. Щоб додати позначки композиції до захищеного файлу, спочатку зніміть захист з файлу, а потім додайте позначки композиції. Для отримання інструкцій щодо захисту файлу, див. [Захист файлу](#page-91-0).

#### **Підказка**

- Шоб знайти позначку композиції та почати відтворення з неї, натисніть **«**або ► під час відтворення або очікування. Під час очікування відтворення зачекайте, поки індикатор  $\blacktriangleright$  (позначка композиції) блимне один раз, а потім натисніть  $\blacktriangleright$ , щоб почати відтворення.
- Позначку композиції можна додати в режимі розшифрування відтворення цифрового диктофона.
- Коли у вікні дисплея відображається меню HOME, можна також додати позначку композиції, натиснувши T-MARK під час:
	- запису або паузи.
	- відтворення або очікування.

### **Пов'язані розділи**

- [Автоматичне додавання позначок композиції](#page-83-0)
- [Видалення позначки композиції](#page-84-0)

<span id="page-83-0"></span>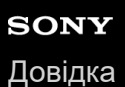

### **Автоматичне додавання позначок композиції**

Ви можете під час запису автоматично додавати позначки композиції через задані інтервали.

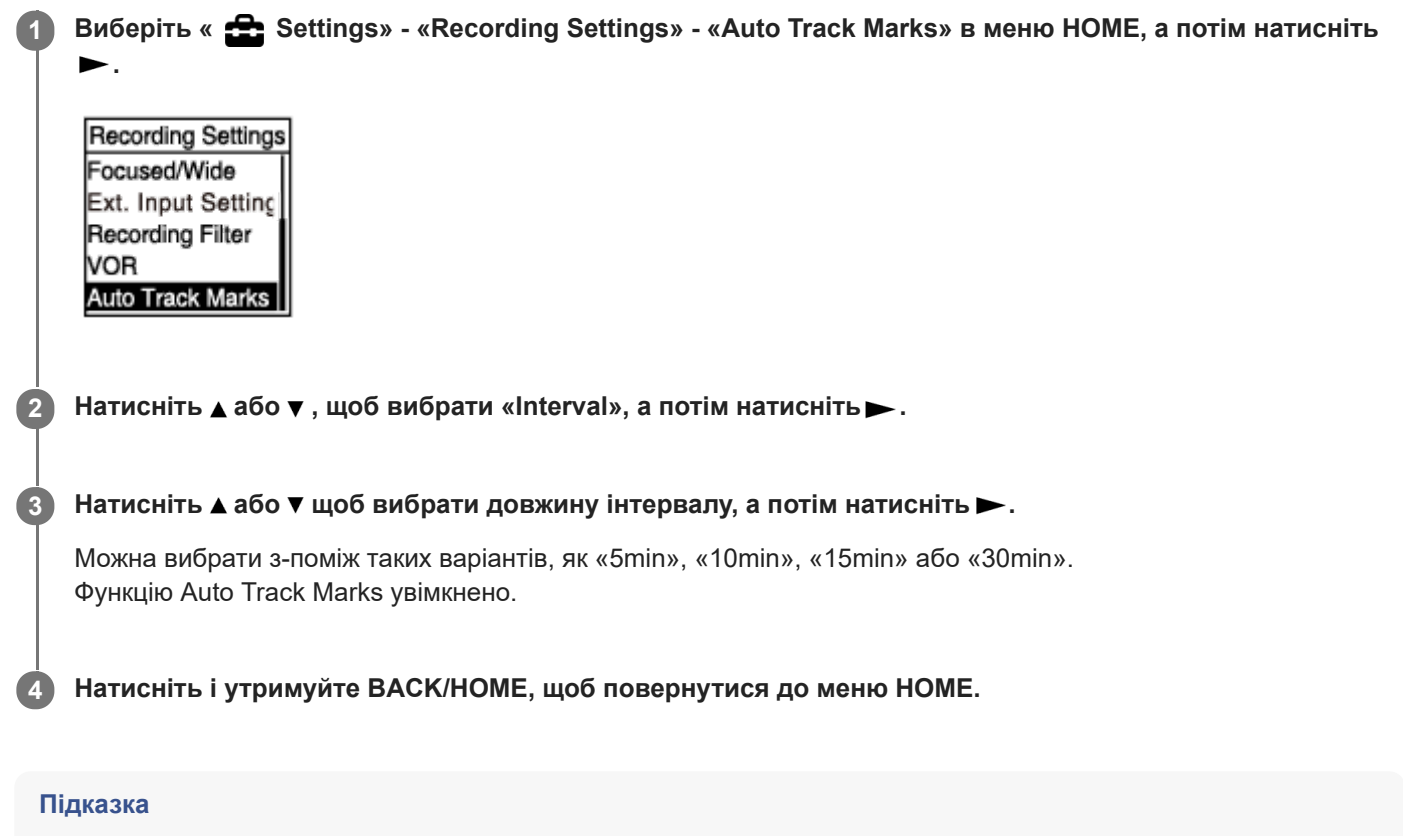

- Щоб скасувати процес налаштування функції Auto Track Marks, виберіть «OFF» у кроці 2.
- Коли функцію Auto Track Marks увімкнено, ви все одно можете натиснути T-MARK під час запису, щоб додати позначку композиції у будь-якому місці.

#### **Пов'язані розділи**

- [Додавання позначки композиції](#page-81-0)
- [Видалення позначки композиції](#page-84-0)

### <span id="page-84-0"></span>**Видалення позначки композиції**

Ви можете видалити найближчу позначку композиції перед місцем зупинки відтворення.

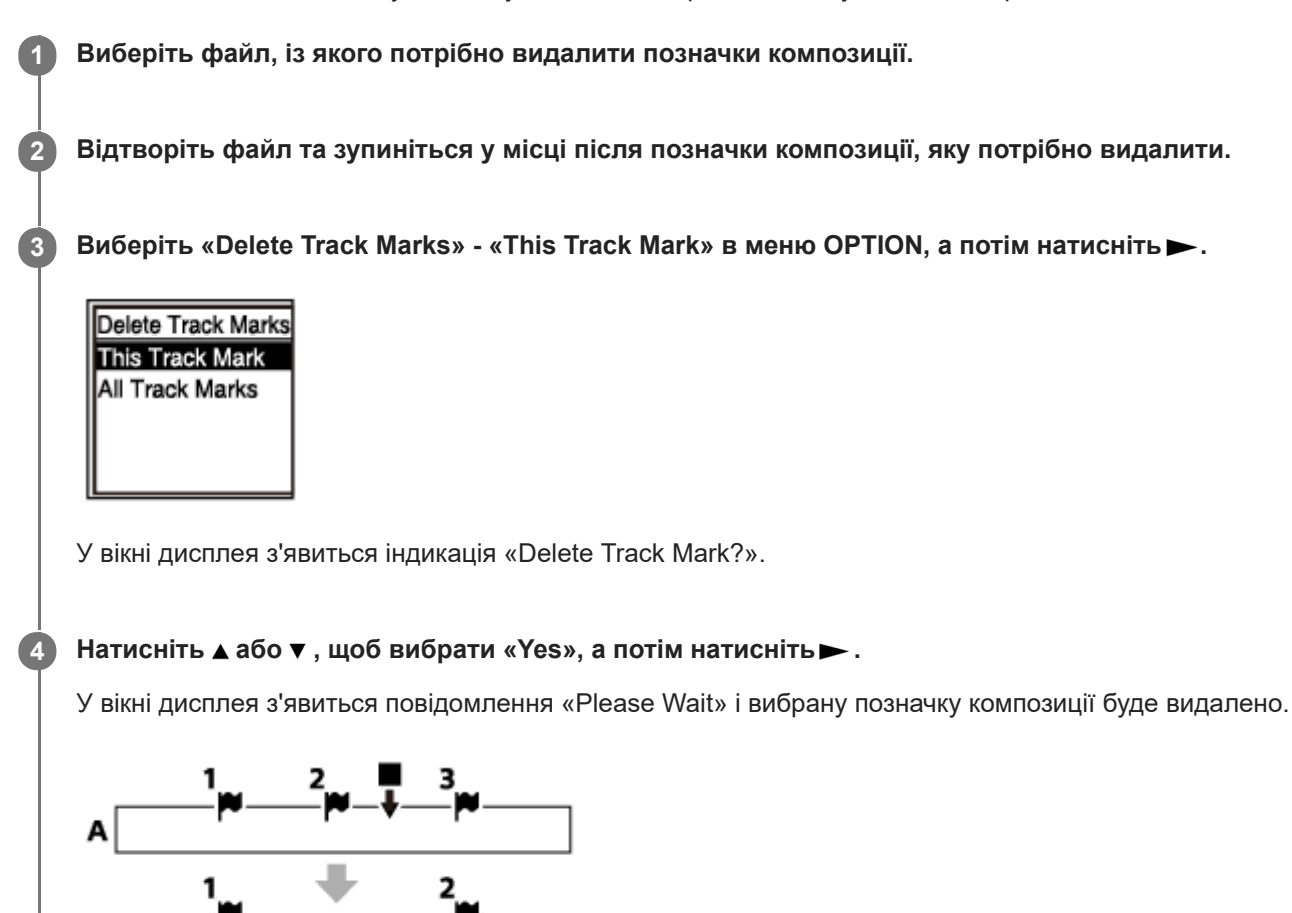

A. Перед видаленням позначки композиції: відображає місце, у якому зупинено відтворення.

B. Після видалення позначки композиції: Найближчу позначку композиції перед місцем зупинки відтворення буде видалено.

### **Примітка**

B

- Позначки композиції із захищеного файлу видалити неможливо. Щоб видалити позначки композиції із захищеного файлу, спочатку зніміть захист з файлу, а потім видаліть позначки композиції. Для отримання інструкцій щодо захисту файлу, див. [Захист файлу](#page-91-0).
- Під час очікування запису видалити позначки композиції за допомогою меню OPTION неможливо. Скористайтесь меню HOME, щоб вибрати файл, що містить позначку композиції, яку потрібно видалити.

#### **Підказка**

Щоб скасувати процес видалення, виберіть «No» у кроці 4, а потім натисніть  $\blacktriangleright$ .

- [Вибір файлу](#page-58-0)
- [Одночасне видалення всіх позначок композиції у вибраному файлі](#page-86-0)

**2**

**3**

<span id="page-86-0"></span>Цифровий диктофон ICD-PX470

### **Одночасне видалення всіх позначок композиції у вибраному файлі**

Можна видалити всі позначки композиції у вибраному файлі.

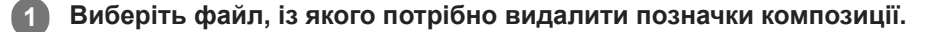

**Виберіть «Delete Track Marks» - «All Track Marks» в меню OPTION, а потім натисніть .**

Delete Track Marks This Track Mark All Track Marks

У вікні дисплея з'явиться індикація «Delete All Track Marks?».

#### **Натисніть або , щоб вибрати «Yes», а потім натисніть .**

З'явиться повідомлення «Please Wait» і всі позначки композиції буде видалено одночасно.

#### **Примітка**

- Позначки композиції із захищеного файлу видалити неможливо. Щоб видалити позначки композиції із захищеного файлу, спочатку зніміть захист з файлу, а потім видаліть позначки композиції. Для отримання інструкцій щодо захисту файлу, див. [Захист файлу](#page-91-0).
- Видалення позначок композиції під час очікування запису неможливе. Скористайтесь меню HOME, щоб вибрати файл, що містить позначку композиції, яку потрібно видалити.

#### **Підказка**

 $\blacksquare$  Щоб скасувати процес видалення, виберіть «No» у кроці 3, а потім натисніть $\blacktriangleright$ .

#### **Пов'язані розділи**

- [Вибір файлу](#page-58-0)
- [Видалення позначки композиції](#page-84-0)

**2**

**3**

<span id="page-87-0"></span>Цифровий диктофон ICD-PX470

# **Розділення файлу в поточному місці відтворення**

Ви можете розділяти один файл на два окремих. Розділення файла дозволяє швидко знайти місце, з якого потрібно виконати відтворення у файлі тривалого запису, наприклад, запису зборів. Ви можете далі ділити кожен з розділених файлів.

#### **Виберіть файл, який потрібно розділити, а потім відтворіть файл та зупиніться у місці, де потрібно розділити файл. 1**

### **Виберіть «Divide» - «Current Position» в меню OPTION, а потім натисніть .**

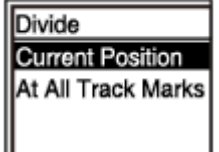

У вікні дисплея з'явиться індикація «Divide at Current Stop Position?».

### **Натисніть або , щоб вибрати «Yes», а потім натисніть .**

З'явиться повідомлення «Please Wait» і до імен розділених файлів буде додано суфікс з порядковим номером («\_01» для першої частини та «\_02» для другої частини).

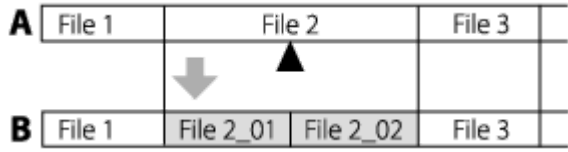

A. Перед розділенням файлу: відображає місце розділення файлу.

B. Після розділення файлу: До імені кожного файлу, який утворено внаслідок розділення, додається суфікс порядковий номер.

#### **Примітка**

Розділити захищений файл неможливо. Щоб розділити захищений файл, спочатку зніміть захист з файлу, а потім розділіть файл. Для отримання інструкцій щодо захисту файлу, див. [Захист файлу](#page-91-0).

#### **Підказка**

 $\Box$  Щоб скасувати процес розділення, виберіть «No» у кроці 3, а потім натисніть  $\blacktriangleright$ .

#### **Пов'язані розділи**

- [Вибір файлу](#page-58-0)
- [Розділення файлу на всіх місцях позначок композиції](#page-89-0)

### <span id="page-89-0"></span>**Розділення файлу на всіх місцях позначок композиції**

Файл можна розділити на всіх місцях позначок композиції.

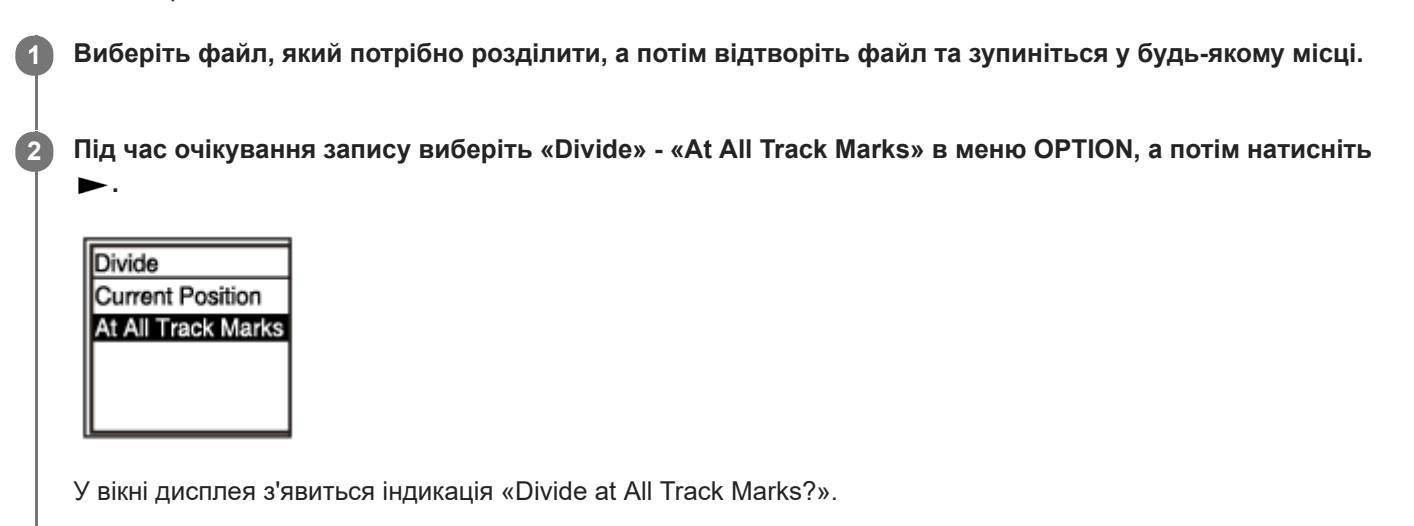

### **Натисніть або , щоб вибрати «Yes», а потім натисніть .**

З'явиться повідомлення «Please Wait» і файл буде розділено в усіх місцях позначок композиції, з видаленням усіх позначок композиції. До імен розділених файлів буде додано суфікс з порядковим номером («\_01», «\_02» і так далі).

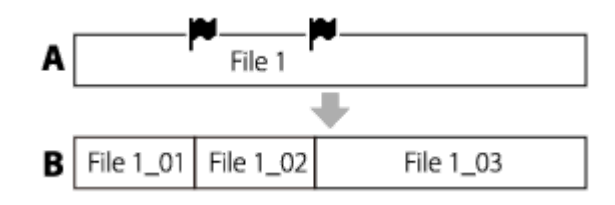

А. До розділення файлу:  $\blacksquare$  відображає місце позначки композиції.

B. Після видалення позначок композиції: Файл буде розділено в усіх місцях позначок композиції і до імен розділених файлів буде додано суфікс з порядковим номером («\_01», «\_02» і так далі).

#### **Примітка**

**3**

- Розділити захищений файл неможливо. Щоб розділити захищений файл, спочатку зніміть захист з файлу, а потім розділіть файл. Для отримання інструкцій щодо захисту файлу, див. [Захист файлу](#page-91-0).
- Позначки композиції, розташовані поряд з початком та кінцем висхідного файлу, можуть бути не використані для розділення та залишитися у розділених файлах.

#### **Підказка**

 $\Box$  Щоб скасувати процес розділення, виберіть «No» у кроці 3, а потім натисніть  $\blacktriangleright$ .

#### **Пов'язані розділи**

[Вибір файлу](#page-58-0)

[Розділення файлу в поточному місці відтворення](#page-87-0)

<span id="page-91-0"></span>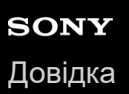

# **Захист файлу**

Щоб запобігти випадковому видаленню або редагуванню важливого файлу, його можна захистити. Захищений файл позначається індикатором  $\bigcap$  (захист) і вважається доступним лише для читання файлом, який не можна видаляти й редагувати.

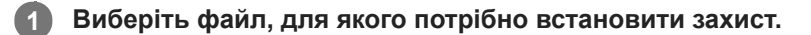

**Під час очікування запису виберіть «Protect» у меню OPTION, а потім натисніть . 2**

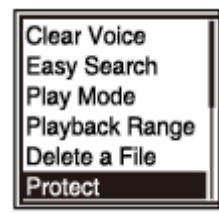

На дисплеї з'явиться індикація «Protected» і файл буде захищено. Під час відтворення захищеного файлу на екрані відтворення з'явиться індикатор  $\bigcap$  (захисту).

#### **Підказка**

Щоб зняти захист з файлу, виберіть захищений файл, а потім виберіть «Do Not Protect» у кроці 2.

#### **Пов'язані розділи**

[Вибір файлу](#page-58-0)

[Довідка](#page-0-0)

Цифровий диктофон ICD-PX470

# **Список пунктів меню Settings**

Далі наведено список пунктів **Settings меню HOME.** 

# **Recording Settings**

- Recording Folder: [Зміна папки призначення для зберігання файлів](#page-43-0)
- Create Folder: [Створення папки](#page-80-0)
- Scene Select: [Вибір сюжету запису для окремої ситуації](#page-44-0)
- REC Mode: [Вибір режиму запису \(REC Mode\)](#page-94-0)
- **Built-In Mic Sensitivity:** [Вибір рівня чутливості вбудованих мікрофонів \(Built-In Mic Sensitivity\)](#page-95-0)
- Focused/Wide: [Вибір функції запису \(Focused/Wide\)](#page-46-0)
- **Ext. Input Setting:** [Вибір типу вхідного аудіосигналу та рівня чутливості зовнішнього мікрофону \(Ext. Input Setting\)](#page-99-0)
- Recording Filter: [Зменшення шуму під час запису \(Recording Filter\)](#page-97-0)
- VOR: [Автоматичний запис відповідно до гучності вхідного звуку – функція VOR](#page-52-0)
- **Auto Track Marks:** [Автоматичне додавання позначок композиції](#page-83-0)

# **Playback Settings**

- Clear Voice: [Зменшення шуму під час відтворення звуку, щоб зробити голос людини більш чітким – функція Clear Voice](#page-60-0)
- **Easy Search:** [Швидкий пошук потрібного місця відтворення \(Easy Search\)](#page-72-0)
- **Play Mode:** [Вибір режиму відтворення](#page-65-0)
- Playback Range: [Визначення діапазону відтворення у списку збережених файлів](#page-69-0)

# **Common Settings**

- LED:
	- [Увімкнення або вимкнення індикатора виконання операцій \(LED\)](#page-101-0)
- Beep: [Увімкнення або вимкнення функції звукового сигналу \(Beep\)](#page-107-0)
- **Language:** [Вибір мови індикації \(Language\)](#page-102-0)
- Date&Time: [Налаштування годинника \(Date&Time\)](#page-103-0)
- **Time Display:** [Вибір формату відображення годинника \(Time Display\)](#page-106-0)
- **Date Display Format:** [Вибір формату відображення дати \(Date Display Format\)](#page-105-0)
- Auto Power Off: [Налаштування проміжку часу до автоматичного вимкнення цифрового диктофона \(Auto Power Off\)](#page-108-0)
- Reset/Format: [Перевстановлення усіх налаштувань меню до значень за умовчанням \(Reset All Settings\)](#page-109-0) [Форматування пам'яті \(Format Built-In Memory/Format SD Card\)](#page-110-0)
- Available Rec. Time: [Перевірка часу, що залишився для запису \(Available Rec. Time\)](#page-111-0)
- System Information: [Перевірка інформації про цифровий диктофон \(System Information\)](#page-112-0)

### **Пов'язані розділи**

[Як користуватися меню HOME](#page-9-0)

<span id="page-94-0"></span>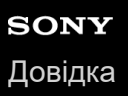

# **Вибір режиму запису (REC Mode)**

Ви можете встановити режим запису для запису звуку. Налаштуйте цей параметр ще до запису.

### **Виберіть « <del>S</del></u> Settings» - «Recording Settings» - «REC Mode» в меню HOME, а потім натисніть ►.**

Recording Settings Recording Folder Create Folder Scene Select **REC Mode** Built-In Mic Sensi

**2** Виберіть потрібний режим запису, а потім натисніть  $\blacktriangleright$ .

**Натисніть і утримуйте BACK/HOME, щоб повернутися до меню HOME.**

Щоб повернутися до екрану, який відображався перед меню HOME, натисніть ■ STOP.

#### **Опис пунктів меню**

Ви можете вибрати один з наступних пунктів:

### **LPCM 44.1kHz/16bit:**

Формат LPCM (не стиснутий) у режимі стереозапису високої якості

#### **MP3 192kbps:**

**3**

Формат MP3 (стиснутий) у режимі стереозапису стандартної якості (налаштування за умовчанням)

#### **MP3 128kbps:**

Формат MP3 (стиснутий) у режимі тривалого стереозапису

#### **MP3 48kbps(MONO):**

Формат MP3 (стиснутий) у режимі монофонічного запису стандартної якості

<span id="page-95-0"></span>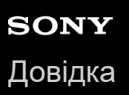

# **Вибір рівня чутливості вбудованих мікрофонів (Built-In Mic Sensitivity)**

Ви можете вибрати рівень чутливості вбудованих мікрофонів. Налаштуйте цей параметр ще до запису.

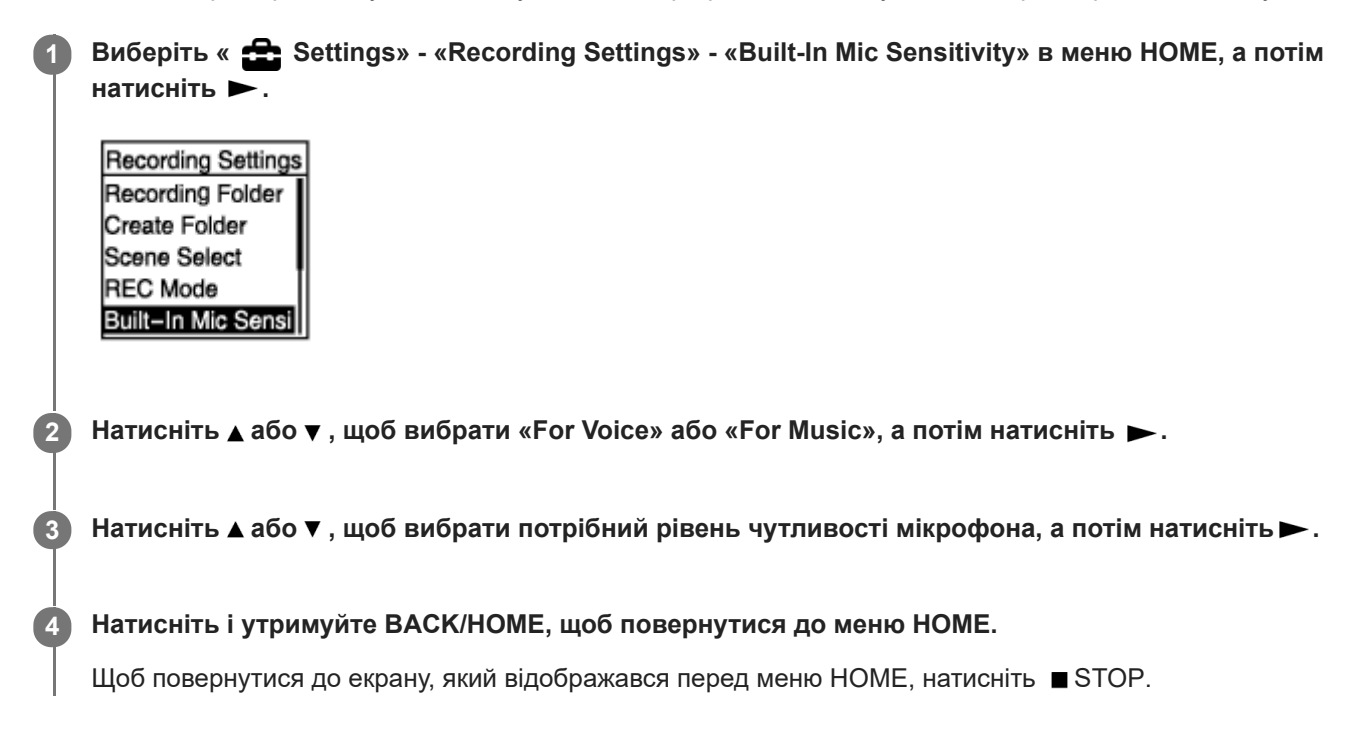

### **Опис пунктів меню**

Ви можете вибрати один з наступних пунктів:

### **For Voice:**

Ви можете вибрати один з наступних рівнів чутливості для запису голосів.

- Auto: Відповідний рівень чутливості буде вибрано автоматично в залежності від вхідних голосів людей (налаштування за умовчанням).
- High: Підходить для запису віддалених або тихих голосів людей у великих приміщеннях, включаючи конференц-зали.
- Medium: Підходить для запису невеликих зборів або інтерв'ю.
- Low: Підходить для використання вбудованих мікрофонів для запису голосових нотаток або запису голосів поблизу або гучних голосів людей.

#### **For Music:**

Ви можете вибрати один з наступних рівнів чутливості для запису музики.

- High(Music): Підходить для запису виступів невеликих груп та хорів, а також звуків віддалених музичних інструментів.
- Medium(Music): Підходить для запису живої музики на відстані від 1 до 2 метрів, наприклад, хору або занять з музичними інструментами.
- Low(Music): Підходить для запису живої гучної музики, наприклад, концертів музичних груп.

#### **Примітка**

Під час запису звуку із зовнішнього пристрою функція Built-In Mic Sensitivity вимикається.

# **Пов'язані розділи**

[Вибір типу вхідного аудіосигналу та рівня чутливості зовнішнього мікрофону \(Ext. Input Setting\)](#page-99-0)

<span id="page-97-0"></span>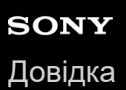

**.**

Цифровий диктофон ICD-PX470

# **Зменшення шуму під час запису (Recording Filter)**

За допомогою функції Recording Filter можна зменшити шум у записах.

#### Виберіть « <del> $\bullet$ </del> Settings» - «Recording Settings» - «Recording Filter» в меню HOME, а потім натисніть **1**

**Recording Settings REC Mode** Built-In Mic Sensi Focused/Wide Ext. Input Setting **Recording Filter** 

**2 Натисніть або , щоб вибрати «NCF(Noise Cut)» або «LCF(Low Cut)», а потім натисніть .**

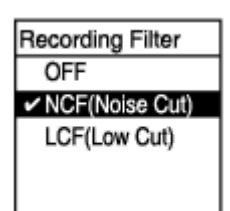

**Натисніть і утримуйте BACK/HOME, щоб повернутися до меню HOME.**

Щоб повернутися до екрану, який відображався перед меню HOME, натисніть ■ STOP.

### **Опис пунктів меню**

Ви можете вибрати один з наступних пунктів:

#### **OFF:**

**3**

Вимкнення функції Recording Filter.

#### **NCF(Noise Cut):**

Фільтрація високочастотних звуків, крім голосів людей, а також низькочастотних звуків.

#### **LCF(Low Cut):**

Фільтрація низькочастотних звуків, включаючи шум від проекторів та шуми вітру (налаштування за умовчанням).

#### **Примітка**

- Коли «Audio IN» вибрано для «Ext. Input Setting», функція Recording Filter не працює.
- Якщо один з рівнів запису для музики вибрано в якості рівня чутливості вбудованих мікрофонів, фільтр запису «NCF(Noise Cut)» буде вимкнено з метою оптимізації для запису голосу.

#### **Підказка**

Щоб скасувати процес налаштування функції Recording Filter, виберіть «OFF» у кроці 2.

# **Пов'язані розділи**

[Вибір типу вхідного аудіосигналу та рівня чутливості зовнішнього мікрофону \(Ext. Input Setting\)](#page-99-0)

**.**

**2**

# <span id="page-99-0"></span>**Вибір типу вхідного аудіосигналу та рівня чутливості зовнішнього мікрофону (Ext. Input Setting)**

Ви можете вибрати тип вхідного аудіосигналу («MIC IN» або «Audio IN») гнізда (мікрофон) та рівень чутливості зовнішнього мікрофону.

#### **Виберіть « Settings» - «Recording Settings» - «Ext. Input Setting» в меню HOME, а потім натисніть 1**

**Recording Settings Scene Select REC Mode** Built-In Mic Sensi Focused/Wide Ext. Input Setting

Якщо до гнізда (мікрофон) не під'єднано зовнішній мікрофон, з'явиться індикація «Only Activated When External Input Used».

#### **Натисніть або , щоб вибрати потрібний тип вхідного аудіосигналу, а потім натисніть .**

Щоб вибрати тип вхідного аудіосигналу та залишити рівень чутливості вбудованого мікрофону без змін: Виберіть «MIC IN» або «Audio IN». MIC IN: Виберіть цей тип вхідного аудіосигналу, коли до гнізда • (мікрофон) під'єднано зовнішній мікрофон. Audio IN: Виберіть цей тип вхідного аудіосигналу, коли до гнізда (мікрофон) під'єднано інший зовнішній пристрій, крім мікрофону. Після завершення вибору натисніть . Натискання  $\blacktriangleright$ призведе до переключення типу вхідного аудіосигналу та відображення меню Recording Settings. Перейдіть до кроку 5. Щоб вибрати тип вхідного аудіосигналу та рівень чутливості вбудованого мікрофону: Виберіть «Sensitivity setting» у розділі «MIC IN», а потім натисніть ». Натискання » призведе до відображення екрану Sensitivity setting. Перейдіть до кроку 3. **3 Натисніть або , щоб вибрати «For Voice» або «For Music», а потім натисніть .**

**4 Натисніть або , щоб вибрати потрібний рівень чутливості, а потім натисніть .**

### **Натисніть і утримуйте BACK/HOME, щоб повернутися до меню HOME.**

Щоб повернутися до екрану, який відображався перед меню HOME, натисніть ■ STOP.

### **Опис пунктів меню на екрані Sensitivity setting**

Ви можете вибрати один з наступних пунктів:

### **For Voice:**

**5**

Ви можете вибрати один з наступних рівнів чутливості для запису голосів.

Auto: Відповідний рівень чутливості буде вибрано автоматично в залежності від вхідних голосів людей (налаштування за умовчанням).

- High: Підходить для запису віддалених або тихих голосів людей у великих приміщеннях, включаючи конференц-зали.
- Medium: Підходить для запису невеликих зборів або інтерв'ю.
- Low: Підходить для використання вбудованих мікрофонів для запису голосових нотаток або запису голосів поблизу або гучних голосів людей.

### **For Music:**

Ви можете вибрати один з наступних рівнів чутливості для запису музики.

- High(Music): Підходить для запису виступів невеликих груп та хорів, а також звуків віддалених музичних інструментів.
- Medium(Music): Підходить для запису живої музики на відстані від 1 до 2 метрів, наприклад, хору або занять з музичними інструментами.
- Low(Music): Підходить для запису живої гучної музики, наприклад, концертів музичних груп.

#### **Підказка**

Рівень гучності запису може відрізнятися в залежності від зовнішнього мікрофона. Слідкуйте за індикатором рівня запису і змініть рівень чутливості мікрофона.

<span id="page-101-0"></span>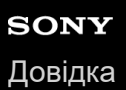

# **Увімкнення або вимкнення індикатора виконання операцій (LED)**

Ви можете налаштувати індикатор виконання операцій таким чином, щоб він вмикався або вимикався під час операцій цифрового диктофона.

**1 Виберіть « Settings» - «Common Settings» - «LED» в меню HOME, а потім натисніть .**

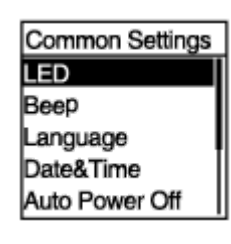

**2 Натисніть або , щоб вибрати «ON» або «OFF», а потім натисніть .**

**Натисніть і утримуйте кнопку BACK/HOME, щоб повернутись до меню HOME.**

Щоб повернутися до екрану, який відображався перед меню HOME, натисніть ■ STOP.

#### **Опис пунктів меню**

Ви можете вибрати один з наступних пунктів:

**ON:**

**3**

Індикатор виконання операцій горить або блимає відповідно до операцій цифрового диктофона (налаштування за умовчанням).

**OFF:**

Індикатор виконання операцій не горить під час виконання операцій цифрового диктофона.

<span id="page-102-0"></span>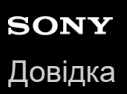

# **Вибір мови індикації (Language)**

Можна вибрати мову, яка використовуватиметься для повідомлень, меню, імен папок тощо.

### **1 Виберіть « Settings» - «Common Settings» - «Language» в меню HOME, а потім натисніть .**

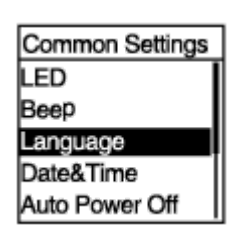

#### **Натисніть або , щоб вибрати мову, яку потрібно використовувати, а потім натисніть . 2**

Можна вибрати одну з таких мов Deutsch (німецька), English (англійська), Español (іспанська), Français (французька), Italiano (італійська), Русский (російська), Тürkçe (турецька), 한국어 (корейська), 简体中文 (спрощена китайська),  $\frac{m}{2}$   $\frac{m}{2}$  (традиційна китайська).

#### **Натисніть і утримуйте кнопку BACK/HOME, щоб повернутись до меню HOME. 3**

Щоб повернутися до екрану, який відображався перед меню HOME, натисніть ■ STOP.

#### **Примітка**

Кількість варіантів вибору мов та налаштування за умовчанням залежать від країни або регіону придбання.

**2**

<span id="page-103-0"></span>Цифровий диктофон ICD-PX470

# **Налаштування годинника (Date&Time)**

Ви можете налаштувати годинник цифрового диктофона. Обов'язково становіть його перед початком запису.

#### **Виберіть « Settings» - «Common Settings» - «Date&Time» - «Set Date/Time» в меню HOME, а потім натисніть . 1**

Date&Time Set Date/Time Date Display Forma Time Display

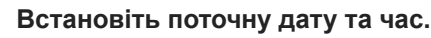

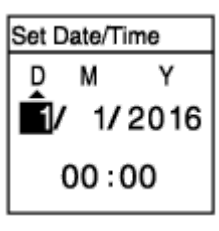

Натисніть  $\blacktriangle$  або  $\nabla$ , щоб встановити елемент, а потім натисніть  $\blacktriangleright$ .

Повторіть ці дії, щоб встановити всі елементи.

Щоб перемістити фокус назад або вперед, натисніть **кого верена**. Ви також можете натиснути BACK/HOME, щоб перемістити фокус на попередній елемент.

Після завершення з останнім елементом натисніть , щоб застосувати налаштування до годинника.

### **Натисніть і утримуйте кнопку BACK/HOME, щоб повернутись до меню HOME.**

Щоб відобразити поточний час, переведіть цифровий диктофон у стан HOLD.

#### **Примітка**

**3**

- Після витягування батарей з відсіка та встановлення їх на місце або заміни батарей на нові, у вікні дисплея з'явиться екран Set Date/Time. На цьому екрані ви будете бачити дату та час останньої операції з цифровим диктофоном перед витягуванням батарей. Обов'язково змініть дату та час на поточні.
- Годинник може показувати час або у 12-годинному форматі з індикацією «AM» або «PM», або у 24-годинному форматі, в залежності від вибраного формату відображення годинника (Time Display) в меню Settings. Крім того, формат відображення годинника за умовчанням залежить від країни та регіону придбання.
- Формат відображення дати за умовчанням залежить від країни та регіону придбання.

#### **Пов'язані розділи**

[Переведення цифрового диктофона у стан HOLD \(HOLD\)](#page-34-0)

<span id="page-105-0"></span>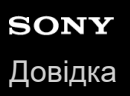

# **Вибір формату відображення дати (Date Display Format)**

Ви можете вибрати формат відображення дати відповідно до ваших потреб.

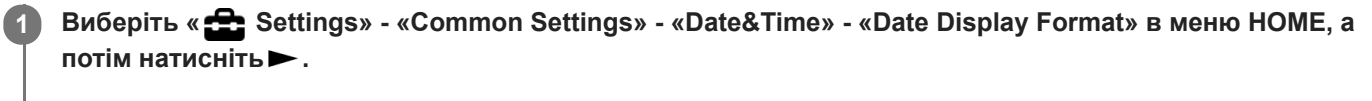

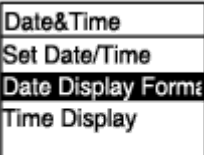

**2 Натисніть або , щоб вибрати потрібний формат, а потім натисніть .**

**Натисніть і утримуйте кнопку BACK/HOME, щоб повернутися до меню HOME.**

Щоб повернутися до екрану, який відображався перед меню HOME, натисніть ■ STOP.

**Опис пунктів меню**

Ви можете вибрати один з наступних пунктів:

#### **YYYY/MM/DD:**

**3**

Дата з'явиться у форматі рік/місяць/дата.

#### **MM/DD/YYYY:**

Дата з'явиться у форматі місяць/дата/рік.

#### **DD/MM/YYYY:**

Дата з'явиться у форматі дата/місяць/рік.

#### **Примітка**

Налаштування за промовчанням залежить від часового поясу, де придбано цифровий диктофон.

<span id="page-106-0"></span>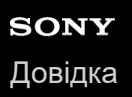

# **Вибір формату відображення годинника (Time Display)**

Ви можете вибрати 12-годинний або 24-годинний формат.

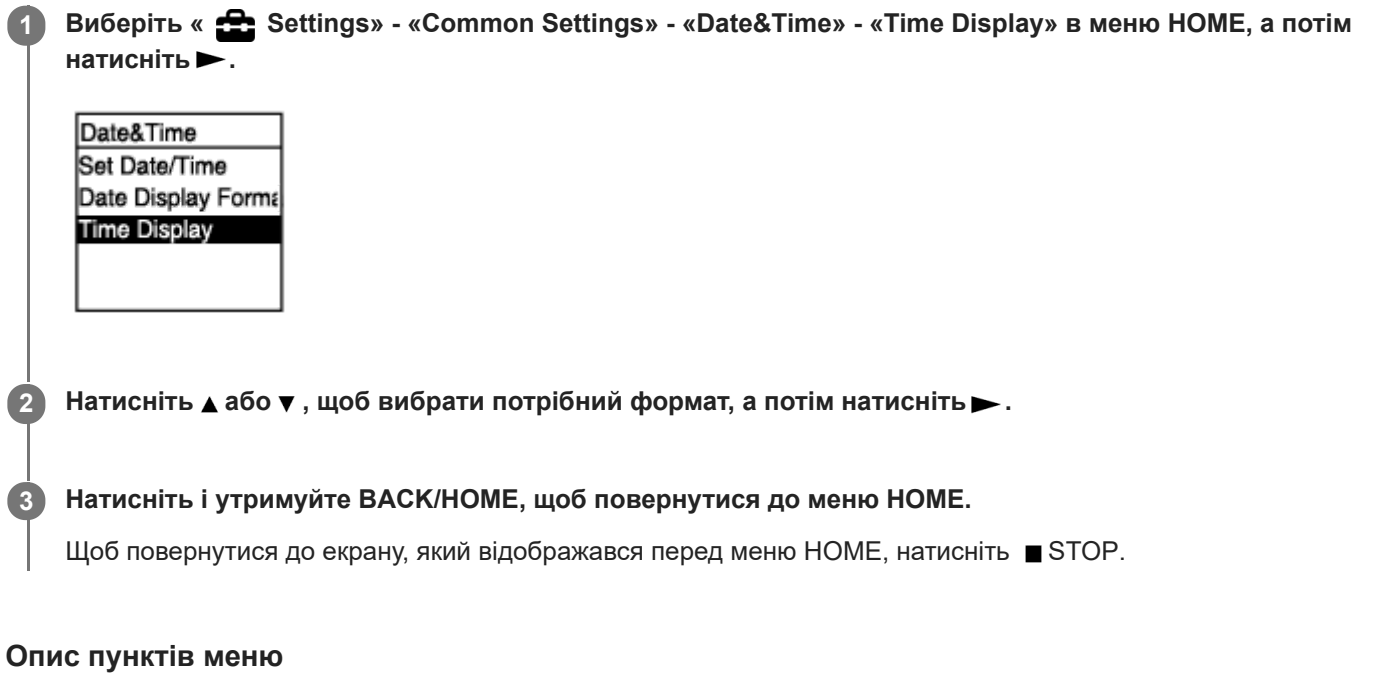

Ви можете вибрати один з наступних пунктів:

**12-Hour:** 12:00AM = північ, 12:00PM = полудень **24-Hour:** 00:00 = північ, 12:00 = полудень

#### **Примітка**

Налаштування за умовчанням відрізняється в залежності від країни або регіону придбання.

<span id="page-107-0"></span>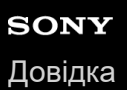

# **Увімкнення або вимкнення функції звукового сигналу (Beep)**

Ви можете увімкнути або вимкнути звуковий сигнал.

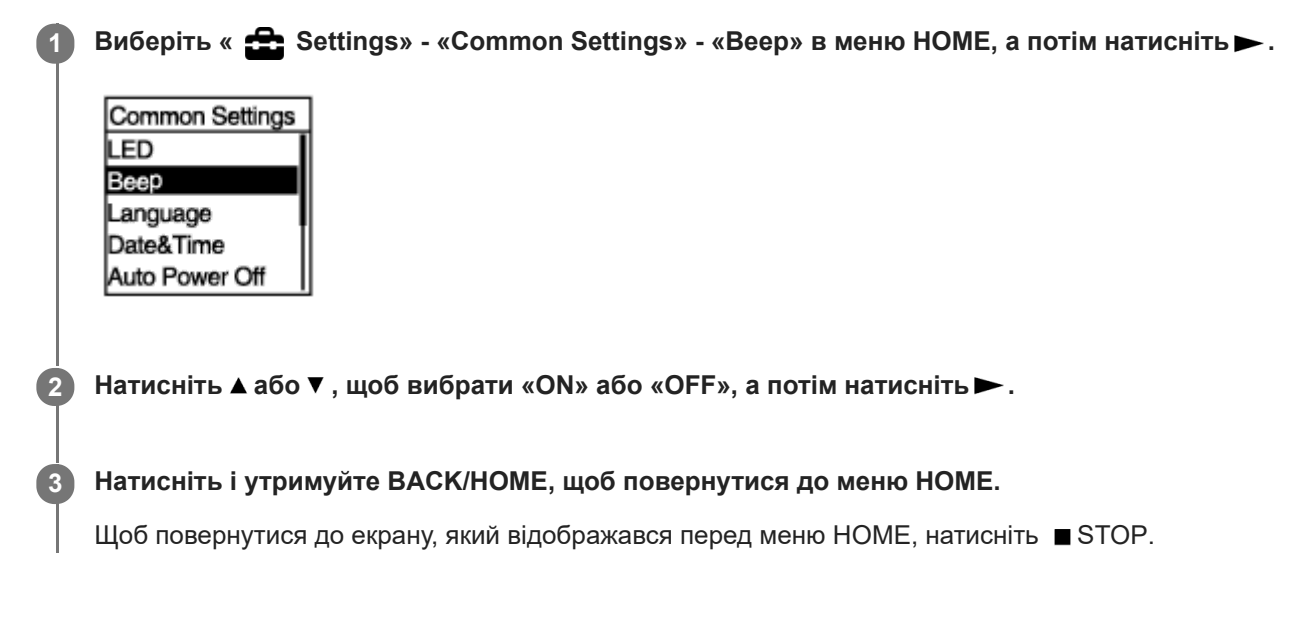

### **Опис пунктів меню**

Ви можете вибрати один з наступних пунктів:

#### **ON:**

Лунатиме звуковий сигнал для позначення прийняття операції або виникнення помилки (налаштування за умовчанням).

#### **OFF:**

Звуковий сигнал не лунатиме.
## **Налаштування проміжку часу до автоматичного вимкнення цифрового диктофона (Auto Power Off)**

Ви можете налаштувати цифровий диктофон на автоматичне вимкнення за відсутності операцій протягом визначеного проміжку часу.

### **1 Виберіть « Settings» - «Common Settings» - «Auto Power Off» в меню HOME, а потім натисніть .**

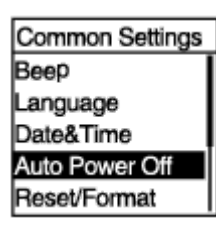

### **2 Натисніть або , щоб вибрати потрібний проміжок часу, а потім натисніть .**

**Натисніть і утримуйте BACK/HOME, щоб повернутися до меню HOME.**

Щоб повернутися до екрану, який відображався перед меню HOME, натисніть ■ STOP.

### **Опис пунктів меню**

Ви можете вибрати один з наступних пунктів:

### **OFF:**

**3**

Цифровий диктофон автоматично вимкнеться.

**5min:**

Цифровий диктофон вимкнеться прибл.за 5 хвилин.

**10min:**

Цифровий диктофон вимкнеться прибл.за 10 хвилин (налаштування за умовчанням).

### **30min:**

Цифровий диктофон вимкнеться прибл.за 30 хвилин.

### **60min:**

Цифровий диктофон вимкнеться прибл.за 60 хвилин.

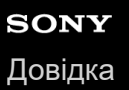

## **Перевстановлення усіх налаштувань меню до значень за умовчанням (Reset All Settings)**

Ви можете перевстановити усі налаштування меню до налаштувань за умовчанням, крім наступних:

- Налаштування годинника (Date&Time)
- Налаштування мови індикації (Language)

Під час очікування запису або відтворення виберіть « Settings» - «Common Settings» -**«Reset/Format» - «Reset All Settings» в меню HOME, а потім натисніть . 1**

Reset/Format **Reset All Settings** Format Built-In Me Format SD Card

У вікні дисплея з'явиться індикація «Default Value?».

#### **Натисніть або , щоб вибрати «Yes», а потім натисніть .**

З'явиться повідомлення «Please Wait» і всі налаштування меню будуть перевстановлені до налаштувань за умовчанням.

**Натисніть і утримуйте кнопку BACK/HOME, щоб повернутись до меню HOME.**

Щоб повернутися до екрану, який відображався перед меню HOME, натисніть ■ STOP.

#### **Підказка**

**2**

**3**

Щоб скасувати процес перевстановлення, виберіть «No» у кроці 2.

## <span id="page-110-0"></span>**Форматування пам'яті (Format Built-In Memory/Format SD Card)**

Ви можете форматувати або вбудовану пам'ять цифрового диктофона, або картку microSD. Форматування вбудованої пам'яті призведе до видалення всіх збережених даних та відновлення оригінальної структури папок під час придбання.

Під час очікування запису або відтворення виберіть « Settings» - «Common Settings» -**«Reset/Format» - «Format Built-In Memory» або «Format SD Card» в меню HOME, а потім натисніть . 1**

Reset/Format **Reset All Settings** Format Built-In Me Format SD Card

З'явиться «Delete All Data?».

**Натисніть або , щоб вибрати «Yes», а потім натисніть . 2**

З'явиться повідомлення «Please Wait» і вибрану пам'ять буде форматовано.

#### **Натисніть і утримуйте BACK/HOME, щоб повернутися до меню HOME.**

Щоб повернутися до екрану, який відображався перед меню HOME, натисніть ■ STOP.

#### **Примітка**

**3**

- Обов'язково використовуйте цифровий диктофон, а не комп'ютер для форматування картки microSD, яку збираєтесь використовувати у цифровому диктофоні.
- Майте на увазі, що форматування вбудованої пам'яті призведе до видалення усіх збережених даних, включаючи захищені файли та Sound Organizer 2, і ви нічого не зможете відновити після форматування.

#### **Підказка**

Щоб скасувати процес форматування, виберіть «No» у кроці 2.

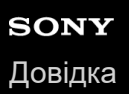

## **Перевірка часу, що залишився для запису (Available Rec. Time)**

Ви можете відображати час, що залишився для запису, у годинах, хвилинах та секундах.

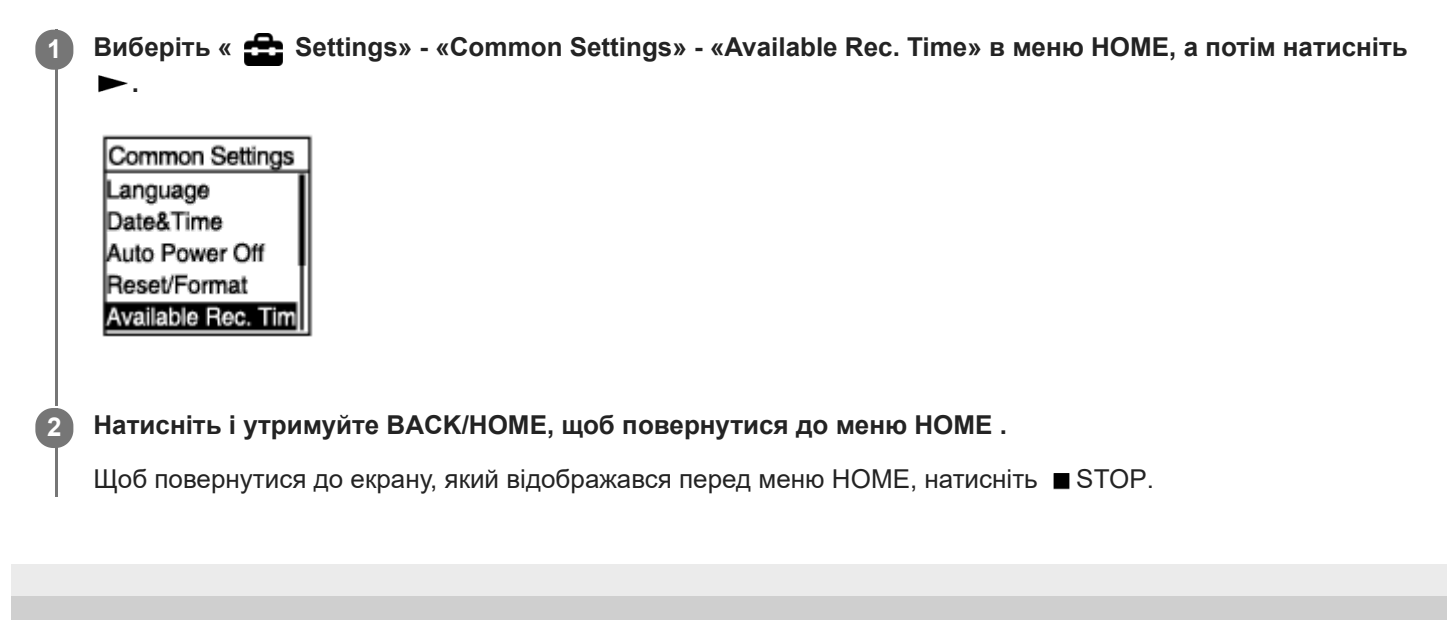

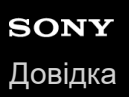

## **Перевірка інформації про цифровий диктофон (System Information)**

Ви можете відобразити інформацію про цифровий диктофон, наприклад назву моделі цифрового диктофона та номер версії програмного забезпечення.

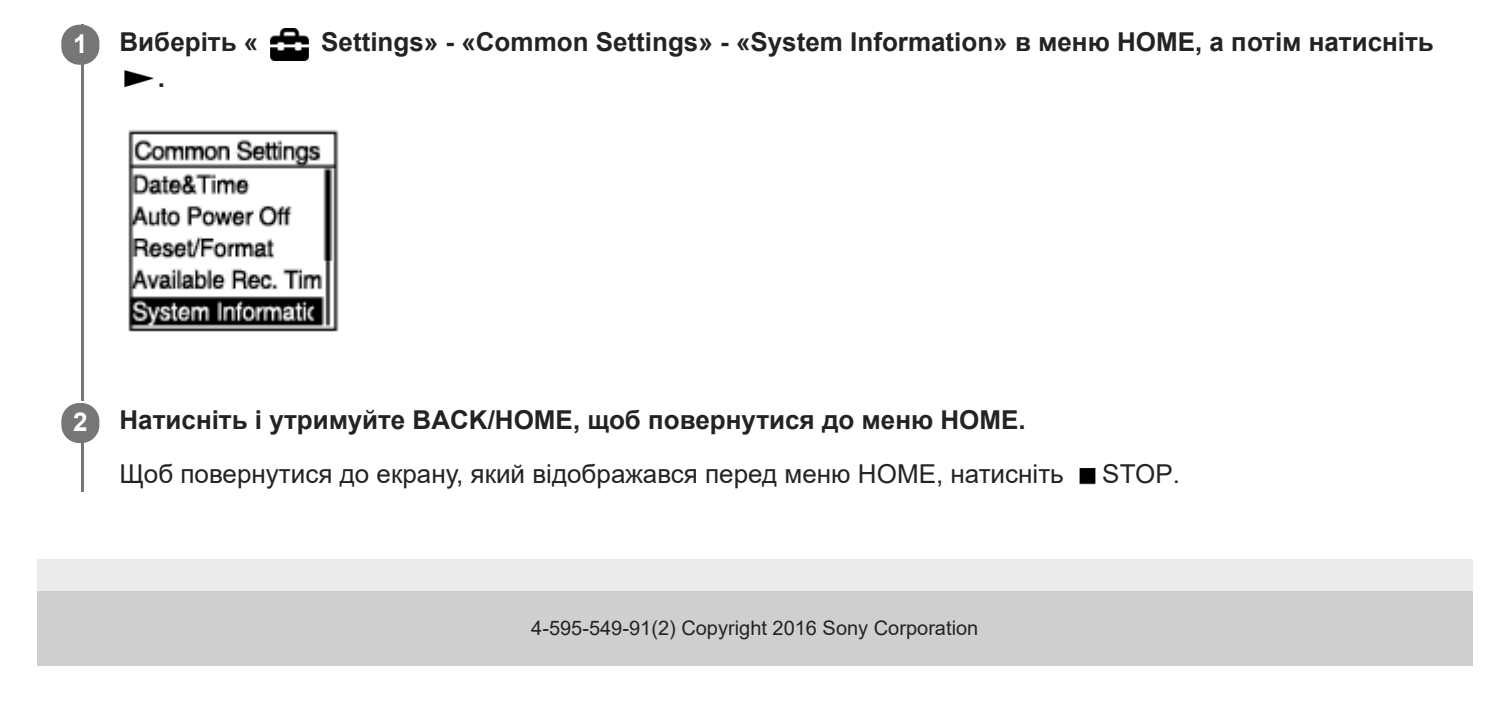

<span id="page-113-0"></span>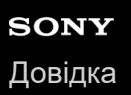

## **Підключення цифрового диктофона до комп'ютера**

Для обміну файлами між цифровим диктофоном і комп'ютером підключіть цифровий диктофон до комп'ютера.

**Натисніть та утримуйте важіль-перемикач USB на задній панелі цифрового диктофону, а потім здвиньте його у напрямку стрілки, щоб висунути роз'єм USB. Вставте роз'єм у порт USB на комп'ютері, який умівкнено та запущено. 1**

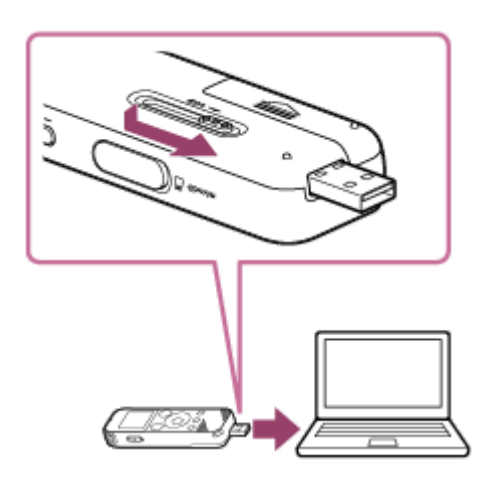

**Переконайтесь, що цифровий диктофон успішно виявлено комп'ютером. 2**

- **На комп'ютері Windows відкрийте «Комп'ютер» або «ПК» та переконайтесь, що визначено «IC RECORDER»** або «MEMORY CARD».
- На Mac переконайтесь, що у засобі Finder (Пошук) відображається диск «IC RECORDER» або «MEMORY CARD».

Комп'ютер визначить цифровий диктофон, коли буде встановлено підключення. Коли цифровий диктофон підключено до комп'ютера, на дисплеї цифрового диктофона з'являється повідомлення, «Connecting».

#### **Пов'язані розділи**

[Від'єднання цифрового диктофона від комп'ютера](#page-114-0)

## <span id="page-114-0"></span>**Від'єднання цифрового диктофона від комп'ютера**

Обов'язково виконайте наведену нижче процедуру, інакше ви можете не мати можливості відтворювати файли, збережені на цифровому диктофоні, через пошкодження даних.

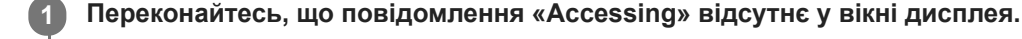

#### **Виконайте на комп'ютері наступну операцію. 2**

У нижній правій частині робочого столу на панелі завдань Windows клацніть вказану нижче піктограму.

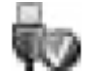

Потім клацніть «Витягти IC RECORDER». У різних операційних системах ця піктограма та відображене меню можуть мати різний вигляд. Залежно від налаштувань комп'ютера, ця піктограма може не відображатися на панелі завдань.

На екрані Mac клацніть піктограму від'єднання для «IC RECORDER», яка відображається на бічній панелі вікна функції пошуку.

**Від'єднайте цифровий диктофон від порту USB на комп'ютері. Натисніть та утримуйте важільперемикач USB, а потім здвиньте його у напрямку стрілки, щоб від'єднати роз'єм USB. 3**

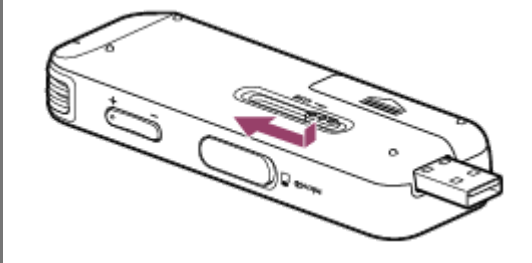

#### **Підказка**

Для отримання детальної інформації про від'єднання пристрою USB від комп'ютера зверніться до інструкції з експлуатації , що входить до комплекту поставки комп'ютера.

#### **Пов'язані розділи**

[Підключення цифрового диктофона до комп'ютера](#page-113-0)

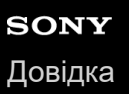

## **Структура папок і файлів**

Ви можете скористатися комп'ютером для перегляду структури папок і файлів у вбудованій пам'яті цифрового диктофона або картці microSD. Під'єднайте цифровий диктофон до комп'ютера та скористайтесь програмою Explorer (Windows) або Finder (Mac), щоб відкрити «IC RECORDER» або «MEMORY CARD». Далі показано структуру папок та файлів:

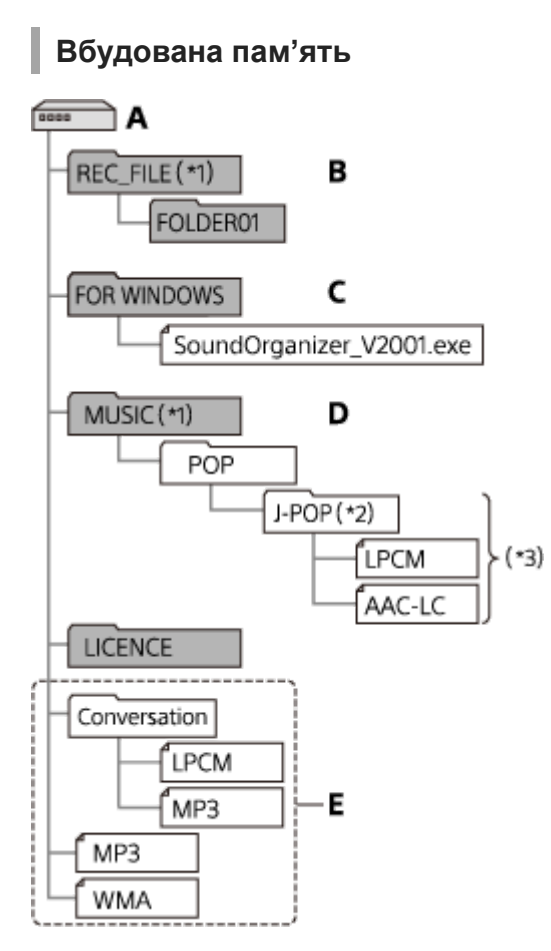

#### A: Папка IC RECORDER

- B: Папка для зберігання файлів, записаних за допомогою цифрового диктофона
- C: Папка, в якій міститься файл програми встановлення Sound Organizer 2
- D: Папка для зберігання файлів, переданих з комп'ютера

E: Цифровий диктофон не може виявляти будь-які папки та файли, що зберігаються на цих рівнях структури папок.

- Файли, збережені у папці REC\_FILE, з'являються у « P Recorded Files», а збережені у папці MUSIC з'являються у « J Music». Під час передачі файлу обов'язково розміщуйте його або у папці REC\_FILE, або у папці MUSIC. \*1
- Папка, у якій містяться музичні файли, з'явиться з тим же самим іменем на цифровому диктофоні. Це дозволяє ідентифікувати папки, якщо давати їм легкі для запам'ятовування імена. Імена папок, показані вище, є лише прикладом.  $*2$
- \*3 Цифровий диктофон може виявляти до 8 рівнів переданих музичних папок.

#### **Підказка**

- Перед передачею музичних файлів з комп'ютера на цифровий диктофон рекомендується заздалегідь заповнити на комп'ютері інформацію музичних файлів, наприклад, назви та імена виконавців. Після цього ви зможете відображати інформацію музичних файлів або використовувати її для пошуку музичних файлів на цифровому диктофоні.
- Якщо музичному файлу не призначено назву, він буде відображатися на цифровому диктофоні під ім'ям файлу.

**Картка microSD**

Картка microSD має структуру папок та файлів, яка відрізняється від структури вбудованої пам'яті цифрового диктофона.

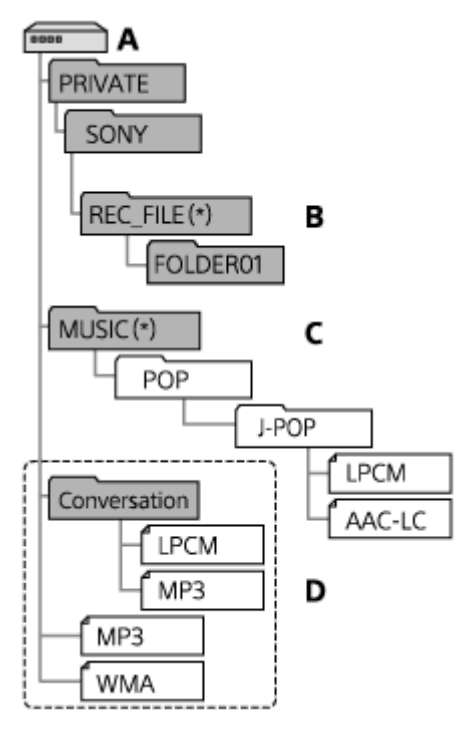

### A: Картка microSD

B: Папка для зберігання файлів, записаних за допомогою цифрового диктофона

C: Папка для зберігання файлів, переданих з комп'ютера

D: Цифровий диктофон не може виявляти будь-які папки та файли, що зберігаються на цих рівнях структури папок.

Файли, збережені у папці REC\_FILE, з'являються у « $\bigcap$  Recorded Files», а збережені у папці MUSIC з'являються у «  $\bigcap$  Music». Під час передачі файлу обов'язково розміщуйте його або у папці REC\_FILE, або у папці MUSIC. \*

### **Копіювання файлів з цифрового диктофона на комп'ютер**

Ви можете скопіювати файли та папки з цифрового диктофона на комп'ютер для зберігання.

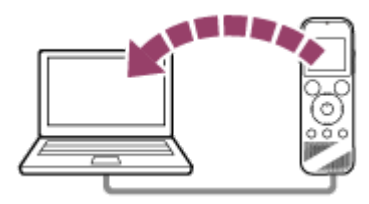

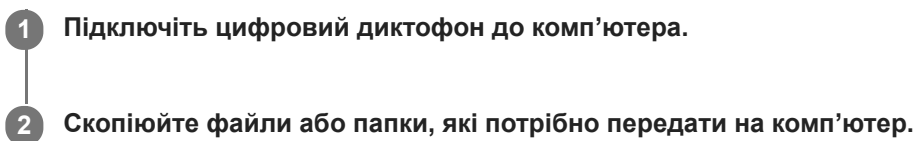

Перетягніть потрібні файли або папки з «IC RECORDER» або «MEMORY CARD» на локальний диск комп'ютера.

**3 Від'єднайте цифровий диктофон від комп'ютера.**

#### **Підказка**

 $\blacksquare$  Щоб копіювати файл або папку (шляхом перетягування), натисніть і утримуйте файл або папку ( $\lozenge$ ), перетягніть ( $\lozenge$ ), тоді відпустіть (  $\circledS$  ).

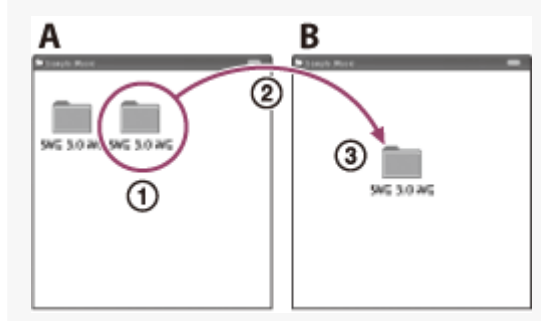

A: IC RECORDER або MEMORY CARD B: Комп'ютер

#### **Пов'язані розділи**

- [Підключення цифрового диктофона до комп'ютера](#page-113-0)
- [Від'єднання цифрового диктофона від комп'ютера](#page-114-0)

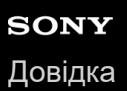

### **Копіювання музичних файлів з комп'ютера на цифровий диктофон**

Ви можете копіювати музичні та аудіофайли (LPCM(.wav) / MP3(.mp3) / WMA(.wma) / AAC-LC(.m4a)) з комп'ютера на цифровий диктофон за допомогою перетягування.

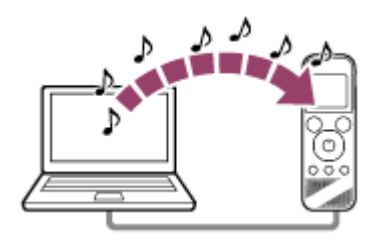

### **1 Підключіть цифровий диктофон до комп'ютера.**

#### **Скопіюйте папку, у якій містяться музичні файли, на цифровий диктофон.**

Відкрийте програму Explorer (Windows) або Finder (Mac) та перетягніть папку, що містить музичні файли, у папку REC\_FILE або папку MUSIC.

Цифровий диктофон може зберігати до 199 файлів у одній папці та загалом до 5000 папок та файлів разом у пам'яті.

#### **3 Від'єднайте цифровий диктофон від комп'ютера.**

#### **Пов'язані розділи**

**2**

- [Технічні характеристики](#page-130-0)
- [Підключення цифрового диктофона до комп'ютера](#page-113-0)
- [Від'єднання цифрового диктофона від комп'ютера](#page-114-0)

## **Відтворення на цифровому диктофоні музичних файлів, скопійованих з комп'ютера**

Ви можете відтворювати музичні файли, скопійовані з комп'ютера на цифровий диктофон.

#### Виберіть « PRecorded Files» або « **Music» в меню HOME та натисніть** , а потім виберіть файл. **1**

Ви можете вибрати « $\bigcap$  Recorded Files» для файлів, скопійованих з комп'ютера у папку REC\_FILE; та « $\prod$ Music» для файлів, скопійованих у папку MUSIC. Для отримання інструкцій щодо вибору файлу див. [Вибір файлу.](#page-58-0)

**2 Натисніть , щоб почати відтворення.**

**3** Щоб зупинити відтворення, натисніть кнопку ■ STOP.

#### **Пов'язані розділи**

- [Під час виконання відтворення](#page-18-0)
- [Технічні характеристики](#page-130-0)

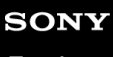

[Довідка](#page-0-0)

Цифровий диктофон ICD-PX470

### **Використання цифрового диктофона у якості запам'ятовуючого пристрою USB**

Ви можете під'єднати цифровий диктофон до комп'ютера та використовувати його у якості запам'ятовуючого пристрою USB.

Щоб використовувати цифровий диктофон у якості запам'ятовуючого пристрою USB, вам потрібний комп'ютер, що відповідає системним вимогам. Для отримання додаткової інформації див. [Вимоги до системи](#page-129-0) .

## **SONY** [Довідка](#page-0-0)

Цифровий диктофон ICD-PX470

## **Що можна зробити за допомогою програми Sound Organizer 2 (тільки для Windows)**

Ви можете встановити Sound Organizer 2 за допомогою файлу програми встановлення (SoundOrganizer\_V2001.exe), який зберігається у вбудованій пам'яті цифрового диктофона. Sound Organizer 2 дає змогу здійснювати обмін файлами з цифровим диктофоном або карткою пам'яті. Ви можете відтворювати пісні, імпортовані з інших носіїв (музичних компакт-дисків, тощо) та аудіофайли (файли MP3, тощо), імпортовані з іншого комп'ютера, а також передавати їх на цифровий диктофон. За допомогою Sound Organizer 2 доступні різні операції для імпортованих файлів: відтворення, редагування, перетворення у аудіофайли, запис музичних компакт-дисків та вкладення аудіофайлів у електронні листи. Для отримання детальних інструкцій щодо використання Sound Organizer 2 зверніться до довідки Sound Organizer  $\mathcal{L}$ 

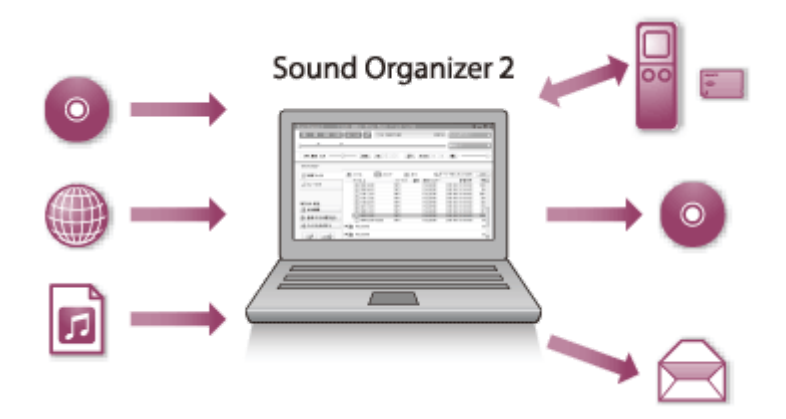

### **Імпортування файлів, записаних за допомогою цифрового диктофона**

Ви можете імпортувати файли, записані за допомогою цифрового диктофона, у програму Sound Organizer 2. Імпортовані файли буде збережено на комп'ютері.

### **Імпортування пісень із компакт-диска з музикою**

Ви можете імпортувати пісні з музичного компакт-диска у у програму Sound Organizer 2. Імпортовані пісні буде збережено на комп'ютері.

### **Імпортування пісень, збережених на комп'ютері**

Ви можете імпортувати музику та інші файли, збережені на комп'ютері, у програму Sound Organizer 2.

### **Відтворення файлів**

Ви можете відтворювати файли, імпортовані у програму Sound Organizer 2.

### **Зміна відомостей про файл**

Ви можете змінювати інформацію про пісні (назви, імена виконавців, тощо), які відображаються у списку файлів.

### **Розділення файлів**

Ви можете розділяти один файл на кілька окремих.

## **Об'єднання файлів**

Ви можете об'єднувати кілька файлів в один.

### **Видалення файлів із цифрового диктофона**

Ви можете видаляти файли на цифровому диктофоні.

Якщо ви хочете збільшити вільне місце, що залишилося на цифровому диктофоні, або ви знайшли непотрібні файли на цифровому диктофоні, ви можете видаляти файли безпосередньо у програмі Sound Organizer 2.

### **Передавання файлів на цифровий диктофон**

Ви можете передавати музичні та аудіофайли з програми Sound Organizer 2 у вбудовану пам'ять або картку microSD на цифровому диктофоні, та користуватися ними на цифровому диктофоні.

### **Записування компакт-диска з музикою**

Ви можете вибрати улюблені пісні серед пісень, імпортованих у програму Sound Organizer 2, та створити свій власний оригінальний компакт-диск.

### **Інше зручне використання**

Ви можете запустити програму електронної пошти та вкласти записані файли у електронний лист.

### **Пов'язані розділи**

ı

[Встановлення програми Sound Organizer 2 \(тільки для Windows\)](#page-124-0)

## <span id="page-123-0"></span>**Системні вимоги для Sound Organizer 2**

Нижче наведено системні вимоги для Sound Organizer 2.

### **Операційні системи**

- Windows 10  $\overline{a}$
- Windows 8.1
- Windows 7 Service Pack 1 чи пізнішої версії

#### **Примітка**

Одна із зазначених вище операційних систем має бути встановленою на момент відправки. Оновлені операційні системи або конфігурації з багатоваріантним завантаженням не підтримуються.

## **IBM PC/AT або сумісний**

- Процесор Процесор 1,66 ГГц або вище
- Пам'ять Принаймні 1 ГБ (32-розрядна версія)/принаймні 2 ГБ (64-розрядна версія)
- Вільне місце на жорсткому диску Потрібно 400 МБ мінімум. Залежно від версії Windows може використовуватися більше 400 МБ. Крім цього, необхідне місце для обробки даних музичних файлів.
- Параметри монітора Роздільна здатність екрана: 800 × 600 пікселів або вище (рекомендовано 1024 × 768 пікселів). Колір екрана: High Color (16-розрядний) або вище
- USB-порт Для використання пристроїв і носіїв необхідний сумісний USB-порт. Робота через концентратор USB не гарантована, крім окремих моделей.
- Оптичний диск Для створення музичних компакт-дисків потрібен дисковод CD-R/RW.

<span id="page-124-0"></span>[Довідка](#page-0-0)

Цифровий диктофон ICD-PX470

## **Встановлення програми Sound Organizer 2 (тільки для Windows)**

Встановіть програму Sound Organizer 2 на комп'ютер.

#### **Примітка**

**2**

- Обов'язково встановлюйте програму Sound Organizer 2 на комп'ютер, на якому вже встановлено програму Sound Organizer 1.6.
- Під час встановлення програми Sound Organizer 2 увійдіть до облікового запису на правах адміністратора. Також, якщо з'явиться вікно [Служба захисту користувачів], перевірте вміст у вікні, а потім клацніть [Так].
- Встановлення програми Sound Organizer 2 додає модуль Windows Media Format Runtime. Доданий модуль Windows Media Format Runtime залишиться у випадку видалення програми Sound Organizer 2. Якщо Windows Media Format Runtime вже встановлено, цей модуль може не встановлюватися.
- **Видалення Sound Organizer 2 не призводить до видалення даних у папках зберігання вмісту.**
- Якщо на вашому комп'ютері встановлено кілька операційних систем Windows, не встановлюйте Sound Organizer 2 у  $\qquad \qquad \blacksquare$ кожній операційній системі, щоб уникнути можливої невідповідності даних.

#### **1 Підключіть цифровий диктофон до комп'ютера.**

**Перейдіть до меню [Start], клацніть [Комп'ютер], а потім двічі клацніть [IC RECORDER] - [FOR WINDOWS].**

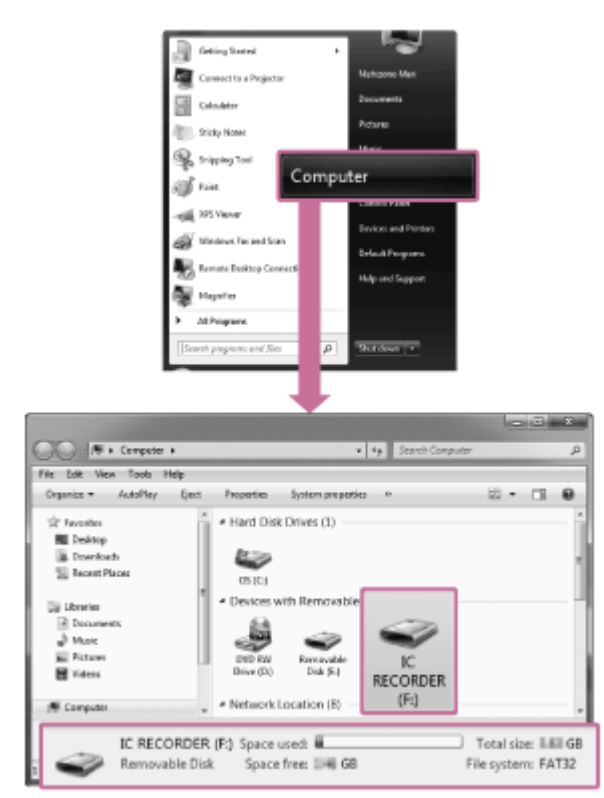

Вигляд вікон на екрані комп'ютера залежить від версії операційної системи. Windows 7 використовується у якості прикладу у цьому посібнику Довідка.

**3 Двічі клацніть [SoundOrganizer\_V2001] (або [SoundOrganizer\_V2001.exe]).**

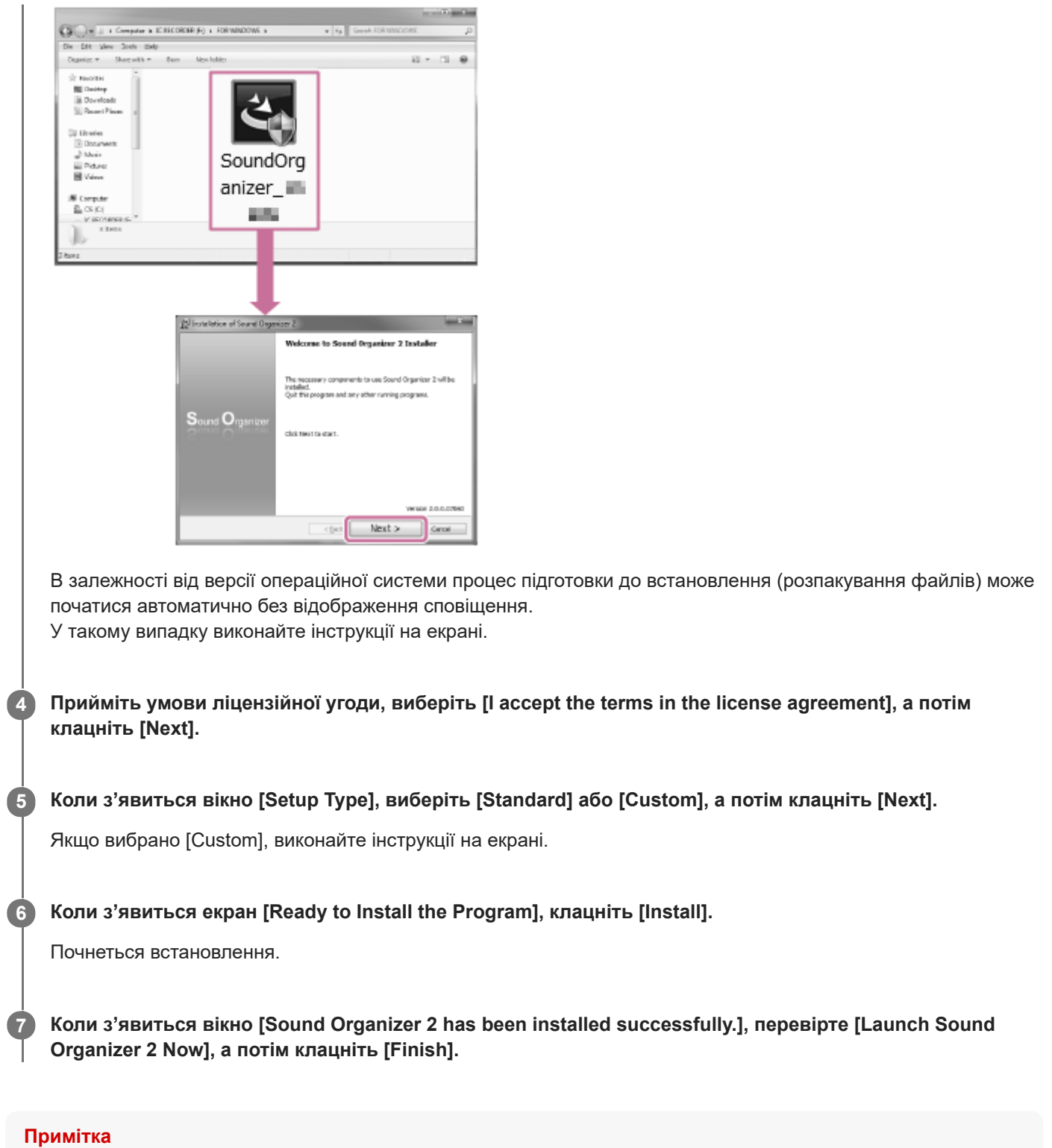

Після встановлення програми Sound Organizer 2 може бути потрібно перезавантажити комп'ютер.

### **Пов'язані розділи**

[Підключення цифрового диктофона до комп'ютера](#page-113-0)

## <span id="page-126-0"></span>**SONY** [Довідка](#page-0-0)

Цифровий диктофон ICD-PX470

## **Вікно програми Sound Organizer 2 (тільки для Windows)**

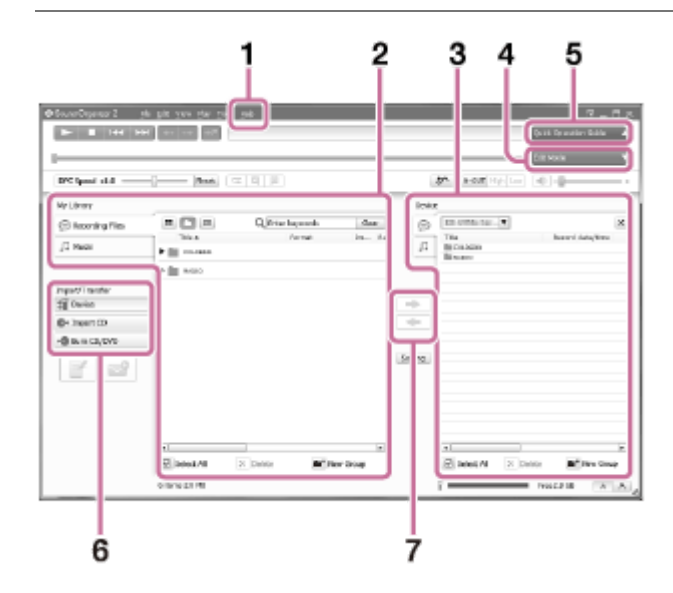

### 1. Help

Відображається довідка програми Sound Organizer 2. Для отримання детальної інформації щодо операцій зверніться до відповідних тем довідки.

Список файлів програми Sound Organizer 2 (My Library) **2.**

Відображається список файлів, які було додано до папки My Library програми Sound Organizer 2 відповідно до певної операції.

Recording Files: Відображається список записаних файлів.

У цій бібліотеці після імпорту з'являться файли, записані за допомогою цифрового диктофона.

 $\Box$  Music: Відображається список музичних файлів.

У цій бібліотеці відображаються пісні, імпортовані з музичних компакт-дисків.

Список файлів цифрового диктофона **3.**

Відображаються файли, збережені у вбудованій пам'яті під'єднаного цифрового диктофону або картці microSD.

Кнопка Edit Mode **4.**

Відображається область редагування для редагування файлу.

- Кнопка Quick Operation Guide **5.** Відображається Quick Operation Guide для ознайомлення з основними функціями програми Sound Organizer 2.
- Бічна панель (імпортування/передавання) **6.**

IC Recorder: Відображається екран передачі. З'являється список файлів на підключеному пристрої.

 $\bullet$  Import CD: Відображається вікно для імпорту вмісту музичного компакт-диску.

**Burn CD/DVD: Відображається вікно для запису диску.** 

Кнопки передавання **7.**

 $\blacktriangleright$ : Передача файлів з програми Sound Organizer 2 у вбудовану пам'ять під'єднаного цифрового диктофона або картку microSD.

: Імпорт файлів з вбудованої пам'яті під'єднаного цифрового диктофона або картки microSD у папку My Library програми Sound Organizer 2.

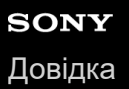

## **Сумісні картки пам'яті**

З цифровим диктофоном можна використовувати вказані нижче картки пам'яті.

 $\bullet$  Картки microSDHC (від 4 Гб до 32 Гб)

Через технічні характеристики цифрового диктофона розмір файлу, який може зберігатися на картці microSD для відтворення, має наступні обмеження:

- Файли LPCM: менш ніж 4 Гб для одного файлу
- Файли MP3/WMA/AAC-LC: менш ніж 1 Гб для одного файлу

#### **Примітка**

- Цифровий диктофон не підтримує картки microSDXC.
- Успішна робота з усіма типами сумісних карток microSD не гарантується.
- Якщо картка microSD не визначається цифровим диктофоном, витягніть її зі слоту, а потім вставте на місце.
- Тримайте будь-яку рідину та будь-який метал або легкозаймисту речовину подалі від слоту картки microSD, щоб уникнути пожежі, ураження електричним струмом або несправності цифрового диктофона.
- Перед початком запису з використанням картки microSD рекомендується скопіювати на комп'ютер всі дані, збережені на картці пам'яті, та форматувати карту пам'яті на цифровому диктофоні, щоб на ній не було даних.

#### **Пов'язані розділи**

[Форматування пам'яті \(Format Built-In Memory/Format SD Card\)](#page-110-0)

<span id="page-129-0"></span>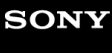

### **Вимоги до системи**

Щоб під'єднати цифровий диктофон до комп'ютера або використовувати його у якості запам'ятовуючого пристрою USB, комп'ютер повинен відповідати наступним системним вимогам. Для використання Sound Organizer 2 на комп'ютері див. [Системні вимоги для Sound Organizer 2](#page-123-0) .

## **Операційні системи**

- Windows 10
- Windows 8.1
- Windows 7 Service Pack 1 чи пізнішої версії
- macOS (v10.11-v10.14)

#### **Примітка**

- Одна із зазначених вище операційних систем має бути встановленою на момент відправки. Оновлені операційні системи або конфігурації з багатоваріантним завантаженням не підтримуються.
- Для отримання останньої інформації щодо операційних систем, які підтримуються, відвідайте сторінку підтримки (див. [Веб-сайти підтримки користувачів](#page-142-0)).

### **Вимоги до обладнання**

- Порт: USB-порт
- Дисковод для оптичних дисків: Для створення музичних компакт-дисків потрібен дисковод CD-R/RW.

#### **Примітка**

Наступні системи не підтримуються:

- Операційні системи, що відрізняються від вищенаведених
- Будь-яка операційна система, встановлена на комп'ютері нестандартної конфігурації
- оновлені операційні системи;
- Середовища з багатоваріантним завантаженням  $\alpha$
- Середовища з кількома моніторами

## <span id="page-130-0"></span>**Технічні характеристики**

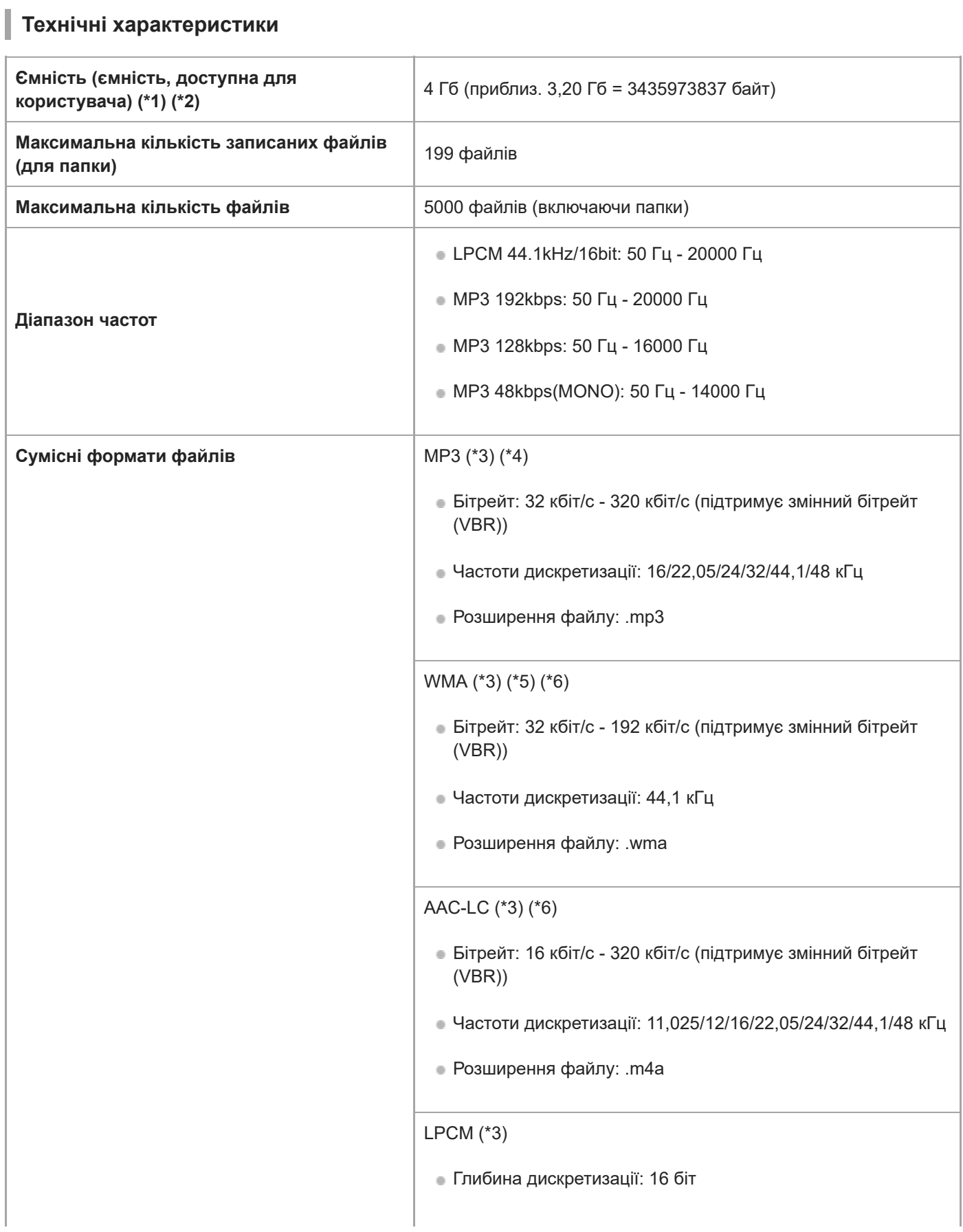

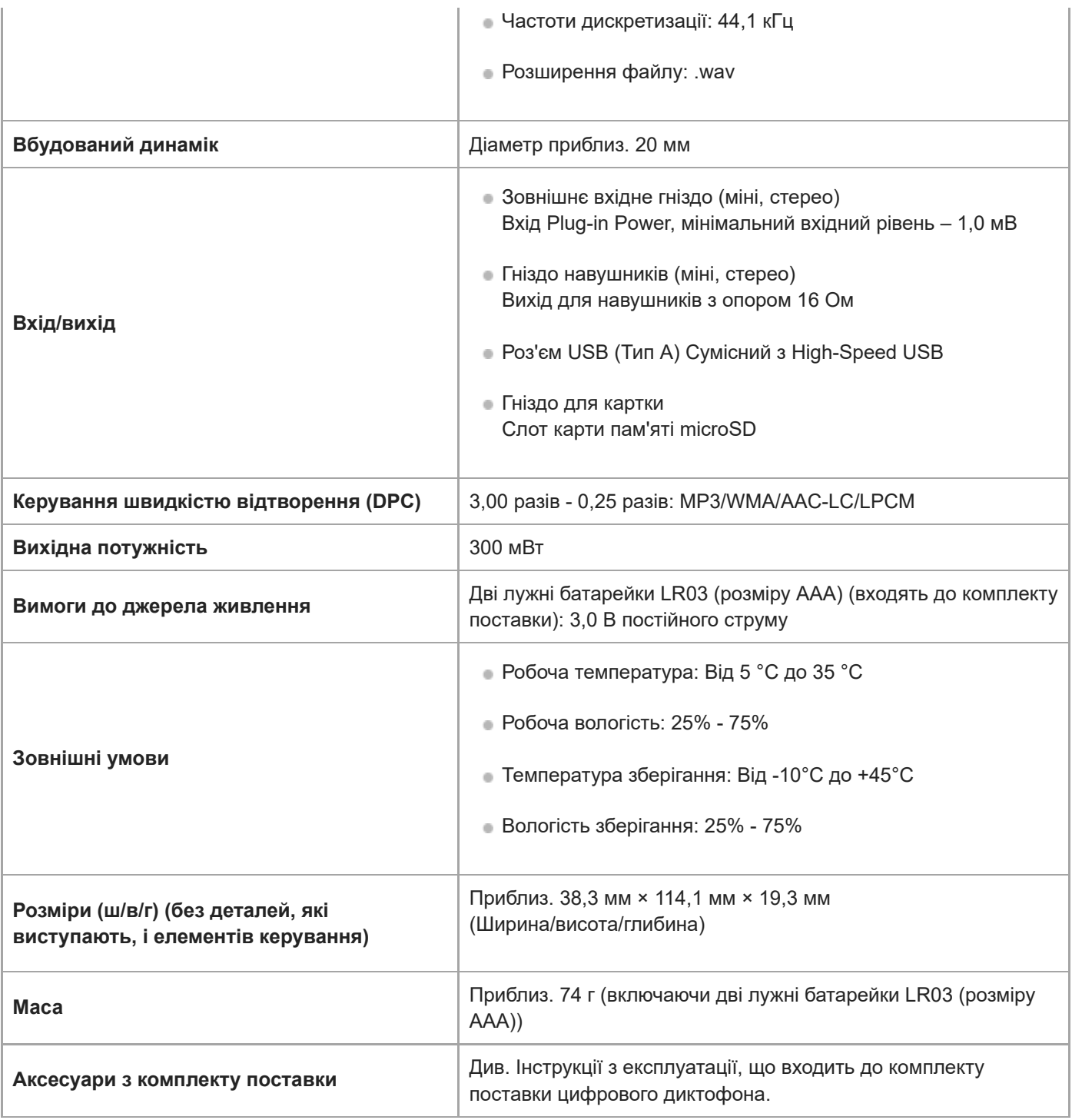

\*1 Частина вбудованої пам'яті використовується для керування файлами.

\*2 Застосовується, якщо вбудована пам'ять форматується за допомогою цифрового диктофона.

\*3 Підтримуються не всі кодеки.

\*4 Також підтримується відтворення файлів MP3, записаних за допомогою цифрового диктофона.

\*5 WMA вер.9 є сумісною, проте MBR (Multi Bit Rate), Lossless, Professional та Voice не підтримуються.

\*6 Файли, захищені авторським правом, недоступні для відтворення.

Конструкція та технічні характеристики можуть бути змінені без оповіщення.

## **Максимальна тривалість запису**

Далі перелічено максимальний час запису (\*1) (\*2) для пам'яті в залежності від режиму запису (сюжету запису). Максимальний час запису оцінюється за умов того, що використовуються всі папки у пам'яті.

## **Вбудована пам'ять**

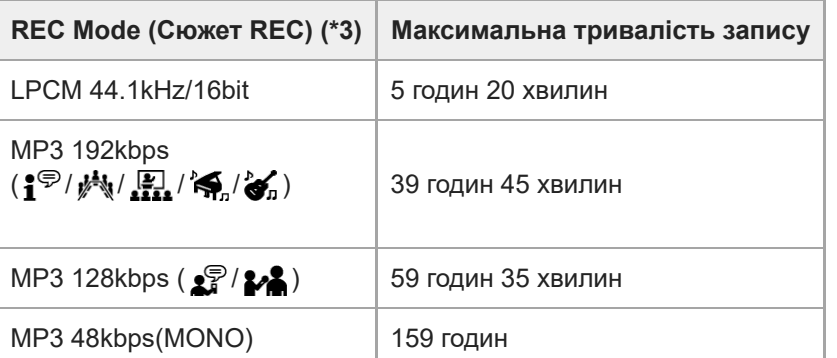

## **Картка пам'яті**

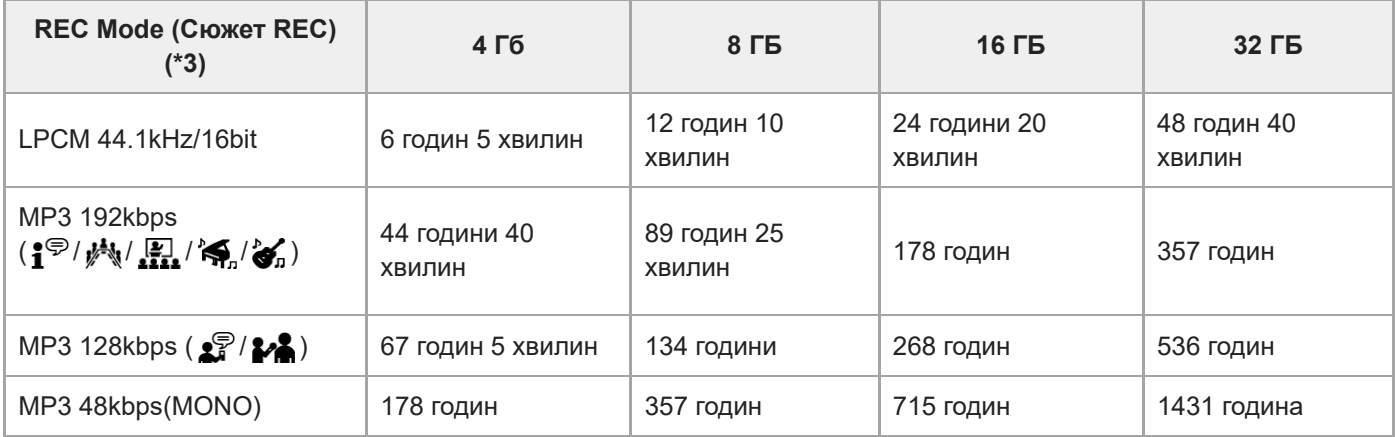

\*1 Для тривалого безперервного запису необхідний USB-адаптер змінного струму AC (не входить до комплекту поставки).

Для отримання детальної інформації про час роботи від батареї див. [Час роботи від батареї.](#page-134-0)

\*2 Максимальний час запису у цій темі означає оціночний час та може змінюватися в залежності від технічних характеристик карти пам'яті.

\*3 Сюжети запису за умовчанням зв'язані з режимом запису

## **Максимальний час відтворення/кількість музичних файлів**

Далі перелічено максимальний час відтворення музичного файлу та кількість музичних файлів (\*) в залежності від бітрейту.

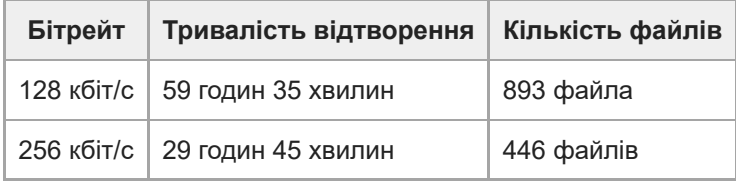

За умови передавання на цифровий диктофон файлів MP3 тривалістю по 4 хвилини кожний.

I

<span id="page-134-0"></span>Цифровий диктофон ICD-PX470

## **Час роботи від батареї**

Далі наведено час роботи від батареї (\*) для лужних батарейок та акумуляторів в режимі REC Mode.

## **Час роботи від лужних батарейок**

(Виміряно під час безперервного користування лужними батарейками LR03 (розміру AAA).)

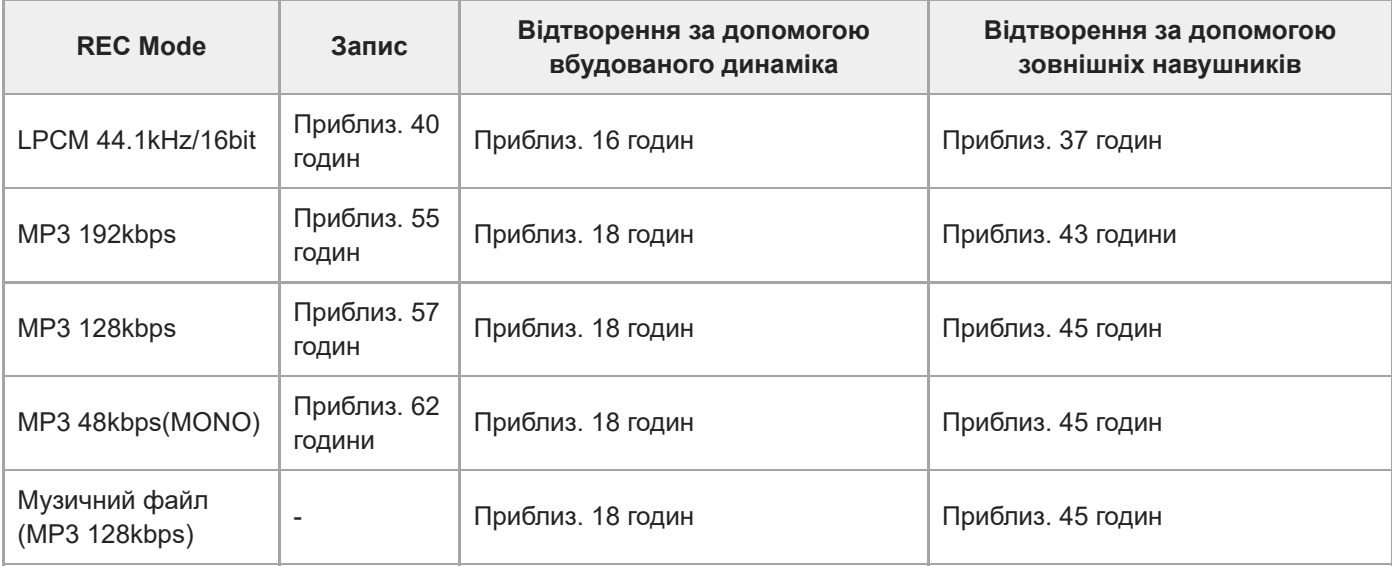

## **Час роботи від акумуляторів**

(Виміряно під час безперервного користування акумуляторами NH-AAA.)

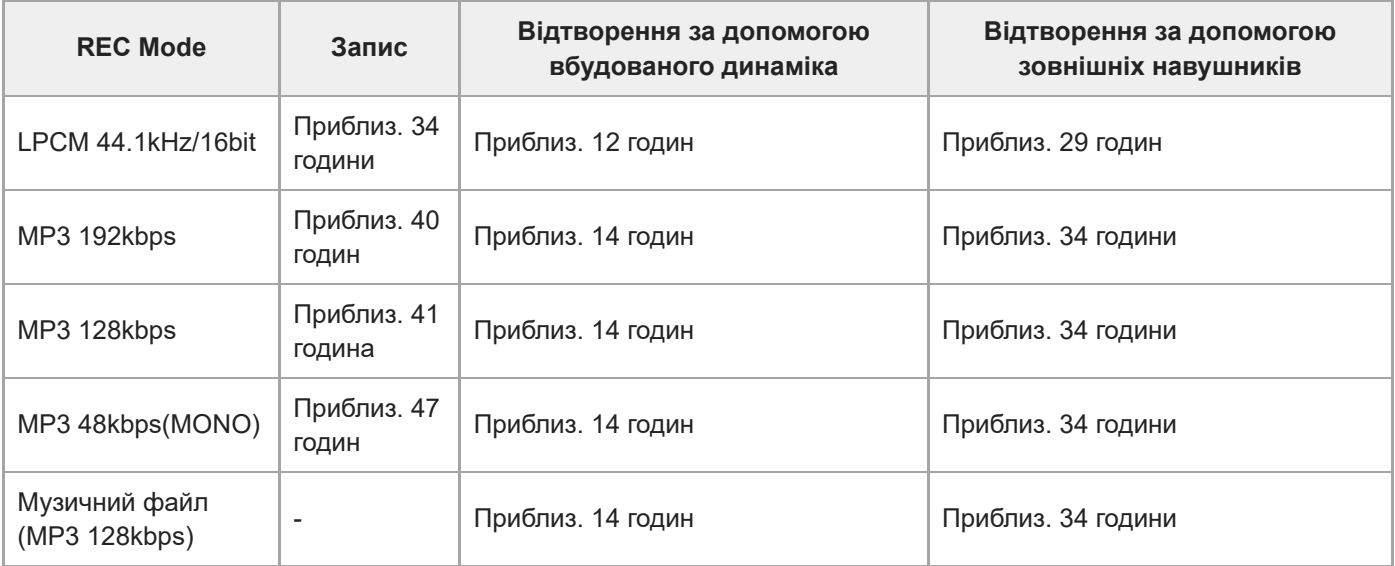

Виміряні значення отримані в наших умовах вимірювання. Ці значення можуть зменшитися залежно від умов використання.

## **SONY** [Довідка](#page-0-0)

Цифровий диктофон ICD-PX470

## **Заходи безпеки**

## **Живлення**

3,0 В постійного струму: Використовуйте дві лужні батарейки LR03 (розміру AAA) 5,0 В постійного струму: при використанні USB-адаптера змінного струму Номінальне споживання струму: 500 мА

## **Техніка безпеки**

Не використовуйте пристрій під час керування автомобілем, мотоциклом чи іншим транспортним засобом.

## **Експлуатація**

- Не залишайте пристрій біля джерел тепла, під прямим сонячним світлом, в запилених місцях або під дією механічних поштовхів.
- Якщо всередину пристрою потрапить сторонній предмет або рідина, вийміть батареї і не використовуйте пристрій, доки його не перевірить кваліфікований спеціаліст.
- Використовуючи цифровий диктофон, дотримуйтеся заходів безпеки нижче, щоб не деформувати корпус диктофона та не пошкодити його.
	- Не присідайте, коли цифровий диктофон знаходиться у задній кишені вашого одягу.
	- Не кладіть диктофон, корпус якого обмотаний дротом від навушників, у сумку та не піддавайте сумку значній силі, якщо в ній знаходиться цифровий диктофон.
- Запобігайте потраплянню на пристрій бризок води. Пристрій не водонепроникний. Зокрема, будьте уважними в таких ситуаціях.
	- Коли ви заходите у ванну кімнату тощо із пристроєм у кишені. Якщо ви нахилитесь, пристрій може впасти у воду й намокнути.
	- $-$  Коли ви користуєтеся пристроєм в умовах, де він може піддаватися впливу дощу, снігу або підвищеної вологості.
	- В умовах, коли ви можете спітніти. Пристрій може намокнути, якщо ви візьмете його вологими руками або покладете в кишеню спітнілого одягу.
- Прослуховування даного пристрою з великою гучністю може призвести до погіршення слуху. Для дотримання безпеки руху не використовуйте даний пристрій під час керування автомобілем, мотоциклом або велосипедом.
- Якщо ви користуєтеся навушниками за дуже низької вологості оточуючого повітря, то можете відчувати біль у вухах. Це явище не пов'язано з несправністю навушників, воно викликане накопиченням на тілі статичної електрики. Щоб зменшити утворення статичної електрики, користуйтеся одягом з несинтетичних матеріалів.

## **Сторонній шум**

Сторонній шум може з'являтися, якщо під час записування або відтворення пристрій перебував біля джерела змінного струму, лампи флуоресцентного світла або мобільного телефону.

Шум може бути записано, якщо під час записування ви торкнулися пристрою пальцем або якимось предметом.

## **Догляд**

Для очищення поверхні пристрою використовуйте м'яку тканину, злегка змочену у воді. Після цього протріть поверхню пристрою м'якою сухою тканиною. Не використовуйте спирт, бензин або розчинник. У разі виникнення будь-яких запитань або проблем, пов'язаних із пристроєм, зверніться до найближчого дилера компанії Sony.

### **Рекомендації щодо резервного копіювання**

Щоб уникнути потенційного ризику втрати даних через випадкові операції або несправність цифрового диктофона, радимо зберігати резервні копії записаних файлів на комп'ютері тощо.

### **Використання картки пам'яті microSD**

- Для форматування (ініціалізації) картки пам'яті обов'язково використовуйте цифровий диктофон. Належна робота карток пам'яті, відформатованих за допомогою Windows або інших пристроїв, не гарантується.
- Якщо відформатувати картку пам'яті із записаними даними, ці дані буде видалено. Будьте уважні, щоб не видалити важливі дані.
- Зберігайте картку пам'яті в недосяжних для маленьких дітей місцях. Діти можуть випадково проковтнути її.
- Не вставляйте та не виймайте картку пам'яті під час записування/відтворення/форматування. Такі дії можуть спричинити несправність цифрового диктофона.
- Не виймайте картку пам'яті, поки у вікні дисплея відображається повідомлення «Accessing», «Saving...» або «Please Wait». Це може призвести до пошкодження даних.
- Цифровий диктофон не підтримує картки пам'яті microSDXC об'ємом 64 Гб або більше.
- Робота всіх типів сумісних карток пам'яті з цифровим диктофоном не гарантується.
- Не можна використовувати картки типу ROM (read-only-memory) або захищені від записування картки пам'яті.
- Дані можуть зазнати пошкоджень у наведених нижче випадках:
	- якщо під час операції зчитування або записування вийняти картку пам'яті або вимкнути цифровий диктофон;
	- якщо картка пам'яті використовується в місцях, які зазнають дії статичної електрики або електричного шуму.
- Ми не несемо жодної відповідальності за втрату або пошкодження записаних даних.
- Радимо створювати резервну копію важливих даних.
- Не торкайтеся контактів картки пам'яті рукою чи металевими предметами.
- Уникайте ударів, падіння або згинання картки пам'яті.
- Не розбирайте та не модифікуйте картку пам'яті.
- Бережіть картку пам'яті від води.
- Не використовуйте картку пам'яті за наведених нижче умов:
	- у місцях поза межами належних умов використання, наприклад у салоні машини, що стоїть на сонці, та (або) влітку, під дією прямого сонячного проміння або поряд з обігрівачем;
- у вологих місцях або місцях, де присутні їдкі речовини.
- Користуючись карткою пам'яті обов'язково упевніться, що її вставлено у гніздо для картки пам'яті у правильному напрямку.
- Не наклеюйте жодних наклейок на картку пам'яті, оскільки через це картка може застрягти у слоті.

#### **Пов'язані розділи**

[Форматування пам'яті \(Format Built-In Memory/Format SD Card\)](#page-110-0)

## **Правила техніки безпеки**

## **ПОПЕРЕДЖЕННЯ**

Не піддавайте батареї (акумуляторний блок або встановлені батареї) впливу високих температур, наприклад сонячного світла, вогню тощо, протягом тривалого часу.

## **ОБЕРЕЖНО**

Існує ризик вибуху за встановлення батарей невідповідного типу. Утилізуйте використані батареї відповідно до інструкцій.

- Записані композиції дозволяється використовувати лише в особистих цілях. Для використання музичних композицій з іншою метою потрібний дозвіл власника авторських прав.
- Sony не несе відповідальності за дані, неповністю записані, завантажені абопошкоджені внаслідок неполадок цифрового диктофона або комп'ютера.
- Залежно від типів тексту та символів текст, який відображається на дисплеї цифрового диктофона, може не відображатися на пристрої належним чином. Можливі причини:
	- ємність підключеного цифрового диктофона;
	- цифровий диктофон не функціонує належним чином;
	- дані написано мовою або символами, які не підтримуються цифровим диктофоном.

# **SONY**

[Довідка](#page-0-0)

Цифровий диктофон ICD-PX470

## **Торгові марки**

- Microsoft, Windows та Windows Media є товарними знаками або зареєстрованими товарними знаками Microsoft Corporation у Сполучених Штатах Америки та/або інших країнах.
- macOS є торговою маркою Apple Inc., зареєстрованою у США та інших країнах.
- Технологія кодування звуку MPEG Layer-3 та патенти ліцензовані компаніями Fraunhofer IIS і Thomson.
- Логотипи microSD, microSDHC та microSDXC є товарними марками SD-3C, LLC.

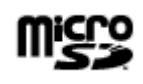

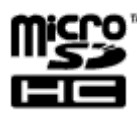

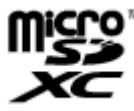

Усі інші торгові марки та зареєстровані торгові марки є торговими марками або зареєстрованими торговими марками відповідних власників. Окрім того, символи «™» та «®» не наводяться у деяких випадках у цьому довідковому посібнику Довідка.

This product is protected by certain intellectual property rights of Microsoft Corporation. Use or distribution of such technology outside of this product is prohibited without a license from Microsoft or an authorized Microsoft subsidiary.

Програма «Sound Organizer 2» використовує наведені нижче програмні модулі: Windows Media Format Runtime

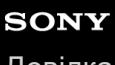

[Довідка](#page-0-0)

Цифровий диктофон ICD-PX470

### **Повідомлення для користувачів**

Усі права захищено. Ця Довідка і описане у ній програмне забезпечення не можна ні повністю, ні частково відтворювати, перекладати або скорочувати до будь-якої машинозчитуваної форми без попереднього письмового дозволу Sony Corporation.

SONY CORPORATION В ЖОДНОМУ РАЗІ НЕ НЕСЕ ВІДПОВІДАЛЬНОСТІ ЗА БУДЬ-ЯКІ ВИПАДКОВІ, НАСЛІДКОВІ АБО СПЕЦІАЛЬНО ОБУМОВЛЕНІ ЗБИТКИ (ПОВ'ЯЗАНІ ЧИ НЕПОВ'ЯЗАНІ З ПРАВОПОРУШЕННЯМ АБО КОНТРАКТОМ), СПРИЧИНЕНІ АБО ПОВ'ЯЗАНІ З ЦИМ ДОВІДКОВИМ ПОСІБНИКОМ, ПРОГРАМНИМ ЗАБЕЗПЕЧЕННЯМ ЧИ ІНШИМИ ВИКЛАДЕНИМИ ТУТ ВІДОМОСТЯМИ АБО ЇХ ВИКОРИСТАННЯМ. Sony Corporation зберігає за собою право будь-коли й без попередження вносити будь-які зміни до цієї Довідки та викладеної у ній інформації.

Записування даних дозволене лише для особистого використання. Законами про авторське право заборонені інші форми використання даних без дозволу власника авторських прав.

# **SONY**

[Довідка](#page-0-0)

Цифровий диктофон ICD-PX470

## **Ліцензія**

## **Примітки щодо ліцензії**

Цей цифровий диктофон постачається з програмами, використання яких базується на ліцензійних угодах з власниками цих програм.

Відповідно до вимог власників авторських прав на ці програми, ми зобов'язані інформувати вас про наступне. Прочитайте наступні розділи.

Ліцензії (англійською мовою) записані у внутрішній пам'яті цифрового диктофона. Щоб прочитати текст ліцензій, які знаходяться у папці «LICENSE», встановіть з'єднання Mass Storage між цифровим диктофоном і комп'ютером.

## **Про прикладні програми GNU GPL/LGPL**

У цьому цифровому диктофоні застосовані програми, які відповідають умовам наступних GNU General Public License (тут і далі — «GPL») або GNU Lesser General Public License (тут і далі — «LGPL»).

Це інформує вас, що у вас є право доступу до вихідного коду цих програм, його модифікації та повторного розповсюдження згідно умов ліцензій GPL/LGPL, що додаються.

Вихідний код оприлюднено у мережі Інтернет. Для його завантаження скористуйтеся наступним URL. <http://www.sony.net/Products/Linux/>

Просимо вам не звертатися до нас з питаннями щодо вмісту вихідного коду.

Ліцензії (англійською мовою) записані у внутрішній пам'яті цифрового диктофона. Щоб прочитати текст ліцензій, які знаходяться у папці «LICENSE», встановіть з'єднання Mass Storage між цифровим диктофоном і комп'ютером.

## <span id="page-142-0"></span>**Веб-сайти підтримки користувачів**

Щоб отримати відомості про підтримку цифрового диктофона, відвідайте головну сторінку служби підтримки:

Для користувачів у Європі: <http://www.sony.eu/DNA> Для користувачів у Латинській Америці: <http://www.sony-latin.com/index.crp> Для користувачів у США: <http://www.sony.com/recordersupport> Для користувачів у Канаді: <http://www.sony.ca/ElectronicsSupport> Для користувачів у Китаї: [https://service.sony.com.cn](https://service.sony.com.cn/) Для користувачів у інших країнах/регіонах: <http://www.sony-asia.com/support> Зауважте, що під час сервісного обслуговування або ремонту пристрою записані файли можуть бути видалені.

## **SONY** [Довідка](#page-0-0)

Цифровий диктофон ICD-PX470

### **Виправлення несправностей**

Перш ніж ремонтувати цифровий диктофон, ознайомтеся з наведеною нижче інформацією.

- Перевірте пункти, подані у розділі «Виправлення несправностей».
- Витягніть батарейки з відсіка та встановіть їх на місце. Деякі проблеми можна усунути, якщо витягнути батарейки з відсіка, та встановити їх на місце.
- Зверніться до довідки програми Sound Organizer 2. Для отримання детальної інформації про роботу програми Sound Organizer 2, зверніться до довідки Sound Organizer 2.

Якщо це не допоможе вирішити проблему, зверніться до найближчого дилера компанії Sony. Щоб отримати інформацію про підтримку цифрового диктофона, відвідайте головну сторінку служби підтримки: Для користувачів у Європі: <http://support.sony-europe.com/DNA> Для користувачів у Латинській Америці: <http://www.sony-latin.com/index.crp> Для користувачів у США: <http://www.sony.com/recordersupport> Для користувачів у Канаді: <http://www.sony.ca/ElectronicsSupport> Для користувачів у Китаї: [https://service.sony.com.cn](https://service.sony.com.cn/) Для користувачів у інших країнах/регіонах: <http://www.sony-asia.com/support> Зауважте, що під час ремонту пристрою записані файли можуть бути видалені.

### **Пов'язані розділи**

- [Веб-сайти підтримки користувачів](#page-142-0)
- [Вікно програми Sound Organizer 2 \(тільки для Windows\)](#page-126-0)
### **Записаний файл містить високий рівень шумів і важко зрозуміти запис.**

Записується шум оточення, а також голоси людей. Якщо ви задіяли функцію Clear Voice («Clear Voice 1» або «Clear Voice 2») до аудіосигналу, що відтворюється, шум оточення в усіх діапазонах частот (шум від проекторів або кондиціонерів, тощо) буде зменшено, щоб зробити голос людини розбірливим, і ви будете чути голоси людей більш чітко. Однак під час відтворення за допомогою вбудованого динаміка або відтворення файлів у « П Music» функція Clear Voice не працює.

#### **Пов'язані розділи**

[Зменшення шуму під час відтворення звуку, щоб зробити голос людини більш чітким – функція Clear Voice](#page-60-0)

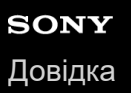

# **Записаний файл містить багато шумів; потрібно записати файл із меншим рівнем шумів.**

За допомогою функції Recording Filter («NCF(Noise Cut)» або «LCF(Low Cut)») можна зменшити шум у записах. Крім того, ви можете скористатися функцією Scene Select, щоб одночасно змінювати деякі налаштування запису, включаючи режим запису та рівень чутливості вбудованих мікрофонів, вибираючи один з сюжетів запису.

#### **Пов'язані розділи**

- [Зменшення шуму під час запису \(Recording Filter\)](#page-97-0)
- [Вибір сюжету запису для окремої ситуації](#page-44-0)

### **Записується шум, схожий на шарудіння.**

Якщо ви випадково торкнетеся цифрового диктофона або його торкнеться якийсь предмет під час виконання запису, можуть бути записані шуми шарудіння. Не торкайтеся цифрового диктофона, поки не закінчиться запис.

#### **Записується шум, схожий на гудіння чи дзижчання.**

Шум на кшталт гудіння чи дзижчання може з'являтися, якщо під час записування або відтворення пристрій перебував біля джерела змінного струму, лампи флуоресцентного світла або мобільного телефону. На час запису перемістіть цифровий диктофон подалі від таких пристроїв.

# **Під час використання зовнішнього мікрофона (не входить до комплекту поставки) записуються шуми.**

Штекер підключеного зовнішнього мікрофона брудний. Почистьте штекер.

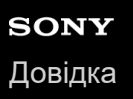

# **Чутно шум під час використання навушників (не входять до комплекту поставки) для відтворення.**

Штекер підключених навушників брудний. Почистьте штекер.

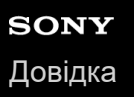

### **Низька гучність аудіосигналу, записаного з зовнішнього пристрою, або чутно скрипучі звуки під час прослуховування звуку через вбудований динамік.**

Якщо ви записували аудіосигнал з монофонічного зовнішнього пристрою, під'єднаного до цифрового диктофона за допомогою стереофонічного з'єднувального кабелю, під час відтворення записаних файлів вони можуть мати низьку гучність або може бути чутно скрипучі звуки під час прослуховування звуку через вбудований динамік. Це відбувається через те, що лівий та правий канали аудіосигналу виводяться у зворотній фазі, і не вказує на несправність.

Обов'язково використовуйте аудіокабель з монофонічним штекером для запису монофонічного зовнішнього пристрою.

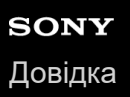

# **Чутно шум під час відтворення навіть коли увімкнено функцію Clear Voice.**

 $\bullet$  Під час відтворення за допомогою вбудованого динаміка або відтворення файлів у « $\Box$  Music» функція Clear Voice не працює.

### **SONY** [Довідка](#page-0-0)

Цифровий диктофон ICD-PX470

# **Цифровий диктофон не вмикається або не реагує на натискання будь-якої кнопки.**

Розрядилися батарейки. Замініть їх на нові.

- Переконайтесь, що батарейки вставлено з дотриманням полярності.
- Цифровий диктофон вимкнено. Здвиньте перемикач HOLD•POWER у положення «POWER» та утримуйте його, поки не увімкнеться вікно дисплея.
- Цифровий диктофон переведено у стан HOLD. Посуньте перемикач HOLD•POWER в положення точки по центру.

#### **Пов'язані розділи**

- [Встановлення батарей](#page-25-0)
- [Використання цифрового диктофона з USB-адаптером змінного струму](#page-26-0)
- [Увімкнення живлення](#page-28-0)
- [Частини та елементи управління](#page-7-0)
- **[Виведення цифрового диктофона зі стану HOLD](#page-35-0)**

### **Цифровий диктофон не вимикається.**

Здвиньте та утримуйте перемикач HOLD•POWER у положення «POWER» та утримуйте його, поки у вікні дисплея не з'явиться «Power Off».

#### **Пов'язані розділи**

- [Вимкнення живлення](#page-29-0)
- [Частини та елементи управління](#page-7-0)

#### **Цифровий диктофон автоматично вимикається.**

Функцію Auto Power Off цифрового диктофону встановлено в «10min» за умовчанням, щоб зберегти заряд батареї. Якщо не використовувати цифровий диктофон протягом 10 хвилин, він автоматично вимкнеться. Ви можете змінити поточне налаштування за допомогою меню Settings.

#### **Пов'язані розділи**

[Налаштування проміжку часу до автоматичного вимкнення цифрового диктофона \(Auto Power Off\)](#page-108-0)

#### **Батарея швидко розряджається.**

- Виміряні значення отримані в наших умовах вимірювання. Ці значення можуть зменшитися залежно від умов використання.
- Цифровий диктофон все одно використовує невеликий заряд батареї, коли не виконується жодних операцій. Якщо цифровий диктофон не використовуватиметься впродовж тривалого часу, радимо вимкнути живлення. Також рекомендується встановити більш короткий проміжок часу «Auto Power Off». Це дозволить зберегти заряд батареї, якщо ви забули вимкнути живлення цифрового диктофона.
- Ви користуєтесь цифровим диктофоном за температури 5 °C або нижче, коли батарея швидко розряджається. Це відбувається через характеристики батареї і не вказує на несправність.
- У відсік вставлено марганцеві батарейки. Цифровий диктофон не підтримує марганцеві батарейки.

#### **Пов'язані розділи**

- [Вимкнення живлення](#page-29-0)
- [Налаштування проміжку часу до автоматичного вимкнення цифрового диктофона \(Auto Power Off\)](#page-108-0)
- [Час роботи від батареї](#page-134-0)

### **SONY** [Довідка](#page-0-0)

Цифровий диктофон ICD-PX470

#### **Цифровий диктофон не працює належним чином.**

- Витягніть батарейки з відсіка та встановіть їх на місце.
- Можливо, вбудовану пам'ять цифрового диктофона відформатовано за допомогою комп'ютера. Обов'язково використовуйте для форматування цифровий диктофон.

#### **Пов'язані розділи**

[Форматування пам'яті \(Format Built-In Memory/Format SD Card\)](#page-110-0)

# **SONY**

[Довідка](#page-0-0)

Цифровий диктофон ICD-PX470

### **Індикатор виконання операцій не світиться.**

«LED» встановлено в положення «OFF». Встановіть «LED» в положення «ON».

#### **Пов'язані розділи**

[Увімкнення або вимкнення індикатора виконання операцій \(LED\)](#page-101-0)

### **Не вдається записати файл.**

Бракує часу, що залишився для запису.

#### **Пов'язані розділи**

[Перевірка часу, що залишився для запису \(Available Rec. Time\)](#page-111-0)

### **Записування переривається.**

Функцію VOR увімкнено. Щоб вимкнути функцію VOR, встановіть «VOR» в положення «OFF».

#### **Пов'язані розділи**

[Автоматичний запис відповідно до гучності вхідного звуку – функція VOR](#page-52-0)

# **Занадто висока або недостатня гучність вхідного аудіосигналу під час запису звуку із зовнішнього пристрою.**

- Скористайтесь аудіокабелем, щоб під'єднати цифровий диктофон до зовнішнього пристрою та налаштувати рівень гучності зовнішнього пристрою.
- Якщо використовувати аудіокабель з високим опором, гучність запису знизиться. Використовуйте аудіокабель без опору.

#### **Низький рівень гучності відтворення.**

- Вбудований динамік розрахований в основному на перевірку записаних аудіофайлів. В разі недостатньої гучності або складностей під час розшифрування почутого використовуйте навушники (не входять до комплекту поставки).
- Можливо, встановлено низький рівень гучності запису. Перевірте рівень чутливості вбудованих мікрофонів та налаштування Scene Select.

#### **Пов'язані розділи**

- [Вибір рівня чутливості вбудованих мікрофонів \(Built-In Mic Sensitivity\)](#page-95-0)
- [Вибір сюжету запису для окремої ситуації](#page-44-0)
- [Поради для кращого записування](#page-48-0)

### **Не чутно звук від вбудованих динаміків.**

До цифрового диктофона під'єднано навушники (не входять до комплекту поставки). Від'єднайте навушники.

# **Ви чуєте звук від вбудованого динаміка навіть коли під'єднано навушники (не входять до комплекту поставки).**

Коли навушники під'єднані нещільно, ви можете також чути звук від вбудованого динаміка. Від'єднайте навушники та знову під'єднайте їх.

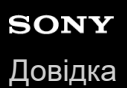

#### **Швидкість відтворення занадто висока або низька.**

Для параметру DPC (Digital Pitch Control) встановлено значення «ON» і ви змінили швидкість відтворення. Встановіть для параметра DPC (Digital Pitch Control) значення «OFF» або встановіть нормальну швидкість відтворення.

#### **Пов'язані розділи**

[Налаштування швидкості відтворення – функція DPC \(Digital Pitch Control\)](#page-63-0)

### **Не вдається розділити файл.**

- Для розділення файлу потрібен певний обсяг вільної вбудованої пам'яті.
- Файл може не вдатися розділити на початку або в кінці через системні обмеження.
- Файли, записані за допомогою іншого пристрою, крім цифрового диктофона (наприклад, файли, передані з комп'ютера тощо), розділити неможливо.

#### **Пов'язані розділи**

[Видалення файлу](#page-73-0)

### **Не вдається перемістити файл.**

• Переміщення файлів у папці «  $\prod$  Music» до іншої папки у вбудованій пам'яті або картці microSD неможливе.

#### **Пов'язані розділи**

[Захист файлу](#page-91-0)

### **Не вдається скопіювати файл в іншу папку.**

 $\bullet$  Копіювання файлів у папці « $\Box$  Music» до іншої папки у вбудованій пам'яті або картці microSD неможливе.

#### **Не відображається створена вами папка або файл.**

Якщо ви створили папку або файл на комп'ютері, цифровий диктофон може не визначити їх в залежності від місця створення. Для отримання додаткової інформації див. [Структура папок і файлів.](#page-115-0)

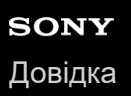

### **Дата запису файлу відображається як «----/--/--» або «--:--».**

Можливо, файл було записано за допомогою іншої моделі цифрового диктофона, аніж ICD-PX470. Формат дати та часу запису залежить від моделі.

#### **Змінено налаштування годинника.**

Після витягування батарей з відсіка та встановлення їх на місце або заміни батарей на нові, у вікні дисплея з'явиться екран Set Date/Time. На цьому екрані ви будете бачити дату та час останньої операції з цифровим диктофоном перед витягуванням батарей. Обов'язково змініть дату та час на поточні.

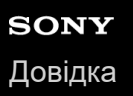

# **Значення часу, що залишився, яке відображається на дисплеї, менше за значення, що відображається на комп'ютері.**

Оскільки час запису, що залишився, у вікні дисплея вираховується шляхом віднімання обсягу пам'яті, який потрібний системі для системних операцій, від об'єму вбудованої пам'яті, що залишився, він відрізнятися від часу, що відображається у програмі Sound Organizer 2 на комп'ютері.

### **З'явиться повідомлення «Memory Full» і ви не зможете почати запис.**

Немає вільної вбудованої пам'яті. Видаліть непотрібні файли з вбудованої пам'яті, або скопіюйте деякі файли на іншу картку microSD або комп'ютер та видаліть файли.

#### **Пов'язані розділи**

[Видалення файлу](#page-73-0)

# **SONY** [Довідка](#page-0-0)

Цифровий диктофон ICD-PX470

# **З'явиться повідомлення «File Full» і ви не зможете виконувати операції з цифровим диктофоном.**

З використанням вбудованої пам'яті та вставленої картки microSD цифровий диктофон може зберігати загалом до 5000 папок та файлів разом. Видаліть непотрібні файли з вбудованої пам'яті, або скопіюйте деякі файли на іншу картку microSD або комп'ютер та видаліть файли.

#### **Пов'язані розділи**

[Видалення файлу](#page-73-0)

### **Не визначено картку microSD.**

Витягніть картку microSD та вставте її у правильному положенні.

#### **Пов'язані розділи**

[Встановлення картки пам'яті](#page-30-0)

### **В імені папки або файлу з'являються нечитабельні символи.**

Деякі символи, використані вами у програмі Windows Explorer або Mac Finder, не підтримуються цифровим диктофоном. Імена папок та файлів, що містять такі символи, відображаються на цифровому диктофоні у вигляді нечитабельних символів.

### **Копіювання файлу займає час.**

Якщо розмір файлу великий, на копіювання потрібно багато часу. Дочекайтеся завершення копіювання.

# **Цифровий диктофон не визначений комп'ютером і ви не можете передавати папки/файли з комп'ютера.**

Від'єднайте цифровий диктофон від комп'ютера та знову під'єднайте його.

- Якщо цифровий диктофон під'єднано до комп'ютера за допомогою концентратора USB (не входить до комплекту поставки) або кабелю-подовжувача USB (не входить до комплекту поставки), від'єднайте концентратор або кабель та під'єднайте цифровий диктофон безпосередньо до порта USB на комп'ютері.
- З комп'ютером, який не відповідає системним вимогам, описаним у цьому Довідка, успішна робота не гарантується.
- Цифровий диктофон може не визначатися комп'ютером в залежності від порта USB. Спробуйте інший порт USB на комп'ютері.

#### **Пов'язані розділи**

- [Вимоги до системи](#page-129-0)
- [Системні вимоги для Sound Organizer 2](#page-123-0)

# **Файл переданий з комп'ютера, не з'являється у цифровому диктофоні і ви не можете відтворити файл.**

Цифровий диктофон може відображати до 8 рівнів папок.

- Цифровий диктофон підтримує формати LPCM (.wav), MP3 (.mp3), WMA (.wma) та AAC-LC (.m4a). Файли інших форматів можуть не визначатися цифровим диктофоном. Див. технічні характеристики цифрового диктофона.
- Цифровий диктофон може визначати загалом до 5000 папок та файлів разом. Видаліть непотрібні файли та папки або скопіюйте деякі файли на іншу картку microSD або комп'ютер та видаліть файли.
- Якщо ви створили папку або файл на комп'ютері, цифровий диктофон може не визначити їх в залежності від місця створення. Для отримання додаткової інформації див. [Структура папок і файлів.](#page-115-0)

#### **Пов'язані розділи**

- [Структура папок і файлів](#page-115-0)
- [Технічні характеристики](#page-130-0)

### **Комп'ютер не запускається.**

Якщо увімкнути комп'ютер із підключеним до нього цифровим диктофоном, він може зависнути або не запуститися належним чином.

Від'єднайте цифровий диктофон від комп'ютера та знову запустіть комп'ютер.

#### **Пов'язані розділи**

[Від'єднання цифрового диктофона від комп'ютера](#page-114-0)
## **Ви не можете встановити Sound Organizer 2.**

- Недостатньо місця на жорсткому диску комп'ютера. Перевірте об'єм вільного місця на жорсткому диску.
- Ви не можете встановити Sound Organizer 2 на комп'ютері з операційною системою, яка не підтримується програмою.

Встановіть програму на комп'ютері з підтримуваною операційною системою.

Ви намагаєтесь увійти до Windows з допомогою облікового запису гостя. Увійдіть за допомогою імені користувача з повноваженнями адміністратора.

#### **Пов'язані розділи**

[Системні вимоги для Sound Organizer 2](#page-123-0)

## **SONY** [Довідка](#page-0-0)

Цифровий диктофон ICD-PX470

## **Цифровий диктофон не визначено програмою Sound Organizer 2.**

- Перевірте, чи успішно встановлено програму, а потім перевірте з'єднання з цифровим диктофоном наступним чином:
	- Якщо ви користуєтесь концентратором USB, від'єднайте концентратор, та під'єднайте цифровий диктофон безпосередньо до порта USB на комп'ютері.
	- Від'єднайте і знову під'єднайте цифровий диктофон.
	- Підключіть цифровий диктофон до іншого USB-порту.
- Можливо, комп'ютер знаходиться в режимі сну/глибокого сну. Змініть налаштування режиму енергозбереження, щоб комп'ютер залишався у звичайному режимі.
- Збережіть на комп'ютері резервну копію усіх даних, збережених у вбудованій пам'яті або картці microSD цифрового диктофона, а потім відформатуйте вбудовану пам'ять або картку microSD за допомогою цифрового диктофона.

#### **Пов'язані розділи**

[Форматування пам'яті \(Format Built-In Memory/Format SD Card\)](#page-110-0)

## **SONY** [Довідка](#page-0-0)

Цифровий диктофон ICD-PX470

## **Гучність відтворення комп'ютера є низькою або ви не чуєте звук з комп'ютера.**

Комп'ютер не має звукової карти.

- Комп'ютер не має вбудованих динаміків або не під'єднано зовнішні динаміки.
- Вимкнено гучність на комп'ютері.
- Увімкніть гучність на комп'ютері. (Дивіться документацію комп'ютера).
- Ви можете змінити гучність файлів WAV та зберегти їх за допомогою функції Increase Volume програми Microsoft Sound Recorder.

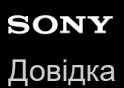

Цифровий диктофон

ICD-PX470

## **Ви не можете відтворювати або редагувати збережені файли.**

Програма Sound Organizer 2 може відтворювати файли підтримуваних форматів. Доступні функції редагування програмного забезпечення залежать від формату файлу. Зверніться до файлів довідки програми Sound Organizer 2.

### **Пов'язані розділи**

[Вікно програми Sound Organizer 2 \(тільки для Windows\)](#page-126-0)

[Довідка](#page-0-0)

Цифровий диктофон ICD-PX470

## **Лічильник або повзунок не працює належним чином, або чутно шум.**

- Можливо, ви намагаєтесь відтворити один з розділених файлів. Збережіть файл на комп'ютері (\*), а потім передайте його на цифровий диктофон. Дані файлу буде оптимізовано.
	- Щоб зберегти файл, виберіть один з форматів файлів, що підтримуються цифровим диктофоном.

#### **Пов'язані розділи**

[Технічні характеристики](#page-130-0)

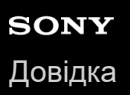

## **Зі збільшенням кількості збережених файлів операції уповільнюються.**

Незалежно від тривалості запису, зі збільшенням загальної кількості файлів, збережених на цифровому диктофоні, операції уповільнюються.

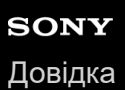

# **Комп'ютер зависає під час збереження, додавання або видалення файлу.**

Копіювання та видалення великого файлу триває довше. Дочекайтеся завершення копіювання або видалення.

## **Sound Organizer 2 зупиняється під час запуску.**

- Коли комп'ютер має доступ до цифрового диктофона, не від'єднуйте жодних кабелів, оскільки це може призвести до нестабільної роботи комп'ютера або пошкодження даних.
- Може існувати конфлікт між програмою Sound Organizer 2 та іншим драйвером або програмою.

## **Перелік повідомлень**

### **HOLD... Slide HOLD Switch to Activate.**

Усі кнопки вимкнуто, оскільки цифровий диктофон перебуває у стані HOLD для запобігання виконанню мимовільних операцій. Посуньте перемикач HOLD•POWER до центру, щоб скасувати стан HOLD цифрового диктофона.

(Див. [Виведення цифрового диктофона зі стану HOLD](#page-35-0).)

## **Low Battery Level**

Неможливо відформатувати пам'ять або видалити усі файли в папці через недостатній заряд батареї. Замініть батареї (розміру AAA) на нові.

(Див. [Встановлення батарей](#page-25-0).)

## **Low Battery**

Цифровий диктофон не працює, оскільки розряджені батареї. Замініть батареї (розміру AAA) на нові. (Див. [Встановлення батарей](#page-25-0).)

## **SD Card Error**

- Виявлено помилку під час встановлення картки microSD у слот для картки microSD. Витягніть картку microSD та знову вставте її. Якщо це повідомлення продовжує з'являтися, використайте нову картку microSD.
- Картка microSD захищена від запису.
- Ви вставили картку microSD тільки для читання. Ви не зможете використовувати з цифровим диктофоном картку microSD тільки для запису.

### **Memory Full**

Залишкового об'єму вбудованої пам'яті або картки microSD недостатньо. Видаліть деякі файли та знову повторіть запис.

(Див. [Видалення файлу](#page-73-0).)

### **File Full**

Сума папок та файлів або загальна кількість файлів досягла межі. Ви не зможете створити більше файлів. Видаліть деякі файли та знову створіть файл. (Див. [Видалення файлу](#page-73-0).)

### **Track Marks are Full**

Кількість позначок композиції досягла межі. Ви не зможете додати більше позначок композиції. Видаліть деякі непотрібні позначки композиції. (Див. [Видалення позначки композиції.](#page-84-0))

**Built-In Memory Needs to be Formatted / SD Card Needs to be Formatted**

- Вбудовану пам'ять або картку microSD форматовано на комп'ютері. Цифровий диктофон не може створити потрібний файл керування для операцій. Переконайтесь, що ви використовуєте цифровий диктофон, а не комп'ютер для форматування вбудованої пам'яті або картки microSD. (Див. [Форматування пам'яті \(Format Built-In Memory/Format SD Card\)](#page-110-0).)
- Вбудована пам'ять або картка microSD не містить папки REC\_FILE. Форматування вбудованої пам'яті або картки microSD автоматично створює папку REC\_FILE. (Див. [Форматування пам'яті \(Format Built-In Memory/Format SD Card\)](#page-110-0).)

## **Process Error**

- Створіть резервну копію необхідних даних та скористайтесь цифровим диктофоном для форматування вбудованої пам'яті або картки microSD. (Див. [Форматування пам'яті \(Format Built-In Memory/Format SD Card\)](#page-110-0).)
- Виявлено помилку файлової системи у вбудованій пам'яті або на картці microSD. Можливо, її форматовано за допомогою комп'ютера. Скористайтесь цифровим диктофоном для форматування вбудованої пам'яті або картки microSD.

(Див. [Форматування пам'яті \(Format Built-In Memory/Format SD Card\)](#page-110-0).)

Якщо описані вище дії не спрацюють, зверніться до найближчого дилера компанії Sony.

### **No folder**

- Запам'ятовуючий пристрій, вибраний вами у якості папки призначення для переміщення/копіювання, не містить жодних папок. Створіть папку та виконайте операцію ще раз. (Див. [Створення папки.](#page-80-0))
- Папка REC\_FILE не містить жодних папок. Створіть папку та виконайте операцію ще раз. (Див. [Створення папки\)](#page-80-0)

## **No File**

Вибрана вами папка не містить жодних файлів. Немає файлу, який ви переміщували або копіювали.

## **No Track Marks**

Вибраний вами файл не має жодних позначок композиції, які можна видалити. Вибір «At All Track Marks» для «Divide» за допомогою меню OPTION також не працює.

## **Cannot Format SD Card Because No SD Card Is Inserted**

У цифровий диктофон не вставлено картку microSD. Вставте картку microSD. (Див. [Встановлення картки пам'яті](#page-30-0).)

### **No SD Card**

У цифровий диктофон не вставлено картку microSD. Функція «Move to SD Card» та «Copy to SD Card» операції «Move/Copy File» не працює.

## **Cannot Add Additional Folders**

- Сума папок та файлів досягла межі. Ви не зможете створити більше файлів. Видаліть деякі папки або файли та знову створіть папку. (Див. [Видалення файлу](#page-73-0) та [Видалення папки.](#page-76-0))
- Порядковий номер імені папки досяг межі. Видаліть непотрібні папки та знову створіть папку. (Див. [Видалення папки](#page-76-0).)

## **Could Not Create Folder**

- Картка microSD захищена від запису. Розблокуйте картку microSD.
- Виявлено помилку файлової системи у вбудованій пам'яті або на картці microSD. Можливо, її форматовано за допомогою комп'ютера. Скористайтесь цифровим диктофоном для форматування вбудованої пам'яті або картки microSD.

(Див. [Форматування пам'яті \(Format Built-In Memory/Format SD Card\)](#page-110-0).)

## **Could Not Delete Folder**

- Картка microSD захищена від запису. Розблокуйте картку microSD.
- Виявлено помилку файлової системи у вбудованій пам'яті або на картці microSD. Можливо, її форматовано за допомогою комп'ютера. Скористайтесь цифровим диктофоном для форматування вбудованої пам'яті або картки microSD.

(Див. [Форматування пам'яті \(Format Built-In Memory/Format SD Card\)](#page-110-0).)

## **File Protected**

Вибраний вами файл є захищеним або «тільки для читання». Цей файл видалити неможливо. Скористайтесь цифровим диктофоном, щоб зняти захист з файлу, або скористайтесь комп'ютером, щоб очистити атрибут тільки для читання.

(Див. [Захист файлу.](#page-91-0))

## **Protected Files Not Deleted**

Вибраний вами файл є захищеним або «тільки для читання». Скористайтесь цифровим диктофоном, щоб зняти захист з файлу, або скористайтесь комп'ютером, щоб очистити атрибут тільки для читання, а потім знову видаліть файл.

(Див. [Захист файлу.](#page-91-0))

### **Some Data Not Deleted**

Якщо вибрана папка містить вкладені папки, ці вкладені папки та їхні файли не будуть видалені.

### **Unknown Data**

- Формат даних не підтримується цифровим диктофоном. Цифровий диктофон підтримує файли LPCM(.wav)/MP3 (.mp3)/WMA(.wma)/AAC-LC(.m4a). (Див. [Технічні характеристики.](#page-130-0))
- Файли, захищені авторськими правами, відтворювати неможливо.
- Вибраний вами файл пошкоджено. Ви не можете відтворювати або редагувати його.

## **File in Format That Does Not Allow Editing**

- Ви не зможете розділити файл, відредагований за допомогою іншої програми, крім Sound Organizer 2.
- Формат даних не підтримується цифровим диктофоном. Цифровий диктофон підтримує файли LPCM(.wav)/MP3 (.mp3)/WMA(.wma)/AAC-LC(.m4a). (Див. [Технічні характеристики.](#page-130-0))

## **Invalid Operation**

Виявлено помилку файлової системи у вбудованій пам'яті або на картці microSD. Можливо, її форматовано за допомогою комп'ютера. Скористайтесь цифровим диктофоном для форматування вбудованої пам'яті або картки microSD.

(Див. [Форматування пам'яті \(Format Built-In Memory/Format SD Card\)](#page-110-0).)

- Вбудована пам'ять містить пошкоджений блок. Ви не зможете записати дані на картку. Вам потрібно відремонтувати цифровий диктофон.
- Картка microSD містить пошкоджений блок. Ви не зможете записати дані на картку. Замініть картку microSD на нову.
- Залишкового об'єму вбудованої пам'яті або картки microSD недостатньо. Ви не зможете перейменувати жодну папку. Видаліть непотрібні папки або файли та знову повторіть операцію. (Див. [Видалення папки](#page-76-0) та [Видалення файлу.](#page-73-0))
- Порядковий номер імені папки або файлу досяг межі. Видаліть непотрібні папки або файли та знову повторіть операцію.

(Див. [Видалення папки](#page-76-0) та [Видалення файлу.](#page-73-0))

- Ім'я файлу перевищує максимальну кількість символів. Не вдається розділити файл. Скоротіть ім'я файлу.
- Існує позначка композиції безпосередньо перед або після місця, де потрібно розділити файл. Вибір «At All Track Marks» для «Divide» за допомогою меню OPTION не працює.
- Існує позначка композиції поряд з початком або кінцем файлу. Вибір «At All Track Marks» для «Divide» за допомогою меню OPTION не працює.
- Ви не зможете розділити файл у місці поряд з початком або кінцем файлу.
- Існує файл з таким же ім'ям, у якому є позначки композиції. Ви не зможете перемістити, скопіювати або розділити файл.

### **New File**

Файл, що записується, досяг максимального розміру (4 ГБ для файлу LPCM і 1 ГБ для файлу MP3). Файл буде поділено автоматично, і записування продовжиться в новий файл.

#### **Cannot Divide - Exceeds Max Number of Files in Folder**

Сума файлів у папці або загальна кількість файлів перевищить межу. Не вдається розділити файл. Видаліть непотрібні файли та знову розділіть файл. (Див. [Видалення файлу](#page-73-0).)

#### **Same File Name Exists**

Вже існує файл з таким іменем. Ви не зможете створити більше одного файлу з одним іменем.

## **System Error**

З якоїсь причини виявлено системну помилку. Зверніться до найближчого дилера Sony.

#### **Only Activated When Built-In Microphone Used**

Ви намагаєтесь змінити рівень чутливості вбудованих мікрофонів, коли до цифрового диктофона під'єднано зовнішній мікрофон. Ви можете змінити «Built-In Mic Sensitivity» тільки тоді, коли вбудовані мікрофони активні у якості джерела вхідного сигналу.

(Див. [Вибір рівня чутливості вбудованих мікрофонів \(Built-In Mic Sensitivity\)](#page-95-0).)

### **Only Activated When External Input Used**

Ви намагаєтесь змінити тип вхідного аудіосигналу на зовнішній мікрофон, коли його не під'єднано до цифрового диктофона. Ви можете змінити «Ext. Input Setting» тільки тоді, коли під'єднано зовнішній мікрофон. (Див. [Вибір типу вхідного аудіосигналу та рівня чутливості зовнішнього мікрофону \(Ext. Input Setting\).](#page-99-0))

### **Operation Invalid While Playing**

Ви вибрали пункт меню OPTION або HOME, який є недоступним для виконання під час відтворення. Зупиніть відтворення та знову виберіть цей пункт.

#### **Operation Invalid While Recording**

Ви вибрали пункт меню OPTION або HOME, який є недоступним під час запису звуку. Зупиніть запис та знову виберіть цей пункт.

## **Deactivated When Audio IN Used**

Ви намагаєтесь змінити налаштування Recording Filter, коли «Ext. Input Setting» встановлено у «Audio IN». Функція Recording Filter не працює, коли вибрано «Audio IN».

(Див. [Вибір типу вхідного аудіосигналу та рівня чутливості зовнішнього мікрофону \(Ext. Input Setting\)](#page-99-0) та [Зменшення шуму під час запису \(Recording Filter\)](#page-97-0).)

#### **Only Active When Built-In Mic Voice Sensitivity Is High/Medium/Low**

Ви намагаєтесь вибрати «Focused/Wide» в розділі «Recording Settings», коли рівень чутливості вбудованих мікрофонів цифрового диктофона встановлено у «For Music» або «Auto» у розділі «For Music». Коли вибрано «For Music» або «Auto» у розділі «For Music», функція запису «Focused» або «Wide» не працює. [\(Див. В](#page-46-0)[ибір рівня чутливості вбудованих мікрофонів \(Built-In Mic Sensitivity](#page-95-0)[\) та Вибір функції запису](#page-46-0) (Focused/Wide).)

### **NCF Unavailable When Mic Sensitivity Is Set to For Music**

Ви намагаєтесь вибрати «NCF(Noise Cut)» в розділі «Recording Filter» коли рівень чутливості вбудованих мікрофонів цифрового диктофона встановлено у «For Music». Коли вибрано «For Music», функція фільтра запису «NCF(Noise Cut)» не працює.

[\(Див. Вибір рівня чутливості вбудованих мікрофонів \(Built-In Mic Sensitivity\) та Зменшення шуму під час запису](#page-97-0) (Recording Filter).)

## **Системні обмеження**

Через певні системні обмеження на цифровому диктофоні ви можете зіткнутися з наступними ускладненнями, які не вказують на несправність.

## **Музичні файли не відтворюються у потрібній вам послідовності або ви не можете відтворити їх у цій послідовності.**

Музичні файли, передані на цифровий диктофон з комп'ютера, сортуються за номером мета-даних композиції або ім'ям файлу.

### **Записаний файл автоматично розділяється.**

Якщо розмір файлу під час запису досягне максимальної межі (4 Гб для файлу LPCM та 1 Гб для файлу MP3), файл буде розділено і частина запису поряд з місцем розділення може бути втрачено.

### **Усі символи відображаються великими літерами.**

В залежності від комбінації символів ім'я папки, введене на комп'ютері, може відображатися на цифровому диктофоні великими літерами.

## **У імені папки, назві, імені виконавця або файлу з'являються нечитабельні символи .**

Використовуються символи, які цифровий диктофон не може відобразити. Не використовуйте 2-бітні символи.

## **Визначений вами сегмент потвору A-B знаходиться на там, де вам потрібно.**

Це може відбуватися з деякими файлами.

### **У разі розділення файлу доступний час для запису зменшується.**

Цифровий диктофон використовує частину обсягу пам'яті для керування розділеними файлами, що призводить до зменшення доступного часу для запису.